# **Reinforcement Learning Toolbox™**

User's Guide

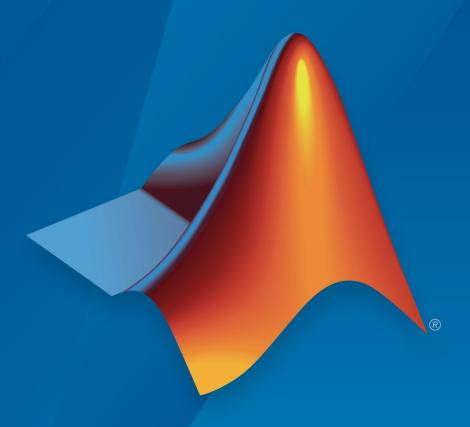

# MATLAB®

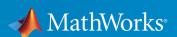

#### **How to Contact MathWorks**

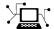

Latest news: www.mathworks.com

Sales and services: www.mathworks.com/sales\_and\_services

User community: www.mathworks.com/matlabcentral

Technical support: www.mathworks.com/support/contact\_us

T

Phone: 508-647-7000

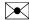

The MathWorks, Inc. 1 Apple Hill Drive Natick, MA 01760-2098

Reinforcement Learning Toolbox™ User's Guide

© COPYRIGHT 2019 by The MathWorks, Inc.

The software described in this document is furnished under a license agreement. The software may be used or copied only under the terms of the license agreement. No part of this manual may be photocopied or reproduced in any form without prior written consent from The MathWorks, Inc.

FEDERAL ACQUISITION: This provision applies to all acquisitions of the Program and Documentation by, for, or through the federal government of the United States. By accepting delivery of the Program or Documentation, the government hereby agrees that this software or documentation qualifies as commercial computer software or commercial computer software documentation as such terms are used or defined in FAR 12.212, DFARS Part 227.72, and DFARS 252.227-7014. Accordingly, the terms and conditions of this Agreement and only those rights specified in this Agreement, shall pertain to and govern the use, modification, reproduction, release, performance, display, and disclosure of the Program and Documentation by the federal government (or other entity acquiring for or through the federal government) and shall supersede any conflicting contractual terms or conditions. If this License fails to meet the government's needs or is inconsistent in any respect with federal procurement law, the government agrees to return the Program and Documentation, unused, to The MathWorks, Inc.

#### **Trademarks**

MATLAB and Simulink are registered trademarks of The MathWorks, Inc. See www.mathworks.com/trademarks for a list of additional trademarks. Other product or brand names may be trademarks or registered trademarks of their respective holders.

#### **Patents**

MathWorks products are protected by one or more U.S. patents. Please see www.mathworks.com/patents for more information.

#### **Revision History**

March 2019 Online only New for Version 1.0 (Release 2019a)

# Contents

|                                                                                                    | Getting Sta                                  | rt                |
|----------------------------------------------------------------------------------------------------|----------------------------------------------|-------------------|
| Reinforcement Learning Toolbox Product D                                                                                            | escription                                   |                   |
| What Is Reinforcement Learning? Reinforcement Learning Workflow                                                                     |                                              |                   |
| Reinforcement Learning for Control System                                                                                           | ns Applications                              |                   |
| Train Reinforcement Learning Agent in Bas                                                                                           | sic Grid World                               | 1                 |
| Train Reinforcement Learning Agent in MD                                                                                            | P Environment .                              | 1                 |
|                                                                                                    | _                                            |                   |
| Create Simulink Environment and Train Ag                                                                                            |                                              |                   |
|                                                                                                    | entententententententententententententent . |                   |
| Create MATLAB Environments for Reinford                                                                                             | reate Environm                               | 1<br>1 <b>e</b> 1 |
| Create MATLAB Environments for Reinford                                                                                             | reate Environm                               |                   |
| Create MATLAB Environments for Reinford  Action and Observation Signals  Predefined MATLAB Environments  Custom MATLAB Environments | reate Environm                               |                   |

|   | Define Reward Signals                               | 2-13  |
|---|-----------------------------------------------------|-------|
|   | Continuous Rewards                                  | 2-13  |
|   | Discrete Rewards                                    | 2-14  |
|   | Mixed Rewards                                       | 2-14  |
|   | Load Predefined Grid World Environments             | 2-16  |
|   | Basic Grid World                                    | 2-16  |
|   | Deterministic Waterfall Grid Worlds                 | 2-18  |
|   | Stochastic Waterfall Grid Worlds                    | 2-21  |
|   | Load Predefined Control System Environments         | 2-23  |
|   | Cart-Pole Environments                              | 2-23  |
|   | Double Integrator Environments                      | 2-26  |
|   | Simple Pendulum Environments with Image Observation | 2-29  |
|   | Load Predefined Simulink Environments               | 2-32  |
|   | Simple Pendulum Simulink Model                      | 2-32  |
|   | Cart-Pole Simscape Model                            | 2-35  |
|   | Create Custom Grid World Environments               | 2-40  |
|   | Grid World Model                                    | 2-40  |
|   | Grid World Environment                              | 2-46  |
|   | Create MATLAB Environment using Custom Functions    | 2-47  |
|   | Create Custom MATLAB Environment from Template      | 2-56  |
|   | Create Template Class                               | 2-56  |
|   | Environment Properties                              | 2-57  |
|   | Required Functions                                  | 2-58  |
|   | Optional Functions                                  | 2-61  |
|   | Environment Visualization                           | 2-62  |
|   | Create Custom Environment                           | 2-63  |
|   |                                                     |       |
|   | Define Policies and Value Func                      | tions |
| 3 |                                                     |       |
| ı |                                                     | 2.2   |
|   | Create Policy and Value Function Representations    | 3-2   |
|   | Function Approximation                              | 3-2   |
|   | Table Representations                               | 3-3   |
|   | Deep Neural Network Representations                 | 3-4   |
|   |                                                     |       |

|            | Linear Basis Function Representations                                                                                           | 3-9<br>3-10                  |
|------------|----------------------------------------------------------------------------------------------------|------------------------------|
|            | Import Policy and Value Function Representations Import Actor and Critic for Image Observation Application                      | 3-12<br>3-12                 |
| <b>4</b> [ | Create Ag                                                                                                    | ents                         |
| I          | Reinforcement Learning Agents                                                                                                   | 4-2<br>4-4<br>4-4            |
|            | Q-Learning Agents  Critic Function  Agent Creation  Training Algorithm                                                          | 4-5<br>4-5<br>4-6            |
|            | SARSA Agents Critic Function Agent Creation Training Algorithm                                                                  | 4-8<br>4-8<br>4-9            |
|            | Deep Q-Network Agents  Critic Function  Agent Creation  Training Algorithm                                                      | 4-11<br>4-11<br>4-12<br>4-12 |
|            | Deep Deterministic Policy Gradient Agents         Actor and Critic Function          Agent Creation          Training Algorithm | 4-15<br>4-15<br>4-16<br>4-16 |
|            | Policy Gradient Agents  Actor and Critic Functions  Agent Creation  Training Algorithm                                          | 4-19<br>4-19<br>4-19<br>4-20 |
|            | Actor-Critic Agents                                                                                                    | 4-23<br>4-23                 |

|   | Agent Creation                                                   | 4-24        |
|---|------------------------------------------------------------------|-------------|
|   | Training Algorithm                                               | 4-24        |
|   | Custom Agents                                                    | 4-27        |
|   | Create Template Class                                            | 4-27        |
|   | Agent Properties                                                 | 4-27        |
|   | Constructor Function                                             | 4-29        |
|   | Actor and Critic Representations                                 | 4-30        |
|   | Required Functions                                               | 4-30        |
|   | Optional Functions                                               | 4-33        |
|   | Create Custom Agent                                              | 4-34        |
| 5 | Train and Validate Ag                                            | <u>ents</u> |
|   | Train Reinforcement Learning Agents                              | <b>5-2</b>  |
|   | Training Algorithm                                               | <b>5-2</b>  |
|   | Episode Manager                                                  | <b>5-3</b>  |
|   | Save Candidate Agents                                            | <b>5-4</b>  |
|   | Parallel Computing                                               | 5-5         |
|   | GPU Acceleration                                                 | 5-7         |
|   | Validate Trained Policy                                          | 5-7         |
|   | Environment Visualization                                        | 5-8         |
|   | Train DQN Agent to Balance Cart-Pole System                      | 5-9         |
|   | Train PG Agent to Balance Cart-Pole System                       | 5-17        |
|   | Train AC Agent to Balance Cart-Pole System                       | 5-23        |
|   | Train PG Agent with Baseline to Control Double Integrator System | 5-30        |
|   | Train DDPG Agent to Control Double Integrator System             | 5-37        |
|   | Train DQN Agent to Swing Up and Balance Pendulum                 | 5-45        |
|   | Train DDPG Agent to Swing Up and Balance Pendulum                | 5-54        |

|            | Train DDPG Agent to Swing Up and Balance Cart-Pole System                   | 5-64       |
|------------|-----------------------------------------------------------------------------|------------|
|            | Train DDPG Agent to Swing Up and Balance Pendulum with Bus Signal           | 5-73       |
|            | Train DDPG Agent to Swing Up and Balance Pendulum with Image Observation    | 5-84       |
|            | Create Agent Using Deep Network Designer and Train Using Image Observations | 5-94       |
|            | Train AC Agent to Balance Cart-pole System Using Parallel Computing         | 5-111      |
|            | Train DDPG Agent to Control Flying Robot                                    | 5-117      |
|            | Train DDPG Agent for Adaptive Cruise Control                                | 5-125      |
|            | Train DQN Agent for Lane Keeping Assist                                     | 5-135      |
|            | Train DDPG Agent for Path Following Control                                 | 5-145      |
|            | Train DQN Agent for Lane Keeping Assist Using Parallel Computing            | 5-156      |
|            | Train Biped Robot to Walk Using DDPG Agent                                  | 5-166      |
|            | Train Custom LQR Agent                                                      | 5-177      |
| <b>S</b> [ | Deploy Trained Pol                                                          | icies      |
| <b>5</b>   | Deploy Trained Reinforcement Learning Policies                              | 6-2        |
|            | Create Policy Evaluation Function                                           | 6-2        |
|            | Generate Code Using GPU Coder                                               | 6-2<br>6-4 |
|            | Collecture code coding Marting Coder                                        | 0-4        |

# **Getting Started**

- "Reinforcement Learning Toolbox Product Description" on page 1-2
- "What Is Reinforcement Learning?" on page 1-3
- "Reinforcement Learning for Control Systems Applications" on page 1-7
- "Train Reinforcement Learning Agent in Basic Grid World" on page 1-11
- "Train Reinforcement Learning Agent in MDP Environment" on page 1-19
- "Create Simulink Environment and Train Agent" on page 1-25

# **Reinforcement Learning Toolbox Product Description**

Design and train policies using reinforcement learning

Reinforcement Learning Toolbox $^{\text{m}}$  provides functions and blocks for training policies using reinforcement learning algorithms including DQN, A2C, and DDPG. You can use these policies to implement controllers and decision-making algorithms for complex systems such as robots and autonomous systems. You can implement the policies using deep neural networks, polynomials, or look-up tables.

The toolbox lets you train policies by enabling them to interact with environments represented by MATLAB® or Simulink® models. You can evaluate algorithms, experiment with hyperparameter settings, and monitor training progress. To improve training performance, you can run simulations in parallel on the cloud, computer clusters, and GPUs (with Parallel Computing Toolbox $^{\text{TM}}$  and MATLAB Parallel Server $^{\text{TM}}$ ).

Through the ONNX<sup>m</sup> model format, existing policies can be imported from deep learning frameworks such as TensorFlow<sup>m</sup> Keras and PyTorch (with Deep Learning Toolbox<sup>m</sup>). You can generate optimized C, C++, and CUDA code to deploy trained policies on microcontrollers and GPUs.

The toolbox includes reference examples for using reinforcement learning to design controllers for robotics and automated driving applications.

# What Is Reinforcement Learning?

Reinforcement learning is a goal-directed computational approach where a computer learns to perform a task by interacting with an unknown dynamic environment. This learning approach enables a computer to make a series of decisions to maximize the cumulative reward for the task without human intervention and without being explicitly programmed to achieve the task. The following diagram shows a general representation of a reinforcement learning scenario.

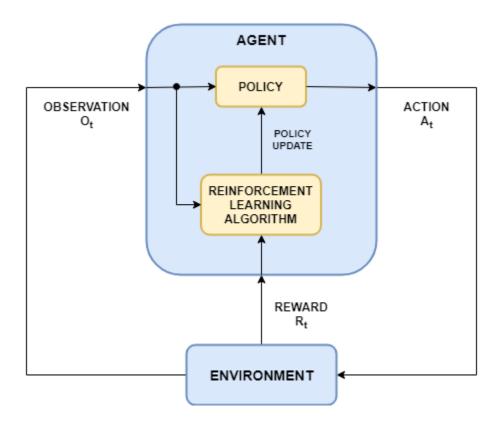

The goal of reinforcement learning is to train an *agent* to complete a task within an unknown *environment*. The agent receives *observations* and a *reward* from the environment and sends *actions* to the environment. The reward is a measure of how successful an action is with respect to completing the task goal.

The *agent* contains two components: a *policy* and a *learning algorithm*.

- The policy is a mapping that selects actions based on the observations from the environment. Typically, the policy is a function approximator with tunable parameters, such as a deep neural network.
- The learning algorithm continuously updates the policy parameters based on the
  action, observations, and reward. The goal of the learning algorithm is to find an
  optimal policy that maximizes the cumulative reward received during the task.

In other words, reinforcement learning refers to an agent learning the optimal behavior through repeated trial-and-error interactions with the environment without human involvement.

As an example, consider the task of parking a vehicle using an automated driving system. The goal of this task is for the vehicle computer (**agent**) to park the vehicle in the correct position and orientation. To do so, the controller uses readings from cameras, accelerometers, gyroscopes, a GPS receiver, and lidar (**observations**) to generate steering, braking, and acceleration commands (**actions**). The action commands are sent to the actuators that control the vehicle. The resulting observations depend on the actuators, sensors, vehicle dynamics, road surface, wind, and many other less-important factors. All these factors, that is, everything that is not the agent, make up the **environment** in reinforcement learning.

To learn how to generate the correct actions from the observations, the computer repeatedly tries to park the vehicle using a trial-and-error process. To guide the learning process, you provide a signal that is one when the car successfully reaches the desired position and orientation and zero otherwise (**reward**). During each trial, the computer selects actions using a mapping (**policy**) initialized with some default values. After each trial, the computer updates the mapping to maximize the reward (**learning algorithm**). This process continues until the computer learns an optimal mapping that successfully parks the car.

#### **Reinforcement Learning Workflow**

The general workflow for training an agent using reinforcement learning includes the following steps.

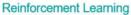

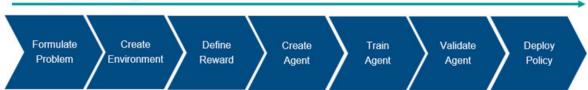

- **Formulate Problem** Define the task for the agent to learn, including how the agent interacts with the environment and any primary and secondary goals the agent must achieve.
- 2 Create Environment Define the environment within which the agent operates, including the interface between agent and environment and the environment dynamic model. For more information, see "Create MATLAB Environments for Reinforcement Learning" on page 2-2 and "Create Simulink Environments for Reinforcement Learning" on page 2-6.
- **Define Reward** Specify the reward signal that the agent uses to measure its performance against the task goals and how this signal is calculated from the environment. For more information, see "Define Reward Signals" on page 2-13.
- 4 Create Agent Create the agent, which includes defining a policy representation and configuring the agent learning algorithm. For more information, see "Create Policy and Value Function Representations" on page 3-2 and "Reinforcement Learning Agents" on page 4-2.
- **Train Agent** Train the agent policy representation using the defined environment, reward, and agent learning algorithm. For more information, see "Train Reinforcement Learning Agents" on page 5-2.
- **Validate Agent** Evaluate the performance of the trained agent by simulating the agent and environment together. For more information, see "Train Reinforcement Learning Agents" on page 5-2.
- **Deploy Policy** Deploy the trained policy representation using, for example, generated GPU code. For more information, see "Deploy Trained Reinforcement Learning Policies" on page 6-2.

Training an agent using reinforcement learning is an iterative process. Decisions and results in later stages can require you to return to an earlier stage in the learning workflow. For example, if the training process does not converge to an optimal policy

within a reasonable amount of time, you may have to update any of the following before retraining the agent:

- Training settings
- · Learning algorithm configuration
- Policy representation
- · Reward signal definition
- · Action and observation signals
- Environment dynamics

### See Also

#### **More About**

- "Reinforcement Learning for Control Systems Applications" on page 1-7
- "Create Simulink Environment and Train Agent" on page 1-25

# **Reinforcement Learning for Control Systems Applications**

The behavior of a reinforcement learning policy (observing the environment and generating actions to complete a task in an optimal manner) is similar to the operation of a controller in a control system. Reinforcement learning can be translated to a control system representation using the following mapping.

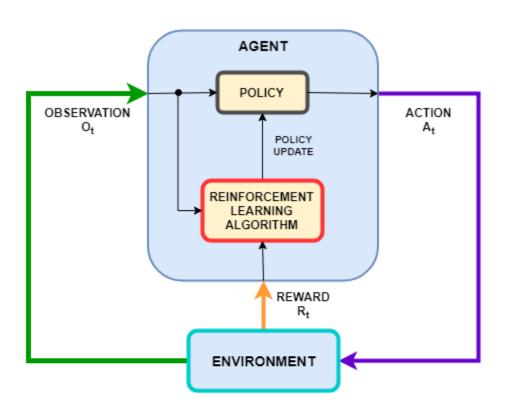

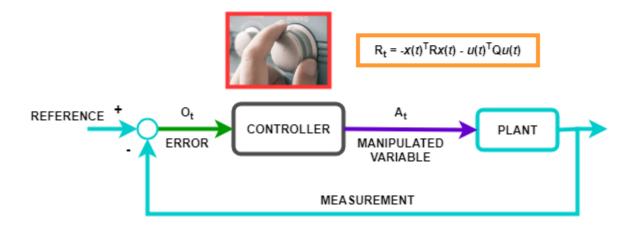

| Reinforcement<br>Learning | Control Systems                                                                                                    |
|---------------------------|----------------------------------------------------------------------------------------------------|
| Policy                    | Controller                                                                                                    |
| Environment               | Everything that is not the controller — In the preceding diagram, the environment includes the plant, the reference signal, and the calculation of the error. In general, the environment can also include additional elements, such as:                                                                |
|                           | Measurement noise                                                                                                    |
|                           | Disturbance signals                                                                                                    |
|                           | • Filters                                                                                                    |
|                           | Analog-to-digital and digital-to-analog converters                                                                                                    |
| Observation               | Any measurable value from the environment that is visible to the agent — In the preceding diagram, the controller can see the error signal from the environment. You can also create agents that observe, for example, the reference signal, measurement signal, and measurement signal rate of change. |
| Action                    | Manipulated variables or control actions                                                                                                    |
| Reward                    | Function of the measurement, error signal, or some other performance metric — For example, you can implement reward functions that minimize the steady-state error while minimizing control effort.                                                                                                    |
| Learning Algorithm        | Adaptation mechanism of an adaptive controller                                                                                                    |

Many control problems encountered in areas such as robotics and automated driving require complex, nonlinear control architectures. Techniques such as gain-scheduling, robust control, and nonlinear model predictive control (MPC) can be used for these problems, but often require significant domain expertise from the control engineer. For example, gains and parameters are difficult to tune. The resulting controllers can pose implementation challenges, such as the computational intensity of nonlinear MPC.

You can use deep neural networks, trained using reinforcement learning, to implement such complex controllers. These systems can be self-taught without intervention from an expert control engineer. Also, once trained, you can deploy the reinforcement learning policy in a computationally efficient way.

You can also use reinforcement learning to create an end-to-end controller that generates actions directly from raw data, such as images. This approach is attractive for video-intensive applications, such as automated driving, since you do not have to manually define and select image features.

#### See Also

#### **More About**

- "What Is Reinforcement Learning?" on page 1-3
- "Create MATLAB Environments for Reinforcement Learning" on page 2-2
- "Create Simulink Environments for Reinforcement Learning" on page 2-6
- "Define Reward Signals" on page 2-13

# Train Reinforcement Learning Agent in Basic Grid World

This example shows how to solve a grid world environment using reinforcement learning by training Q-learning and SARSA agents. For more information on these agents, see "Q-Learning Agents" on page 4-5 and "SARSA Agents" on page 4-8, respectively.

This grid world environment has the following configuration and rules:

- **1** A 5-by-5 grid world bounded by borders, with 4 possible actions (North=1, South=2, East=3, West=4).
- **2** The agent begins from cell [2,1] (second row, first column).
- **3** The agent receives reward +10 if it reaches the terminal state at cell [5,5] (blue).
- 4 The environment contains a special jump from cell [2,4] to cell [4,4] with +5 reward.
- **5** The agent is blocked by obstacles (black cells).
- **6** All other actions result in -1 reward.

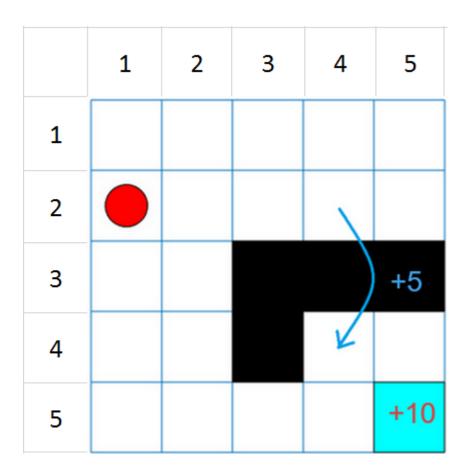

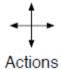

#### **Create Grid World Environment**

Create the basic grid world environment.

```
env = rlPredefinedEnv("BasicGridWorld");
```

To specify the initial state of the agent is always [2,1], specify a reset function that returns the initial agent state. This function is called at the start of each training episode and simulation. The states are numbered starting at position [1,1] and counting down the column. Therefore, create an anonymous function handle that sets the initial state to 2.

```
env.ResetFcn = @() 2;
```

Fix the random generator seed for reproducibility.

rnq(0)

#### **Create Q-Learning Agent**

To create a Q-learning agent, first create a Q table using the observation and action specifications from the grid world environment. Set the learn rate of the representation to 1.

```
qTable = rlTable(getObservationInfo(env),getActionInfo(env));
tableRep = rlRepresentation(qTable);
tableRep.Options.LearnRate = 1;
```

Next, create a Q-learning agent using this table representation, configuring the epsilon-greedy exploration. For more information on creating Q-learning agents, see rlQAgent and rlOAgentOptions.

```
agentOpts = rlQAgentOptions;
agentOpts.EpsilonGreedyExploration.Epsilon = .04;
qAgent = rlQAgent(tableRep,agentOpts);
```

#### **Train Q-Learning Agent**

To train the agent, first specify the training options. For this example, use the following options:

- Train for at most 200 episodes, with each episode lasting at most 50 time steps.
- Stop training when the agent receives an average cumulative reward greater than 10 over 30 consecutive episodes.

For more information, see rlTrainingOptions.

```
trainOpts = rlTrainingOptions;
trainOpts.MaxStepsPerEpisode = 50;
trainOpts.MaxEpisodes= 200;
trainOpts.StopTrainingCriteria = "AverageReward";
```

```
trainOpts.StopTrainingValue = 11;
trainOpts.ScoreAveragingWindowLength = 30;
```

Train the Q-Learning agent using the train function. This may take several minutes to complete. To save time while running this example, load a pretrained agent by setting doTraining to false. To train the agent yourself, set doTraining to true.

```
doTraining = false;
if doTraining
  % Train the agent.
    trainingStats = train(qAgent,env,trainOpts);
else
    % Load pretrained agent for the example.
    load('basicGWQAgent.mat','qAgent')
end
```

The **Episode Manager** window opens and displays the training progress.

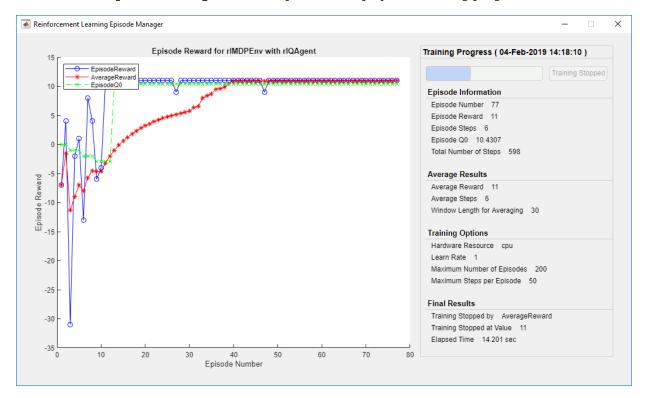

#### **Validate Q-Learning Results**

To validate the training results, simulate the agent in the training environment.

Before running the simulation, visualize the environment and configure the visualization to maintain a trace of the agent states.

```
plot(env)
env.Model.Viewer.ShowTrace = true;
env.Model.Viewer.clearTrace;
```

Simulate the agent in the environment using the sim function.

```
sim(qAgent,env)
```

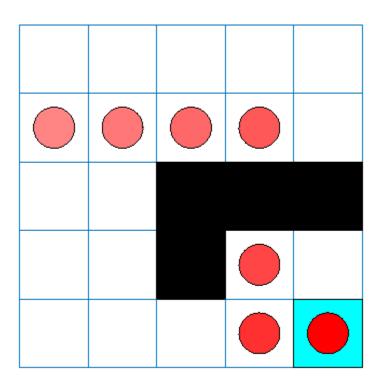

The agent trace shows that the agent successfully found the jump from state [2,4] to cell [4,4].

#### **Create and Train SARSA Agent**

To create the SARSA agent using the same Q table representation and epsilon-greedy configuration as the Q-learning agent. For more information on creating SARSA agents, see rlsARSAAgent and rlsARSAAgentOptions.

```
agentOpts = rlSARSAAgentOptions;
agentOpts.EpsilonGreedyExploration.Epsilon = 0.04;
sarsaAgent = rlSARSAAgent(tableRep,agentOpts);
```

Train the SARSA agent using the train function. This may take several minutes to complete. To save time while running this example, load a pretrained agent by setting doTraining to false. To train the agent yourself, set doTraining to true.

```
doTraining = false;
if doTraining
   % Train the agent.
    trainingStats = train(sarsaAgent,env,trainOpts);
else
   % Load pretrained agent for the example.
   load('basicGWSARSAAgent.mat','sarsaAgent')
end
```

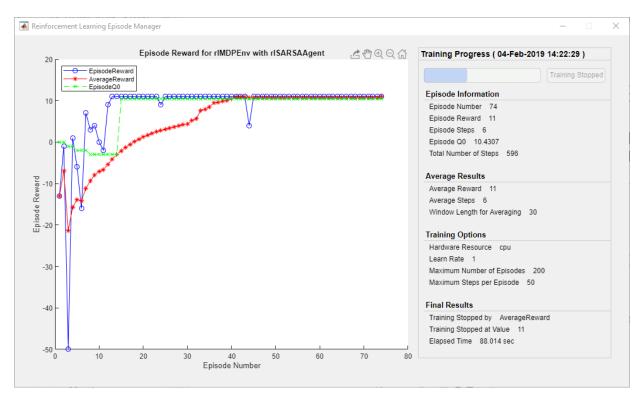

#### **Validate SARSA Training**

To validate the training results, simulate the agent in the training environment.

```
plot(env)
env.Model.Viewer.ShowTrace = true;
env.Model.Viewer.clearTrace;
Simulate the agent in the environment.
sim(sarsaAgent,env)
```

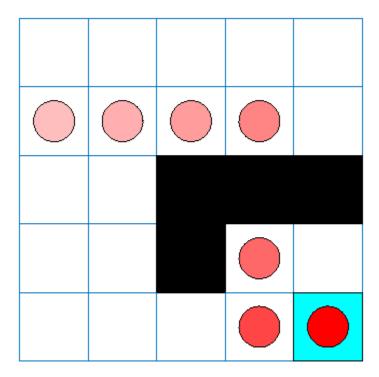

The SARSA agent finds the same grid world solution as the Q-learning agent.

# **See Also**

createGridWorld|rlMDPEnv

### **More About**

- "Reinforcement Learning Agents" on page 4-2
- "Train Reinforcement Learning Agents" on page 5-2

# Train Reinforcement Learning Agent in MDP Environment

This example shows how to train a Q-learning agent to solve a generic Markov decision process (MDP) environment. For more information on these agents, see "Q-Learning Agents" on page 4-5.

The MDP environment has the following graph.

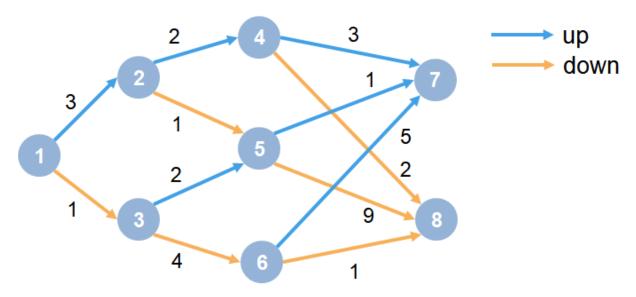

#### Here:

- **1** Each circle represents a state.
- **2** At each state there is a decision to go up or down.
- **3** The agent begins from state 1.
- 4 The agent receives a reward equal to the value on each transition in the graph.
- **5** The training goal is to collect the maximum cumulative reward.

#### **Create MDP Environment**

Create an MDP model with eight states and two actions ("up" and "down").

```
MDP = createMDP(8,["up";"down"]);
```

To model the transitions from the above graph, modify the state transition matrix and reward matrix of the MDP. By default, these matrices contain zeros. For more information on creating an MDP model and the properties of an MDP object, see createMDP.

Specify the state transition and reward matrices for the MDP. For example, in the following commands:

- The first two lines specify the transition from state 1 to state 2 by taking action 1 ("up") and a reward of +3 for this transition.
- The next two lines specify the transition from state 1 to state 3 by taking action 2 ("down") and a reward of +1 for this transition.

```
MDP.T(1,2,1) = 1;
MDP.R(1,2,1) = 3;
MDP.T(1,3,2) = 1;
MDP.R(1,3,2) = 1;
```

Similarly, specify the state transitions and rewards for the remaining rules in the graph.

```
% State 2 transition and reward
MDP.T(2,4,1) = 1;
MDP.R(2,4,1) = 2;
MDP.T(2,5,2) = 1;
MDP.R(2,5,2) = 1;
% State 3 transition and reward
MDP.T(3,5,1) = 1;
MDP.R(3,5,1) = 2;
MDP.T(3,6,2) = 1;
MDP.R(3,6,2) = 4;
% State 4 transition and reward
MDP.T(4,7,1) = 1;
MDP.R(4,7,1) = 3;
MDP.T(4,8,2) = 1;
MDP.R(4,8,2) = 2;
% State 5 transition and reward
MDP.T(5,7,1) = 1;
MDP.R(5,7,1) = 1;
MDP.T(5,8,2) = 1;
MDP.R(5,8,2) = 9;
% State 6 transition and reward
MDP.T(6,7,1) = 1;
MDP.R(6,7,1) = 5;
```

```
MDP.T(6,8,2) = 1;
MDP.R(6,8,2) = 1;
% State 7 transition and reward
MDP.T(7,7,1) = 1;
MDP.R(7,7,1) = 0;
MDP.T(7,7,2) = 1;
MDP.R(7,7,2) = 0;
% State 8 transition and reward
MDP.T(8,8,1) = 1;
MDP.R(8,8,1) = 0;
MDP.T(8,8,2) = 1;
MDP.R(8,8,2) = 0;
Specify states "s7" and "s8" as terminal states of the MDP.
MDP.TerminalStates = ["s7";"s8"];
```

Create the reinforcement learning MDP environment for this process model.

```
env = rlMDPEnv(MDP);
```

To specify that the initial state of the agent is always state 1, specify a reset function that returns the initial agent state. This function is called at the start of each training episode and simulation. Create an anonymous function handle that sets the initial state to 1.

```
env.ResetFcn = @() 1;
```

Fix the random generator seed for reproducibility.

rng(0)

#### **Create Q-Learning Agent**

To create a Q-learning agent, first create a Q table using the observation and action specifications from the MDP environment. Set the learning rate of the representation to 1.

```
qTable = rlTable(getObservationInfo(env), getActionInfo(env));
tableRep = rlRepresentation(qTable);
tableRep.Options.LearnRate = 1;
```

Next, create a Q-learning agent using this table representation, configuring the epsilongreedy exploration. For more information on creating Q-learning agents, see rlQAgent and rlQAgentOptions.

```
agentOpts = rlQAgentOptions;
agentOpts.DiscountFactor = 1;
agentOpts.EpsilonGreedyExploration.Epsilon = 0.9;
agentOpts.EpsilonGreedyExploration.EpsilonDecay = 0.01;
qAgent = rlQAgent(tableRep,agentOpts);
```

#### **Train Q-Learning Agent**

To train the agent, first specify the training options. For this example, use the following options:

- Train for at most 200 episodes, with each episode lasting at most 50 time steps.
- Stop training when the agent receives an average cumulative reward greater than 10 over 30 consecutive episodes.

For more information, see rlTrainingOptions.

```
trainOpts = rlTrainingOptions;
trainOpts.MaxStepsPerEpisode = 50;
trainOpts.MaxEpisodes = 200;
trainOpts.StopTrainingCriteria = "AverageReward";
trainOpts.StopTrainingValue = 13;
trainOpts.ScoreAveragingWindowLength = 30;
```

Train the agent using the train function. This may take several minutes to complete. To save time while running this example, load a pretrained agent by setting doTraining to false. To train the agent yourself, set doTraining to true.

```
doTraining = false;
if doTraining
   % Train the agent.
    trainingStats = train(qAgent,env,trainOpts);
else
   % Load pretrained agent for the example.
   load('genericMDPQAgent.mat','qAgent');
end
```

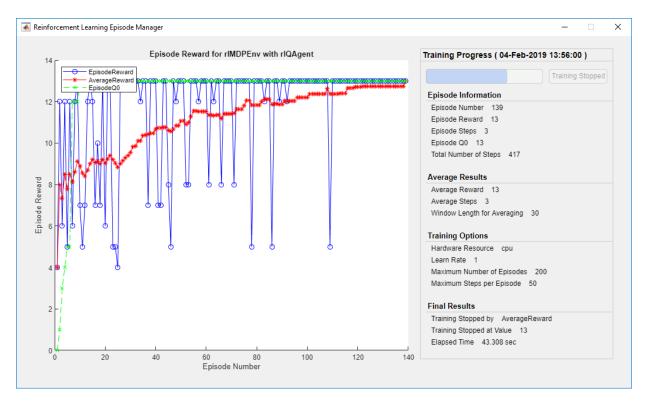

#### **Validate Q-Learning Results**

To validate the training results, simulate the agent in the training environment using the sim function. The agent successfully finds the optimal path which results in cumulative reward of 13.

```
Data = sim(qAgent,env);
cumulativeReward = sum(Data.Reward)
cumulativeReward = 13
```

Since the discount factor is set to 1, the values in the Q table of the trained agent match the undiscounted returns of the environment.

```
QTable = getLearnableParameterValues(getCritic(qAgent))
QTable = 8×2
```

```
13
      12
5
      10
11
        9
       2
3
1
        9
5
        1
 0
        0
 0
        0
```

TrueTableValues = [13,12;5,10;11,9;3,2;1,9;5,1;0,0;0,0]

TrueTableValues = 8×2

```
13
      12
5
       10
11
        9
3
        2
 1
        9
 5
        1
 0
        0
 0
        0
```

# **See Also**

createMDP | rlMDPEnv

#### **More About**

- "Reinforcement Learning Agents" on page 4-2
- "Train Reinforcement Learning Agents" on page 5-2

# **Create Simulink Environment and Train Agent**

This example shows how to convert the PI controller in watertank.slx to a reinforcement learning deep deterministic policy gradient (DDPG) agent. For an example that trains a DDPG agent in MATLAB®, see "Train DDPG Agent to Control Double Integrator System" on page 5-37.

#### **Water Tank Model**

The original model for this example is the water tank model. The goal is to control the level of the water in the tank. For more information about the water tank model, see watertank Simulink Model.

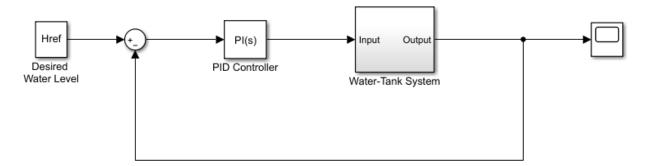

Copyright 2004-2012 The MathWorks, Inc.

From the original model, modify the model with the following steps:

- **1** Delete the PID Controller block.
- 2 Insert the RL Agent block.
- Connect the observation vector  $[\int e dt \ e \ h]^T$ , where h is the height of the tank, e = r h, and r is the reference height.
- 4 Set up the reward signal to provide a positive reward when the error is small and penalties when the reward is large or the water height is outside the target range: reward =  $10(|e| < 0.1) 1(|e| \ge 0.1) 100(h \le 0 | |h \ge 20)$
- Set up the terminate signal to stop the simulation if the water height is outside a given range:  $h \le 0 \mid |h| \ge 20$

The resulting model is rlwatertank.slx. Open the resulting model.

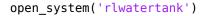

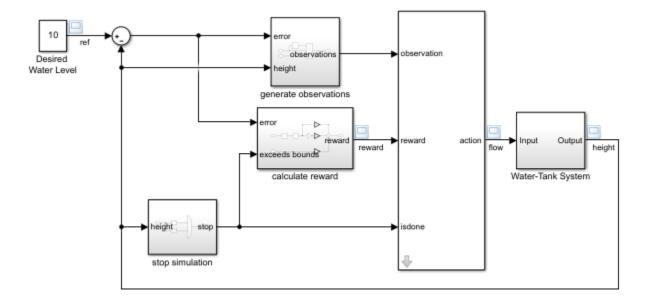

#### **Create Environment Interface**

Creating an environment model includes defining the following:

- Action and observation signals that the agent uses to interact with the environment.
   For more information see rlNumericSpec and rlFiniteSetSpec.
- Reward signal that the agent uses to measure its success. For more information, see "Define Reward Signals" on page 2-13.

Define the observation and action data specifications, obsInfo and actInfo, repsectively.

```
obsInfo = rlNumericSpec([3 1],...
    'LowerLimit',[-inf -inf 0 ]',...
    'UpperLimit',[ inf inf inf]');
obsInfo.Name = 'observations';
obsInfo.Description = 'integrated error, error, and measured height';
numObservations = obsInfo.Dimension(1);
actInfo = rlNumericSpec([1 1]);
```

```
actInfo.Name = 'flow';
numActions = numel(actInfo);

Build the environment interface object.
env = rlSimulinkEnv('rlwatertank','rlwatertank/RL Agent',...
    obsInfo,actInfo);

Set a custom reset function that randomizes the reference values for the model.
env.ResetFcn = @(in)localResetFcn(in);

Specify the simulation time Tf and the agent sample time Ts in seconds

Ts = 1.0;
Tf = 200;

Fix the random generator seed for reproducibility.
rng(0)
```

#### **Create DDPG agent**

A DDPG agent approximates the long-term reward given observations and actions using a critic value function representation. To create the critic, first create a deep neural network with two inputs, the observation and action, and one output. For more information on creating a deep neural network value function representation, see "Create Policy and Value Function Representations" on page 3-2.

```
statePath = [
    imageInputLayer([numObservations 1 1], 'Normalization', 'none', 'Name', 'State')
    fullyConnectedLayer(50, 'Name', 'CriticStateFC1')
    reluLayer('Name', 'CriticRelul')
    fullyConnectedLayer(25, 'Name', 'CriticStateFC2')];
actionPath = [
    imageInputLayer([numActions 1 1], 'Normalization', 'none', 'Name', 'Action')
    fullyConnectedLayer(25, 'Name', 'CriticActionFC1')];
commonPath = [
    additionLayer(2, 'Name', 'add')
    reluLayer('Name', 'CriticCommonRelu')
    fullyConnectedLayer(1, 'Name', 'CriticOutput')];

criticNetwork = layerGraph();
criticNetwork = addLayers(criticNetwork,statePath);
criticNetwork = addLayers(criticNetwork,actionPath);
```

```
criticNetwork = addLayers(criticNetwork,commonPath);
criticNetwork = connectLayers(criticNetwork,'CriticStateFC2','add/in1');
criticNetwork = connectLayers(criticNetwork,'CriticActionFC1','add/in2');
View the critic network configuration.
figure
plot(criticNetwork)
```

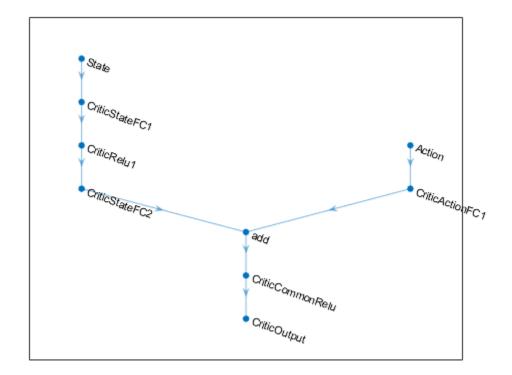

Specify options for the critic representation using rlRepresentationOptions.
criticOpts = rlRepresentationOptions('LearnRate',1e-03,'GradientThreshold',1);

Create the critic representation using the specified deep neural network and options. You must also specify the action and observation specifications for the critic, which you obtain from the environment interface. For more information, see rlRepresentation.

```
critic = rlRepresentation(criticNetwork,obsInfo,actInfo,'Observation',{'State'},'Action
```

A DDPG agent decides which action to take given observations using an actor representation. To create the actor, first create a deep neural network with one input, the observation, and one output, the action.

Construct the actor in a similar manner as the critic.

```
actorNetwork = [
    imageInputLayer([numObservations 1 1], 'Normalization', 'none', 'Name', 'State')
    fullyConnectedLayer(3, 'Name', 'actorFC')
    tanhLayer('Name', 'actorTanh')
    fullyConnectedLayer(numActions, 'Name', 'Action')
    ];
actorOptions = rlRepresentationOptions('LearnRate',1e-04,'GradientThreshold',1);
actor = rlRepresentation(actorNetwork,obsInfo,actInfo,'Observation',{'State'},'Action'
```

To create the DDPG agent, first specify the DDPG agent options using rlDDPGAgentOptions.

Then, create the DDPG agent using the specified actor representation, critic representation, and agent options. For more information, see rlDDPGAgent.

```
agent = rlDDPGAgent(actor,critic,agentOpts);
```

#### **Train Agent**

To train the agent, first specify the training options. For this example, use the following options:

- Run the training for at most 5000 episodes, with each episode lasting at most 200 time steps.
- Display the training progress in the Episode Manager dialog box (set the Plots option) and disable the command line display (set the Verbose option).
- Stop training when the agent receives an average cumulative reward greater than 800 over twenty consecutive episodes. At this point, the agent can controls the level of water in a tank.

For more information, see rlTrainingOptions.

```
maxepisodes = 5000;
maxsteps = ceil(Tf/Ts);
trainOpts = rlTrainingOptions(...
    'MaxEpisodes',maxepisodes, ...
    'MaxStepsPerEpisode',maxsteps, ...
    'ScoreAveragingWindowLength',20, ...
    'Verbose', false, ...
    'Plots','training-progress',...
    'StopTrainingCriteria','AverageReward',...
    'StopTrainingValue',800);
```

Train the agent using the train function. Training is a computationally intensive process that takes several minutes to complete. To save time while running this example, load a pretrained agent by setting doTraining to false. To train the agent yourself, set doTraining to true.

```
doTraining = false;
if doTraining
   % Train the agent.
   trainingStats = train(agent,env,trainOpts);
else
   % Load pretrained agent for the example.
   load('WaterTankDDPG.mat','agent')
end
```

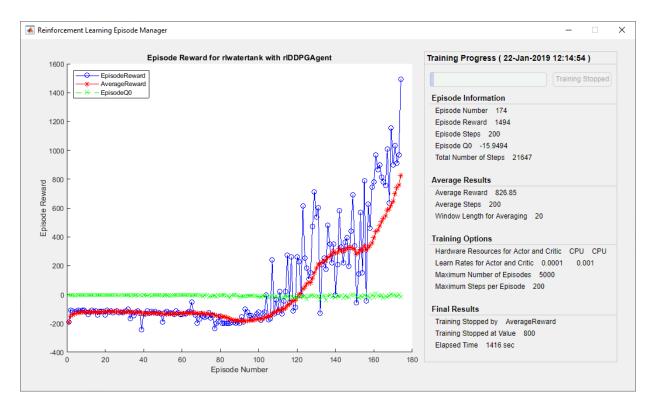

## **Validate Trained Agent**

Validate the learned agent against the model by simulation.

```
rlSimulationOptions('MaxSteps',maxsteps,'StopOnError','on');
experiences = sim(env,agent);
```

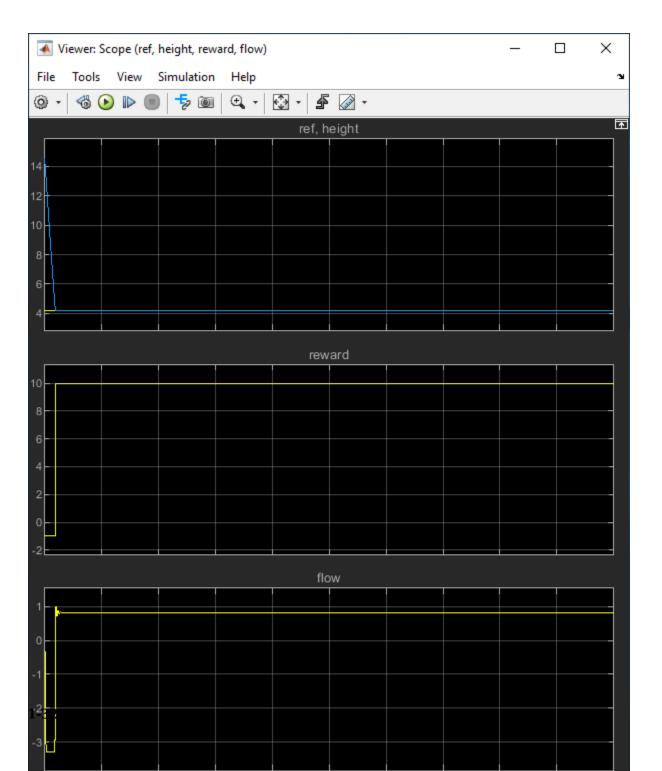

#### **Local Functions**

```
function in = localResetFcn(in)
% randomize reference signal
blk = sprintf('rlwatertank/Desired \nWater Level');
h = 3*randn + 10;
while h <= 0 || h >= 20
    h = 3*randn + 10;
end
in = setBlockParameter(in,blk,'Value',num2str(h));
% randomize initial height
h = 3*randn + 10;
while h <= 0 || h >= 20
   h = 3*randn + 10;
end
blk = 'rlwatertank/Water-Tank System/H';
in = setBlockParameter(in,blk,'InitialCondition',num2str(h));
end
```

MATLAB and Simulink are registered trademarks of The MathWorks, Inc. Please see www.mathworks.com/trademarks for a list of other trademarks owned by The MathWorks, Inc. Other product or brand names are trademarks or registered trademarks of their respective owners.

## See Also

train

## **More About**

- "Train Reinforcement Learning Agents" on page 5-2
- "Create Simulink Environments for Reinforcement Learning" on page 2-6

## **Create Environments**

- "Create MATLAB Environments for Reinforcement Learning" on page 2-2
- "Create Simulink Environments for Reinforcement Learning" on page 2-6
- "Define Reward Signals" on page 2-13
- "Load Predefined Grid World Environments" on page 2-16
- "Load Predefined Control System Environments" on page 2-23
- "Load Predefined Simulink Environments" on page 2-32
- "Create Custom Grid World Environments" on page 2-40
- "Create MATLAB Environment using Custom Functions" on page 2-47
- "Create Custom MATLAB Environment from Template" on page 2-56

## **Create MATLAB Environments for Reinforcement Learning**

In a reinforcement learning scenario, where you are training an agent to complete task, the environment models the dynamics with which the agent interacts. As shown in the following figure, the environment:

- 1 Receives actions from the agent
- **2** Outputs observations in response to the actions
- **3** Generates a reward measuring how well the action contributes to achieving the task

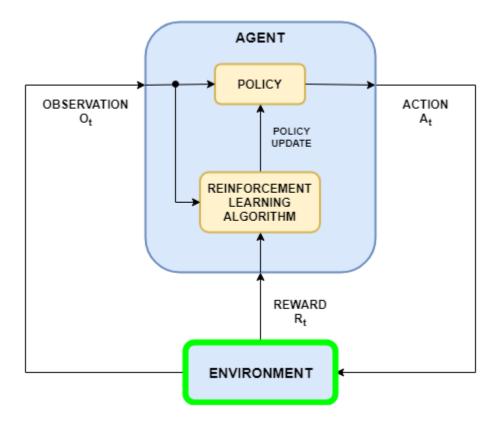

Creating an environment model includes defining the following:

- Action and observation signals that the agent uses to interact with the environment.
- Reward signal that the agent uses to measure its success. For more information, see "Define Reward Signals" on page 2-13.
- · Environment dynamic behavior.

## **Action and Observation Signals**

When you create an environment object, you must specify the action and observation signals that the agent uses to interact with the environment. You can create both discrete and continuous action spaces. For more information, see rlNumericSpec and rlFiniteSetSpec, respectively.

What signals you select as actions and observations depends on your application. For example, for control system applications, the integrals (and sometimes derivatives) of error signals are often useful observations. Also, for reference-tracking applications, having a time-varying reference signal as an observation is helpful.

When you define your observation signals, ensure that all the system states are observable through the observations. For example, an image observation of a swinging pendulum has position information but does not have enough information to determine the pendulum velocity. In this case, you can specify the pendulum velocity as a separate observation.

## **Predefined MATLAB Environments**

Reinforcement Learning Toolbox software provides predefined MATLAB environments for which the actions, observations, rewards, and dynamics are already defined. You can use these environments to:

- · Learn reinforcement learning concepts
- Gain familiarity with Reinforcement Learning Toolbox software features
- Test your own reinforcement learning agents

For more information, see "Load Predefined Grid World Environments" on page 2-16 and "Load Predefined Control System Environments" on page 2-23.

#### **Custom MATLAB Environments**

You can create the following types of custom MATLAB environments for your own applications:

- Grid worlds with specified size, rewards, and obstacles
- · Environments with dynamics specified using custom functions
- Environment specified by creating and modifying a template environment object

Once you create a custom environment object, you can train an agent in the same manner as in a predefined environment. For more information on training agents, see "Train Reinforcement Learning Agents" on page 5-2.

#### **Custom Grid Worlds**

You can create custom grid worlds of any size with your own custom reward, state transition, and obstacle configurations. To create a custom grid world environment:

1 Create a grid world model using the createGridWorld function. For example, create a grid world with ten rows and nine columns.

```
gw = createGridWorld(10,9);
```

2 Configure the grid world by modifying the properties of the model. For example, specify the terminal state as location [7,9].

```
gw.TerminalStates = "[7,9]";
```

3 Create an MDP environment for this grid world, which the agent uses to interact with the grid world model.

```
env = rlMDPEnv(gw);
```

## **Specify Custom Functions**

For simple environments, you can define a custom environment object by creating an rlFunctionEnv object, specifying your own custom *reset* and *step* functions.

- At the beginning of each training episode, the agent prepares the environment for training by setting the initial conditions using the reset function. For example, you can specify known initial state values or place the environment into a random initial state.
- The step function defines the dynamics of the environment; that is, how the state changes in response to agent actions. At each training time step, the state of the model is updated using the step function.

For more information, see "Create MATLAB Environment using Custom Functions" on page 2-47.

#### **Create and Modify Template Environment**

For more complex environments, you can define a custom environment by creating and modifying a template environment. To create a custom environment:

- 1 Create an environment template class using the rlCreateEnvTemplate function.
- **2** Modify the template environment, specifying environment properties, required environment functions, and optional environment functions.
- **3** Validate your custom environment using validateEnvironment.

For more information, see "Create Custom MATLAB Environment from Template" on page 2-56.

## See Also

rlCreateEnvTemplate | rlFunctionEnv | rlPredefinedEnv

## **More About**

- "What Is Reinforcement Learning?" on page 1-3
- "Create Simulink Environments for Reinforcement Learning" on page 2-6

# **Create Simulink Environments for Reinforcement Learning**

In a reinforcement learning scenario, where you are training an agent to complete task, the environment models the dynamics with which the agent interacts. As shown in the following figure, the environment:

- 1 Receives actions from the agent
- **2** Outputs observations in response to the actions
- **3** Generates a reward measuring how well the action contributes to achieving the task

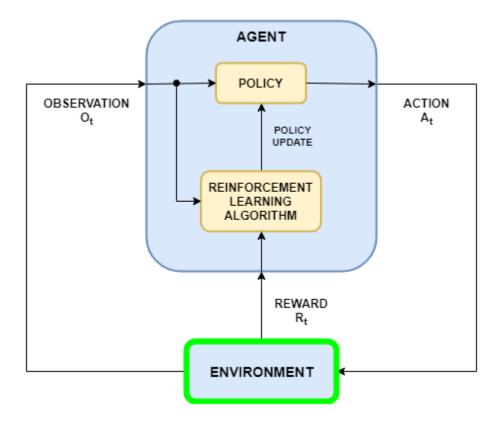

Creating an environment model includes defining the following:

- Action and observation signals that the agent uses to interact with the environment.
- Reward signal that the agent uses to measure its success. For more information, see "Define Reward Signals" on page 2-13.
- · Environment dynamic behavior.

## **Action and Observation Signals**

When you create an environment object, you must specify the action and observation signals that the agent uses to interact with the environment. You can create both discrete and continuous action spaces. For more information, see rlNumericSpec and rlFiniteSetSpec, respectively.

What signals you select as actions and observations depends on your application. For example, for control system applications, the integrals (and sometimes derivatives) of error signals are often useful observations. Also, for reference-tracking applications, having a time-varying reference signal as an observation is helpful.

When you define your observation signals, ensure that all the system states are observable through the observations. For example, an image observation of a swinging pendulum has position information but does not have enough information to determine the pendulum velocity. In this case, you can specify the pendulum velocity as a separate observation.

## **Predefined Simulink Environments**

Reinforcement Learning Toolbox software provides predefined Simulink environments for which the actions, observations, rewards, and dynamics are already defined. You can use these environments to:

- · Learn reinforcement learning concepts
- Gain familiarity with Reinforcement Learning Toolbox software features
- Test your own reinforcement learning agents

For more information, see "Load Predefined Simulink Environments" on page 2-32.

#### **Custom Simulink Environments**

To specify your own custom reinforcement learning environment, create a Simulink model with an RL Agent block. In this model, connect the action, observation, and reward signals to the RL Agent block.

For the action and observation signals, you must create specification objects using rlNumericSpec for continuous signals and rlFiniteSetSpec for discrete signals. For bus signals, create specifications using bus2RLSpec.

For the reward signal, construct a scalar signal in the model, and connect this signal to the RL Agent block. For more information, see "Define Reward Signals" on page 2-13.

After configuring the Simulink model, create an environment object for the model using the rlSimulinkEnv function.

If you have a reference model with an appropriate action input port, observation output port, and scalar reward output port, you can automatically create a Simulink model that includes this reference model and an RL Agent block. For more information, see <code>createIntegratedEnv</code>. This function returns the environment object, action specifications, and observation specifications for the model.

Your environment can include third-party functionality. For more information, see "Integrate with Existing Simulation or Environment" (Simulink)

## **Water Tank Environment Model**

This example creates a water tank reinforcement learning Simulink® environment that contains an RL Agent block in the place of a controller for the water level in a tank. For an example that trains an agent using this environment, see "Create Simulink Environment and Train Agent" on page 1-25.

```
mdl = 'rlwatertank';
open_system(mdl)
```

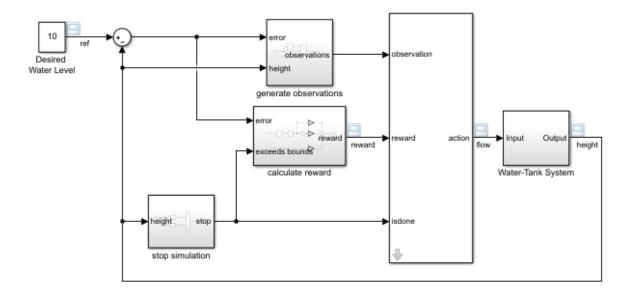

The RL Agent block is connected to the following signals:

- Scalar action output signal
- Vector of observation input signals
- · Scalar reward input signal
- Logical input signal for stopping the simulation

#### **Actions and Observations**

A reinforcement learning environment receives action signals from the agent and generates observation signals in response to these actions. To create and train an agent, you must create action and observation specification objects.

The action signal for this environment is the flow rate control signal that is sent to the plant. To create a specification object for this continuous action signal, use the rlNumericSpec function.

```
actionInfo = rlNumericSpec([1 1]);
actionInfo.Name = 'flow';
```

If the action signal takes one of a discrete set of possible values, create the specification using the rlFiniteSetSpec function.

For this environment, there are three observation signals sent to the agent, specified as a vector signal. The observation vector is  $[\int e \, dt \, e \, h]^T$ , where:

- *h* is the height of the water in the tank
- e = r h, where r is the reference value for the water height

Compute the observation signals in the generate observations subsystem.

```
open_system([mdl '/generate observations'])
```

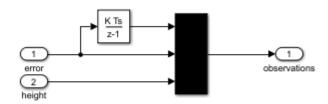

Create a three-element vector of observation specifications. Specify a lower bound of 0 for the water height, leaving the other observation signals unbounded.

```
observationInfo = rlNumericSpec([3 1],...
    'LowerLimit',[-inf -inf 0 ]',...
    'UpperLimit',[ inf inf inf]');
observationInfo.Name = 'observations';
observationInfo.Description = 'integrated error, error, and measured height';
```

If the actions or observations are represented by bus signals, create specifications using the bus2RLSpec function.

## **Reward Signal**

Construct a scalar reward signal. For this example, specify the following reward.

```
reward = 10(|e| < 0.1) - 1(|e| \ge 0.1) - 100(h \le 0 | |h \ge 20)
```

The reward is positive when the error is below 0.1 and negative otherwise. Also, there is a large reward penalty when the water height is outside 0 to 20 range.

Construct this reward in the calculate reward subsystem.

open\_system([mdl '/calculate reward'])

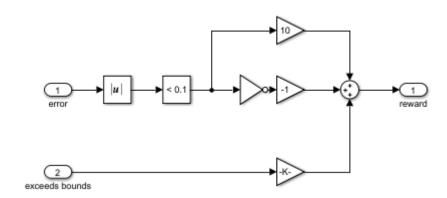

#### **Stop Signal**

To terminate training episodes and simulations, specify a logical signal to the isdone input port of the block. For this example, terminate the episode if  $h \le 0$  or  $h \ge 20$ .

 $Compute \ this \ signal \ in \ the \ \textit{stop} \ \ \textit{simulation} \ subsystem.$ 

open\_system([mdl '/stop simulation'])

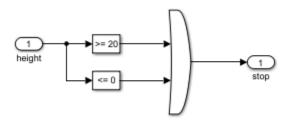

## **Create Environment Object**

Create an environment object for the Simulink model.

```
env = rlSimulinkEnv(mdl,[mdl '/RL Agent'],observationInfo,actionInfo);
```

#### **Reset Function**

You can also create a custom reset function that randomizes parameters, variables, or states of the model. In this example, the reset function randomizes the reference signal and the initial water height and sets the corresponding block parameters.

```
env.ResetFcn = @(in)localResetFcn(in);
Local Function
function in = localResetFcn(in)
% randomize reference signal
blk = sprintf('rlwatertank/Desired \nWater Level');
h = 3*randn + 10;
while h <= 0 || h >= 20
    h = 3*randn + 10;
end
in = setBlockParameter(in,blk,'Value',num2str(h));
% randomize initial height
h = 3*randn + 10;
while h <= 0 || h >= 20
   h = 3*randn + 10;
end
blk = 'rlwatertank/Water-Tank System/H';
in = setBlockParameter(in,blk,'InitialCondition',num2str(h));
end
```

## See Also

createIntegratedEnv | rlPredefinedEnv | rlSimulinkEnv

## **More About**

- "What Is Reinforcement Learning?" on page 1-3
- "Create MATLAB Environments for Reinforcement Learning" on page 2-2

## **Define Reward Signals**

To guide the learning process, reinforcement learning uses a scalar reward signal generated from the environment. This signal measures the performance of the agent with respect to the task goals. In other words, for a given observation (state), the reward measures how good it is to take a particular action. During training, an agent updates its policy based on the rewards received for different state-action combinations. For more information on the different types of agents and how they use the reward signal during training, see "Reinforcement Learning Agents" on page 4-2.

In general, you provide a positive reward to encourage certain agent actions and a negative reward (penalty) to discourage other actions. A well-designed reward signal guides the agent to maximize the expectation of the long-term reward. What constitutes a well-designed reward depends on your application and the agent goals.

For example, when an agent must perform a task for as long as possible, a common strategy is to provide a smaller positive reward for each time step that the agent successfully performs the task and a large penalty when the agent fails. This approach encourages longer training episodes while heavily discouraging episodes that fail. For an example that uses this approach, see "Train DQN Agent to Balance Cart-Pole System" on page 5-9.

If your reward function incorporates multiple signals, such as position, velocity, and control effort, it is important to consider the relative sizes of the signals and scale their contributions to the reward signal accordingly.

You can specify either continuous or discrete reward signals. In either case, it is important for the reward signal to provide rich information when the action and observation signals change.

## **Continuous Rewards**

A continuous reward function varies continuously with changes in the environment observations and actions. In general, continuous reward signals improve convergence during training and can lead to simpler network structures.

An example of a continuous reward is the Quadratic Regulator (QR) cost function, where the long-term reward can be expressed as:

$$J_{i} = -\left(s_{\tau}^{T} Q_{\tau} s_{\tau} + \sum_{j=i}^{\tau} s_{j}^{T} Q_{j} s_{j} + a_{j}^{T} R_{j} a_{j} + 2s_{j}^{T} N_{j} a_{j}\right)$$

Where  $Q_{\tau}$ , Q, R, and N are the weight matrices ( $Q_{\tau}$  is the terminal weight matrix, applied only at the end of the episode if applicable). Also, s is the observation vector, a is the action vector, and  $\tau$  is the terminal iteration of the episode. The instantaneous reward for this is:

$$r_i = s_i^T Q_i s_i + a_i^T R_i a_i + 2s_i^T N_i a_i$$

This QR reward structure encourages driving s to zero with minimal action effort. A QR-based reward structure is a good reward to choose for regulation or stationary point problems, such as pendulum swing up or regulating the position of the double integrator. For training examples that use a QR reward, see "Train DQN Agent to Swing Up and Balance Pendulum" on page 5-45 and "Train DDPG Agent to Control Double Integrator System" on page 5-37.

Smooth continuous rewards, such as the QR regulator, are good for fine tuning parameters and can provide policies similar to optimal controllers (LQR/MPC).

#### **Discrete Rewards**

A discrete reward function varies discontinuously with changes in the environment observations or actions. These types of reward signals can make convergence slower and can require more complex network structures. Discrete rewards are usually implemented as *events* that occur in the environment. For example, an agent could receive a positive reward if it exceeds some target value or a penalty if it violates some performance constraint.

While discrete rewards can slow down convergence, they can also guide the agent toward better reward regions in the state space of the environment. For example, region-based reward, such as a fixed reward when the agent is near a target location can emulate final-state constraints. Also, a region-based penalty can encourage an agent to avoid certain areas of the state space.

## **Mixed Rewards**

In many cases, it is beneficial to provide a mixed reward signal that has a combination of continuous and discrete reward components. The discrete reward signal can be used to drive the system away from bad states, and the continuous reward signal can improve convergence by providing a smooth reward near target states. For example, in "Train DDPG Agent to Control Flying Robot" on page 5-117, the reward function has three components:  $r_1$ ,  $r_2$ , and  $r_3$ .

$$r_1 = 10((x_t^2 + y_t^2 + \theta_t^2) < 0.5)$$

$$r_2 = -100(|x_t| \ge 20 | ||y_t| \ge 20)$$

$$r_3 = -(0.2(R_{t-1} + L_{t-1})^2 + 0.3(R_{t-1} - L_{t-1})^2 + 0.03x_t^2 + 0.03y_t^2 + 0.02\theta_t^2)$$

$$r = r_1 + r_2 + r_3$$

#### Here:

- $r_1$  is a region-based continuous reward that applies only near the target location of the robot.
- $r_2$  is a discrete signal that provides a large penalty when the robot moves far from the target location.
- $r_3$  is a continuous QR penalty that applies for all robot states.

## **See Also**

### **More About**

- "Create MATLAB Environments for Reinforcement Learning" on page 2-2
- "Create Simulink Environments for Reinforcement Learning" on page 2-6

## **Load Predefined Grid World Environments**

Reinforcement Learning Toolbox software provides several predefined grid world environments for which the actions, observations, rewards, and dynamics are already defined. You can use these environments to:

- Learn reinforcement learning concepts
- · Gain familiarity with Reinforcement Learning Toolbox software features
- Test your own reinforcement learning agents

You can load the following predefined MATLAB grid world environments using the rlPredefinedEnv function.

| Environment | Agent Task                                                                                                    |
|-------------|----------------------------------------------------------------------------------------------------|
|             | Move from a starting location to a target location on a two-dimensional grid by selecting moves from the discrete action space {N,S,E,W}. |
|             | Move from a starting location to a target location on a larger two-dimensional grid with unknown deterministic or stochastic dynamics.    |

For more information on the properties of grid world environments, "Create Custom Grid World Environments" on page 2-40.

You can also load predefined MATLAB control system environments. For more information, see "Load Predefined Control System Environments" on page 2-23.

## **Basic Grid World**

The basic grid world environment is a two-dimensional 5-by-5 grid with a starting location, terminal location, and obstacles. The environment also contains a special jump from state [2,4] to state [4,4]. The goal of the agent is to move from the starting location to the terminal location while avoiding obstacles and maximizing the total reward.

To create a basic grid world environment, use the rlPredefinedEnv function. This function creates an rlMDPEnv object representing the grid world.

```
env = rlPredefinedEnv('BasicGridWorld');
```

You can visualize the grid world environment using the  $\verb"plot"$  function. The plot displays the:

- Agent location as a red circle. By default, the agent starts in state [1,1].
- Terminal location as a blue square
- Obstacles as black squares

plot(env)

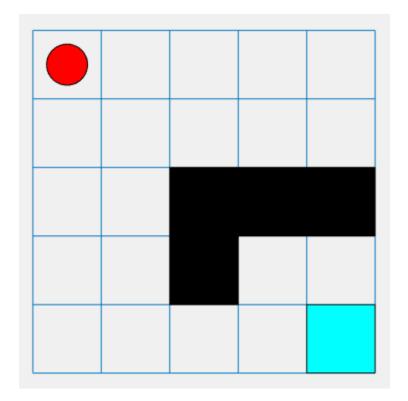

#### **Actions**

The agent can move in one of four possible directions (North, South, East, West).

#### **Rewards**

The agent receives the following rewards or penalties:

- +10 reward for reaching the terminal state at [5,5]
- +5 reward for jumping from state [2,4] to state [4,4].
- -1 penalty for every other action

#### **Deterministic Waterfall Grid Worlds**

The deterministic waterfall grid world environment is a two-dimensional 8-by-7 grid with a starting location and terminal location. The environment includes a waterfall that pushes the agent towards the bottom of the grid. The goal of the agent is to move from the starting location to the terminal location while maximizing the total reward.

To create a deterministic waterfall grid world, use the rlPredefinedEnv function. This function creates an rlMDPEnv object representing the grid world.

```
env = rlPredefinedEnv('WaterFallGridWorld-Deterministic');
```

As with the basic grid world, you can visualize the environment, where the agent is a red circle, and the terminal location is a blue square.

```
plot(env)
```

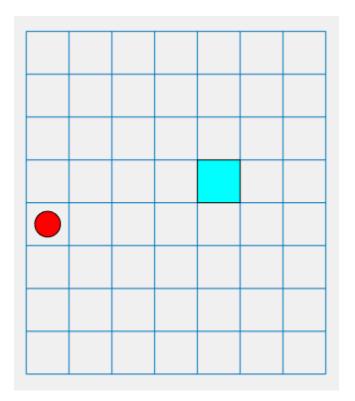

#### **Actions**

The agent can move in one of four possible directions (North, South, East, West).

#### Rewards

The agent receives the following rewards or penalties:

- +10 reward for reaching the terminal state at [4,5]
- $\bullet \quad \hbox{-1 penalty for every other action}$

## **Waterfall Dynamics**

In this environment, a waterfall pushes the agent towards the bottom of the grid.

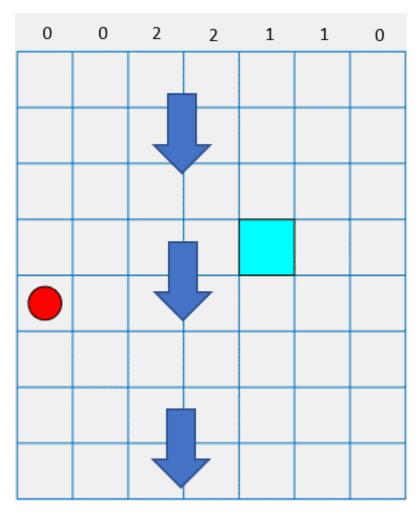

The intensity of the waterfall varies between the columns, as shown at the top of the preceding figure. When the agent moves into a column with a nonzero intensity, the waterfall pushes it downward by the indicated number of squares. For example, if the agent goes East from state [5,2], it will reach state [7,3].

### **Stochastic Waterfall Grid Worlds**

The stochastic waterfall grid world environment is a two-dimensional 8-by-7 grid with a starting location and terminal locations. The environment includes a waterfall that pushes the agent towards the bottom of the grid with a stochastic intensity. The goal of the agent is to move from the starting location to the target terminal location while avoiding the penalty terminal states along the bottom of the grid and maximizing the total reward.

To create a stochastic waterfall grid world, use the rlPredefinedEnv function. This function creates an rlMDPEnv object representing the grid world.

```
env = rlPredefinedEnv('WaterFallGridWorld-Stochastic');
```

As with the basic grid world, you can visualize the environment, where the agent is a red circle, and the terminal location is a blue square.

plot(env)

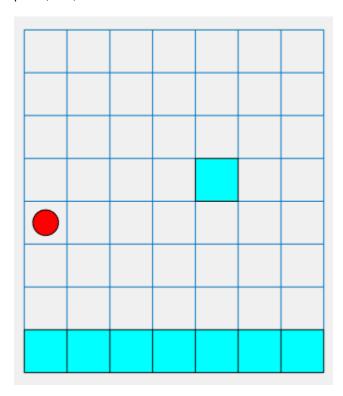

#### **Actions**

The agent can move in one of four possible directions (North, South, East, West).

#### Rewards

The agent receives the following rewards or penalties:

- +100 reward for reaching the terminal state at [4,5]
- -10 penalty for reaching any terminal state in the bottom row of the grid
- -1 penalty for every other action

#### **Waterfall Dynamics**

In this environment, a waterfall pushes the agent towards the bottom of the grid with a stochastic intensity. The baseline intensity matches the intensity of the deterministic waterfall environment. However, in the stochastic waterfall case, the agent has an equal chance of experiencing either the indicated intensity, one level above that intensity, or one level below that intensity. For example, if the agent goes East from state [5,2], it has an equal chance of reaching either state [6,3], [7,3], or [8,3].

## **See Also**

rlMDPEnv | rlPredefinedEnv | train

## **More About**

- "Create MATLAB Environments for Reinforcement Learning" on page 2-2
- "Load Predefined Control System Environments" on page 2-23
- "Train Reinforcement Learning Agents" on page 5-2

## **Load Predefined Control System Environments**

Reinforcement Learning Toolbox software provides several predefined control system environments for which the actions, observations, rewards, and dynamics are already defined. You can use these environments to:

- Learn reinforcement learning concepts
- Gain familiarity with Reinforcement Learning Toolbox software features
- · Test your own reinforcement learning agents

You can load the following predefined MATLAB control system environments using the rlPredefinedEnv function.

| Environment                            | Agent Task                                                                                                    |
|----------------------------------------|----------------------------------------------------------------------------------------------------|
| Cart-pole                              | Balance a pole on a moving cart by applying forces to the cart using either a discrete or continuous action space. |
| Double integrator                      | Control a second-order dynamic system using either a discrete or continuous action space.                          |
| Simple pendulum with image observation | Swing up and balance a simple pendulum using either a discrete or continuous action space.                         |

You can also load predefined MATLAB grid world environments. For more information, see "Load Predefined Grid World Environments" on page 2-16.

## **Cart-Pole Environments**

The goal of the agent in the predefined cart-pole environments is to balance a pole on a moving cart by applying horizontal forces to the cart. The pole is considered successfully balanced if both of the following conditions are satisfied:

- The pole angle remains within a given threshold of the vertical position, where the vertical position is zero radians.
- The magnitude of the cart position remains below a given threshold.

There are two cart-pole environment variants, which differ by the agent action space.

• Discrete — Agent can apply a force of either  $F_{max}$  or  $F_{max}$  to the cart, where  $F_{max}$  is the MaxForce property of the environment.

• Continuous — Agent can apply any force within the range  $[-F_{max},F_{max}]$ .

To create a cart-pole environment, use the rlPredefinecdEnv function.

Discrete action space

```
env = rlPredefinedEnv('CartPole-Discrete');
```

Continuous action space

```
env = rlPredefinedEnv('CartPole-Continuous');
```

You can visualize the cart-pole environment using the plot function. The plot displays the cart as a blue square and the pole as a red rectangle.

plot(env)

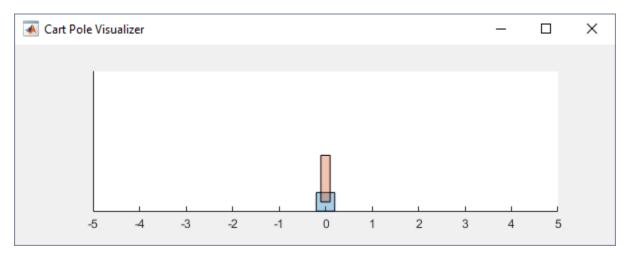

To visualize the environment during training, call plot before training and keep the visualization figure open.

For examples that train agents in cart-pole environments, see:

- "Train DQN Agent to Balance Cart-Pole System" on page 5-9
- "Train PG Agent to Balance Cart-Pole System" on page 5-17
- "Train AC Agent to Balance Cart-Pole System" on page 5-23

## **Environment Properties**

| Property                | Description                                                                                                    | Default                      |
|-------------------------|----------------------------------------------------------------------------------------------------|------------------------------|
| Gravity                 | Acceleration due to gravity in meters per second                                                                                                    | 9.8                          |
| MassCart                | Mass of the cart in kilograms                                                                                                    | 1                            |
| MassPole                | Mass of the pole in kilograms                                                                                                    | 0.1                          |
| Length                  | Half the length of the pole in meters                                                                                                    | 0.5                          |
| MaxForce                | Maximum horizontal force magnitude in newtons                                                                                                    | 10                           |
| Ts                      | Sample time in seconds                                                                                                    | 0.02                         |
| ThetaThresholdRad ians  | Pole angle threshold in radians                                                                                                    | 0.2094                       |
| XThreshold              | Cart position threshold in meters                                                                                                    | 2.4                          |
| RewardForNotFalli<br>ng | Reward for each time step the pole is balanced                                                                                                    | 1                            |
| PenaltyForFalling       | Reward penalty for failing to balance the pole                                                                                                    | Discrete: -5 Continuous: -50 |
| State                   | Environment state, specified as a column vector with the following state variables:  Cart position Derivative of cart position Pole angle Derivative of pole angle | [0 0 0 0]'                   |

#### **Actions**

In the cart-pole environments, the agent interacts with the environment using a single action signal, the horizontal force applied to the cart. The environment contains a specification object for this action signal. For the environment with a:

- Discrete action space, the specification is an rlFiniteSetSpec object.
- Continuous action space, the specification is an rlNumericSpec object.

For more information on obtaining action specifications from an environment, see qetActionInfo.

#### **Observations**

In the cart-pole system, the agent can observe all the environment state variables in env.State. For each state variable, the environment contains an rlNumericSpec observation specification. All the states are continuous and unbounded.

For more information on obtaining observations specifications from an environment, see getObservationInfo.

#### Reward

The reward signal for this environment consists of two components:

- A positive reward for each time step that the pole is balanced; that is, the cart and
  pole both remain within their specified threshold ranges. This reward accumulates
  over the entire training episode. To control the size of this reward, use the
  RewardForNotFalling property of the environment.
- A one-time negative penalty if either the pole or cart moves outside of their threshold ranges. At this point, the training episode stops. To control the size of this penalty, use the PenaltyForFalling property of the environment.

## **Double Integrator Environments**

The goal of the agent in the predefined double integrator environments is to control the position of a mass in a second-order system by applying a force input. Specifically, the second-order system is a double integrator with a gain.

Training episodes for these environments end when either of the following events occur:

- The mass moves beyond a given threshold from the origin.
- The norm of the state vector is less than a given threshold.

There are two double integrator environment variants, which differ by the agent action space.

• Discrete — Agent can apply a force of either  $F_{max}$  or  $F_{max}$  to the cart, where  $F_{max}$  is the MaxForce property of the environment.

• Continuous — Agent can apply any force within the range  $[-F_{max}, F_{max}]$ .

To create a double integrator environment, use the rlPredefinedEnv function.

• Discrete action space

```
env = rlPredefinedEnv('DoubleIntegrator-Discrete');
```

Continuous action space

```
env = rlPredefinedEnv('DoubleIntegrator-Continuous');
```

You can visualize the double integrator environment using the plot function. The plot displays the mass as a red rectangle.

plot(env)

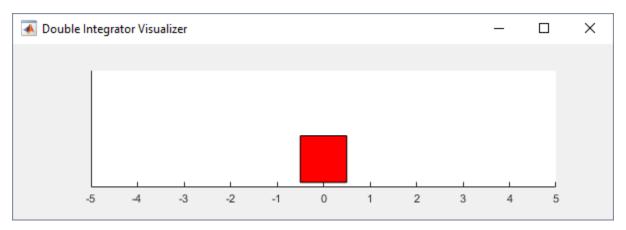

To visualize the environment during training, call plot before training and keep the visualization figure open.

For examples that train agents in double integrator environments, see:

- "Train DDPG Agent to Control Double Integrator System" on page 5-37
- "Train PG Agent with Baseline to Control Double Integrator System" on page 5-30

#### **Environment Properties**

| Property      | Description                                                                         | Default         |
|---------------|-------------------------------------------------------------------------------------|-----------------|
| Gain          | Gain for the double integrator                                                      | 1               |
| Ts            | Sample time in seconds                                                              | 0.1             |
| MaxDistance   | Distance magnitude threshold in meters                                              | 5               |
| GoalThreshold | State norm threshold                                                                | 0.01            |
| Q             | Weight matrix for observation component of reward signal                            | [10 0; 0 1]     |
| R             | Weight matrix for action component of reward signal                                 | 0.01            |
| MaxForce      | Maximum input force in newtons                                                      | Discrete: 2     |
|               |                                                                                     | Continuous: Inf |
| State         | Environment state, specified as a column vector with the following state variables: | [0 0]'          |
|               | Mass position                                                                       |                 |
|               | Derivative of mass position                                                         |                 |

#### **Actions**

In the double integrator environments, the agent interacts with the environment using a single action signal, the force applied to the mass. The environment contains a specification object for this action signal. For the environment with a:

- Discrete action space, the specification is an rlFiniteSetSpec object.
- Continuous action space, the specification is an rlNumericSpec object.

For more information on obtaining action specifications from an environment, see getActionInfo.

#### **Observations**

In the double integrator system, the agent can observe both of the environment state variables in env.State. For each state variable, the environment contains an rlNumericSpec observation specification. Both states are continuous and unbounded.

For more information on obtaining observation specifications from an environment, see getObservationInfo.

#### Reward

The reward signal for this environment is the discrete-time equivalent of the following continuous-time reward, which is analogous to the cost function of an LQR controller.

$$reward = -\int (x'Qx + u'Ru) dt$$

Here:

- Q and R are environment properties.
- *x* is the environment state vector.
- *u* is the input force.

This reward is the episodic reward; that is, the cumulative reward across the entire training episode.

## Simple Pendulum Environments with Image Observation

This environment is a simple frictionless pendulum that is initially hanging in a downward position. The training goal is to make the pendulum stand upright without falling over using minimal control effort.

There are two simple pendulum environment variants, which differ by the agent action space.

- Discrete Agent can apply a torque of -2, -1, 0, 1, or 2 to the pendulum.
- Continuous Agent can apply any torque within the range [-2,2].

To create a simple pendulum environment, use the rlPredefinedEnv function.

Discrete action space

```
env = rlPredefinedEnv('SimplePendulumWithImage-Discrete');
```

Continuous action space

```
env = rlPredefinedEnv('SimplePendulumModelWithImage-Continuous');
```

For examples that train an agent in this environment, see:

- "Train DDPG Agent to Swing Up and Balance Pendulum with Image Observation" on page 5-84
- "Create Agent Using Deep Network Designer and Train Using Image Observations" on page 5-94

#### **Environment Properties**

| Property      | Description                                                                                           | Default     |
|---------------|----------------------------------------------------------------------------------------------------|-------------|
| Mass          | Pendulum mass                                                                                         | 1           |
| RodLength     | Pendulum length                                                                                       | 1           |
| RodInertia    | Pendulum moment of inertia                                                                            | 0           |
| Gravity       | Acceleration due to gravity in meters per second                                                      | 9.81        |
| DampingRatio  | Damping on pendulum motion                                                                            | 0           |
| MaximumTorque | Maximum input torque in Newtons                                                                       | 2           |
| Ts            | Sample time in seconds                                                                                | 0.05        |
| State         | Environment state, specified as a column vector with the following state variables:  • Pendulum angle | [0 0 ]'     |
|               | Pendulum angular velocity                                                                             |             |
| Q             | Weight matrix for observation component of reward signal                                              | [1 0;0 0.1] |
| R             | Weight matrix for action component of reward signal                                                   | 1e-3        |

#### **Actions**

In the simple pendulum environments, the agent interacts with the environment using a single action signal, the torque applied at the base of the pendulum. The environment contains a specification object for this action signal. For the environment with a:

- Discrete action space, the specification is an rlFiniteSetSpec object.
- Continuous action space, the specification is an rlNumericSpec object.

For more information on obtaining action specifications from an environment, see getActionInfo.

#### **Observations**

In the simple pendulum environment, the agent receives the following observation signals

- 50-by-50 grayscale image of the pendulum position
- Derivative of the pendulum angle

For each observation signal, the environment contains an rlNumericSpec observation specification. All the observations are continuous and unbounded.

For more information on obtaining observation specifications from an environment, see  ${\tt get0bservationInfo}$ .

#### Reward

The reward signal for this environment is:

$$r_t = -\left(\theta_t^2 + 0.1 * \dot{\theta}_t^2 + 0.001 * u_{t-1}\right)$$

Here:

- $\theta_t$  is the pendulum angle of displacement from the upright position.
- $\dot{\theta}_t$  is the derivative of the pendulum angle.
- $u_{t-1}$  is the control effort from the previous time step.

# See Also

rlPredefinedEnv|train

# **More About**

- "Create MATLAB Environments for Reinforcement Learning" on page 2-2
- "Load Predefined Grid World Environments" on page 2-16
- "Train Reinforcement Learning Agents" on page 5-2

# **Load Predefined Simulink Environments**

Reinforcement Learning Toolbox software provides predefined Simulink environments for which the actions, observations, rewards, and dynamics are already defined. You can use these environments to:

- Learn reinforcement learning concepts
- · Gain familiarity with Reinforcement Learning Toolbox software features
- · Test your own reinforcement learning agents

You can load the following predefined Simulink environments using the rlPredefinedEnv function.

| Environment | Agent Task                                                                                                    |
|-------------|----------------------------------------------------------------------------------------------------|
|             | Swing up and balance a simple pendulum using either a discrete or continuous action space.                         |
|             | Balance a pole on a moving cart by applying forces to the cart using either a discrete or continuous action space. |

For predefined Simulink environments, the environment dynamics, observations, and reward signal are defined in a corresponding Simulink model. The rlPredefinedEnv function creates a SimulinkEnvWithAgent object that the train function uses to interact with the Simulink model.

# **Simple Pendulum Simulink Model**

This environment is a simple frictionless pendulum that is initially hanging in a downward position. The training goal is to make the pendulum stand upright without falling over using minimal control effort. The model for this environment is defined in the SimplePendulumModel Simulink model.

```
open_system('SimplePendulumModel')
```

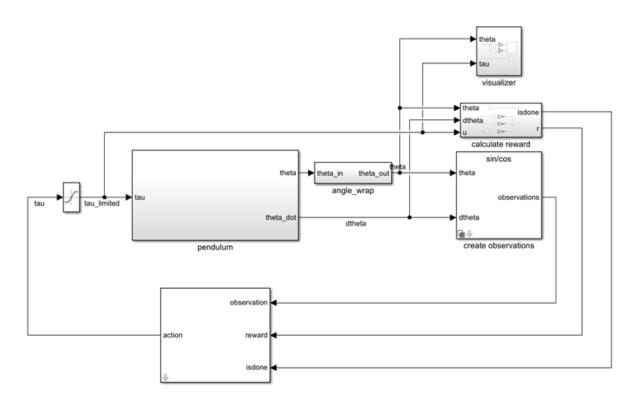

There are two simple pendulum environment variants, which differ by the agent action space.

- Discrete Agent can apply a torque of either  $T_{max}$ , 0, or  $-T_{max}$  to the pendulum, where  $T_{max}$  is the max tau variable in the model workspace.
- Continuous Agent can apply any torque within the range  $[-T_{max}, T_{max}]$ .

To create a simple pendulum environment, use the  ${\tt rlPredefinedEnv}$  function.

• Discrete action space

```
env = rlPredefinedEnv('SimplePendulumModel-Discrete');
```

· Continuous action space

```
env = rlPredefinedEnv('SimplePendulumModel-Continuous');
```

For examples that train agents in the simple pendulum environment, see:

- "Train DQN Agent to Swing Up and Balance Pendulum" on page 5-45
- "Train DDPG Agent to Swing Up and Balance Pendulum" on page 5-54

#### **Actions**

In the simple pendulum environments, the agent interacts with the environment using a single action signal, the torque applied at the base of the pendulum. The environment contains a specification object for this action signal. For the environment with a:

- Discrete action space, the specification is an rlFiniteSetSpec object.
- Continuous action space, the specification is an rlNumericSpec object.

For more information on obtaining action specifications from an environment, see getActionInfo.

#### **Observations**

In the simple pendulum environment, the agent receives the following three observation signals, which are constructed within the create observations subsystem.

- Sine of the pendulum angle
- Cosine of the pendulum angle
- Derivative of the pendulum angle

For each observation signal, the environment contains an rlNumericSpec observation specification. All the observations are continuous and unbounded.

For more information on obtaining observation specifications from an environment, see getObservationInfo.

#### Reward

The reward signal for this environment, which is constructed in the calculate reward subsystem, is:

$$r_t = -\left(\theta_t^2 + 0.1 * \dot{\theta}_t^2 + 0.001 * u_{t-1}\right)$$

Here:

•  $\theta_t$  is the pendulum angle of displacement from the upright position.

- $\dot{\theta}_t$  is the derivative of the pendulum angle.
- $u_{t-1}$  is the control effort from the previous time step.

# **Cart-Pole Simscape Model**

The goal of the agent in the predefined cart-pole environments is to balance a pole on a moving cart by applying horizontal forces to the cart. The pole is considered successfully balanced if both of the following conditions are satisfied:

- The pole angle remains within a given threshold of the vertical position, where the vertical position is zero radians.
- The magnitude of the cart position remains below a given threshold.

The model for this environment is defined in the CartPoleSimscapeModel Simulink model. The dynamics of this model are defined using Simscape Multibody $^{\text{m}}$ .

```
open_system('CartPoleSimscapeModel')
```

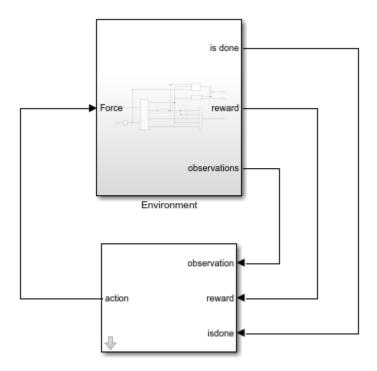

In the Enviornment subsystem, the model dynamics are defined using Simscape components and the reward and observation are constructed using Simulink blocks.

open\_system('CartPoleSimscapeModel/Environment')

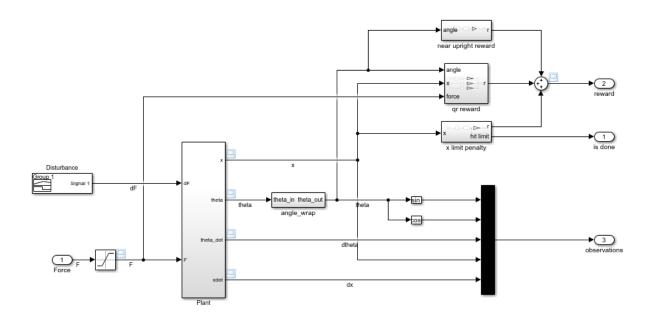

There are two cart-pole environment variants, which differ by the agent action space.

- Discrete Agent can apply a force of 15, 0, or -15 to the cart.
- Continuous Agent can apply any force within the range [-15,15].

To create a cart-pole environment, use the rlPredefinecdEnv function.

Discrete action space

```
env = rlPredefinedEnv('CartPoleSimscapeModel-Discrete');
```

• Continuous action space

```
env = rlPredefinedEnv('CartPoleSimscapeModel-Continuous');
```

For an example that trains an agent in this cart-pole environment, see "Train DDPG Agent to Swing Up and Balance Cart-Pole System" on page 5-64.

#### **Actions**

In the cart-pole environments, the agent interacts with the environment using a single action signal, the force applied to the cart. The environment contains a specification object for this action signal. For the environment with a:

- Discrete action space, the specification is an rlFiniteSetSpec object.
- Continuous action space, the specification is an rlNumericSpec object.

For more information on obtaining action specifications from an environment, see getActionInfo.

#### **Observations**

In the cart-pole environment, the agent receives the following five observation signals.

- · Sine of the pole angle
- · Cosine of the pole angle
- Derivative of the pendulum angle
- Cart position
- Derivative of cart position

For each observation signal, the environment contains an rlNumericSpec observation specification. All the observations are continuous and unbounded.

For more information on obtaining observation specifications from an environment, see qetObservationInfo.

#### Reward

The reward signal for this environment is the sum of three components  $(r = r_{qr} + r_n + r_p)$ :

 A quadratic regulator control reward, constructed in the Environment/qr reward subsystem.

$$r_{qr} = -(0.1 * x^2 + 0.5 * \theta^2 + 0.005 * u_{t-1}^2)$$

• An additional reward for when the pole is near the upright position, constructed in the Environment/near upright reward subsystem.

$$r_n = 10 * (|\theta| < 0.175)$$

A cart limit penalty, constructed in the Environment/x limit penalty subsystem.
This subsystem generates a negative reward when the magnitude of the cart position exceeds a given threshold.

$$r_p = -100 * (|x| \ge 3.5)$$

#### Here:

- *x* is the cart position.
- $\theta$  is the pole angle of displacement from the upright position.
- $u_{t-1}$  is the control effort from the previous time step.

# See Also

#### **Blocks**

**RL** Agent

#### **Functions**

rlPredefinedEnv|train

# **More About**

- "Create Simulink Environments for Reinforcement Learning" on page 2-6
- "Train Reinforcement Learning Agents" on page 5-2

# **Create Custom Grid World Environments**

A grid world is a two dimensional, cell based environment where the agent starts from one cell and moves towards the terminal cell, while collecting as much reward as possible. Grid world environments are useful for applying reinforcement learning algorithms to discover optimal paths and policies for agents on the grid to get to their terminal goal in the least number of moves.

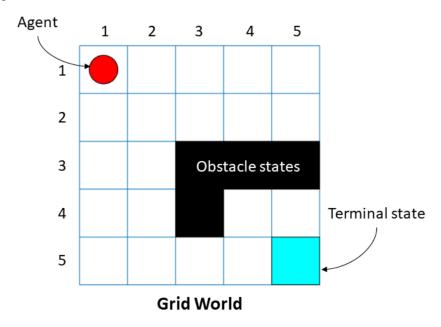

Reinforcement Learning Toolbox lets you create custom MATLAB grid world environments for your own applications. To create a custom grid world environment:

- 1 Create grid world model.
- 2 Configure the grid world model.
- 3 Use the grid world model to create your own grid world environment.

# **Grid World Model**

You can create your own grid world model using the createGridWorld function. Specify the grid size when creating the GridWorld model object.

The GridWorld object has the following properties:

| Property         | Read-<br>Only | Description                                                                                                    |  |  |  |  |  |
|------------------|---------------|----------------------------------------------------------------------------------------------------|--|--|--|--|--|
| GridSize         | Yes           | Dimensions of the grid world, displayed as a [m,n] vector.<br>Here, m represents the number of rows while n is the number of columns of the grid.                                                                                                    |  |  |  |  |  |
| CurrentSta<br>te | No            | Name of the current state of the agent, specified as a string. You can use this property to set the initial state of the agent. The agent always starts from the [1,1] cell, by default.  The agent starts from the CurrentState once you use the reset function in the rlMDPEnv environment object.                                                   |  |  |  |  |  |
| States           | Yes           | A string vector containing the state names of the grid world. For instance, for a 2-by-2 grid world model GW:                                                                                                    |  |  |  |  |  |
| Actions          | Yes           | A string vector containing the list of possible actions that the agent can use. You can set the action when you create the grid world model by using the moves argument:  GW = createGridWorld(m,n,moves)  Specify moves as either 'Standard' or 'Kings'.  moves = 'Standard' moves = 'Kings'  GW.Actions = ['N';'S';'E';'MGW]Actions = ['N';'S';'E';' |  |  |  |  |  |

| Property | Read-<br>Only | Description                                                                                                    |  |  |  |  |  |
|----------|---------------|----------------------------------------------------------------------------------------------------|--|--|--|--|--|
|          | No            | State transition matrix, specified as a 3-D array. T is a probability matrix that indicates how likely the agent will move from the current state s to any possible next states s' by performing action a.                                                                                                    |  |  |  |  |  |
|          |               | T can be denoted as: $T(s,s',a) = probability(s' s,a).$ For instance, consider a 5-by-5 deterministic grid world object GW with the agent in cell [3,1]. Extract the state transition matrix for North and observe the state transition matrix when the agent moves North. $northStateTransition = GW.T(:,:,1)$ |  |  |  |  |  |

| Property | Read-<br>Only | Description                                                                                                    |  |  |  |  |  |  |
|----------|---------------|----------------------------------------------------------------------------------------------------|--|--|--|--|--|--|
|          |               | northStateTransition = 25×25  "[1,1]" "[2,1]" "[3,1]"  "[1,1]" 1 0 0  "[2,1]" 1 0 0  "[3,1]" 0 1 0  "[4,1]" 0 0 1  "[5,1]" 0 0 0  "[1,2]" 0 0 0                                                                                                    |  |  |  |  |  |  |
|          |               | From the above figure, the value of northStateTransition(3,2) is 1 since the agent will move from cell [3,1] to cell [2,1] with action 'N'. A probability of 1 indicates that from a given state, if the agent goes North, it has 100% chance of moving one cell North on the grid. For an example on setting up the state transition matrix, see "Train Reinforcement Learning Agent in Basic Grid World" on page 1-11. |  |  |  |  |  |  |

| Property | Read-<br>Only | Description                                                                                                    |
|----------|---------------|----------------------------------------------------------------------------------------------------|
| R        | No            | Reward transition matrix, specified as a 3-D array. R determines how much reward the agent receives after performing an action in the environment. R has the same shape and size as state transition matrix T.  Reward transition matrix R can be denoted as                                                                                                    |
|          |               | r = R(s, s', a).                                                                                                    |
|          |               | Set up R such that there is a reward to the agent after every action. For instance, you can set up a positive reward if the agent transitions over obstacle states and when it reaches the terminal state. You can also set up a default reward of -11 for all actions the agent takes, independent of the current state and next state. For an example on setting up the reward transition matrix, see "Train Reinforcement Learning Agent in Basic Grid World" on page 1-11. |

| Property           | Read-<br>Only | Description                                                                                                    |     |        |        |       |                     |        |                    |
|--------------------|---------------|----------------------------------------------------------------------------------------------------|-----|--------|--------|-------|---------------------|--------|--------------------|
| ObstacleSt<br>ates | No            | ObstacleStates are states that cannot be reached in the grid world, specified as a string vector. Consider the following 5-by-5 grid world model GW.                                                  |     |        |        |       |                     |        |                    |
|                    |               |                                                                                                    |     | 1      | 2      | 3     | 4                   | 5      |                    |
|                    |               |                                                                                                    | 1   |        |        |       |                     |        |                    |
|                    |               |                                                                                                    | 2   |        |        |       |                     |        |                    |
|                    |               |                                                                                                    | 3   |        |        | Obs   | tacle st            | ates   |                    |
|                    |               |                                                                                                    | 4   |        |        |       |                     |        | Terminal state     |
|                    |               |                                                                                                    | 5   |        |        |       |                     |        |                    |
|                    |               |                                                                                                    |     |        | Gr     | id Wo | rld                 |        |                    |
|                    |               | The black cells are obstacle states, and you can specify them by:                                                                                                    |     |        |        |       |                     |        |                    |
|                    |               | GW.Ob                                                                                                    | sta | cleSta | ates = | ["[3, | 3]";"[              | [3,4]" | ;"[3,5]";"[4,3]"]; |
|                    |               | For a workflow example, see "Train Reinforcement Learning Agent in Basic Grid World" on page 1-11.                                                                                                    |     |        |        |       |                     |        |                    |
| TerminalSt<br>ates | No            | TerminalStates are the final states in the grid world, specified as a string vector. Consider the previous 5-by-5 grid world model GW. The blue cell is the terminal state and you car specify it by: |     |        |        |       | revious 5-by-5 grid |        |                    |
|                    |               | <pre>GW.TerminalStates = "[5,5]";</pre>                                                                                                    |     |        |        |       |                     |        |                    |
|                    |               | For a workflow example, see "Train Reinforcement Learning Agent in Basic Grid World" on page 1-11.                                                                                                    |     |        |        |       |                     |        |                    |

### **Grid World Environment**

You can create a Markov decision process (MDP) environment using rlMDPEnv from the grid world model from the previous step. MDP is a discrete time stochastic control process. It provides a mathematical framework for modeling decision making in situations where outcomes are partly random and partly under the control of the decision maker. The agent uses the grid world environment object rlMDPEnv to interact with the grid world model object GridWorld.

For more information, see rlMDPEnv and "Train Reinforcement Learning Agent in Basic Grid World" on page 1-11.

# See Also

createGridWorld|rlMDPEnv|rlPredefinedEnv

## **More About**

"Train Reinforcement Learning Agent in Basic Grid World" on page 1-11

# **Create MATLAB Environment using Custom Functions**

This example shows how to create a cart-pole environment by supplying custom dynamic functions in MATLAB®.

Using the rlFunctionEnv function, you can create a MATLAB reinforcement learning environment from an observation specification, action specification, and user-defined step and reset functions. You can then train a reinforcement learning agent in this environment. The necessary step and reset functions are already defined for this example.

For more information on creating reinforcement learning environments see "Create MATLAB Environments for Reinforcement Learning" on page 2-2 and "Create Simulink Environments for Reinforcement Learning" on page 2-6.

#### Cart-Pole MATLAB Environment

Cart-pole environment is a pole attached to an unactuated joint on a cart, which moves along a frictionless track. The training goal is to make the pendulum stand upright without falling over.

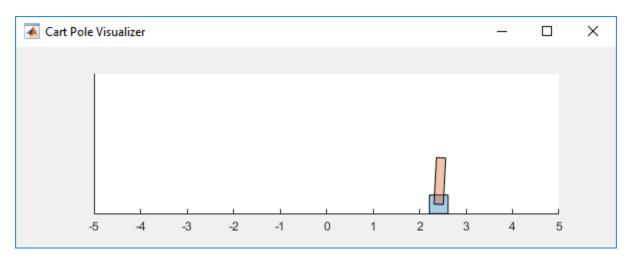

For this environment:

 The upward balanced pendulum position is 0 radians, and the downward hanging position is pi radians.

- The pendulum starts upright with an initial angle of +/- 0.05 radians.
- The force action signal from the agent to the environment is from -10 to 10 N.
- The observations from the environment are the cart position, cart velocity, pendulum angle, and pendulum angle derivative.
- The episode terminates if the pole is more than 12 degrees from vertical, or the cart moves more than 2.4 m from the original position.
- A reward of +1 is provided for every time step that the pole remains upright. A penalty of -10 is applied when the pendulum falls.

For more information on this model, see "Load Predefined Control System Environments" on page 2-23.

#### **Observation and Action Specifications**

The observations from the environment are the cart position, cart velocity, pendulum angle, and pendulum angle derivative.

```
ObservationInfo = rlNumericSpec([4 1]);
ObservationInfo.Name = 'CartPole States';
ObservationInfo.Description = 'x, dx, theta, dtheta';
```

The environment has a discrete action space where the agent can apply one of two possible force values to the cart: -10 or 10 N.

```
ActionInfo = rlFiniteSetSpec([-10 10]);
ActionInfo.Name = 'CartPole Action';
```

For more information on specifying environment actions and observations, see rlNumericSpec and rlFiniteSetSpec.

# **Create Environment using Function Names**

To define a custom environment, first specify the custom step and reset functions. These functions must be in your current working folder or on the MATLAB path.

The custom reset function sets the default state of the environment. This function must have the following signature.

```
[InitialObservation,LoggedSignals] = myResetFunction()
```

To pass information from one step to the next, such as the environment state, use LoggedSignals. For this example, LoggedSignals contains the states of the cart-pole

environment, position and velocity of the cart, the pendulum angle, and its derivative. The reset function sets the cart angle to a random value each time the environment is reset.

For this example, use the custom reset function defined in myResetFunction.m.

```
type myResetFunction.m
function [InitialObservation, LoggedSignal] = myResetFunction()
% Reset function to place custom cart-pole environment into a random
% initial state.
% Theta (randomize)
T0 = 2 * 0.05 * rand() - 0.05;
% Thetadot
Td0 = 0;
% X
X0 = 0:
% Xdot
Xd0 = 0;
% Return initial environment state variables as logged signals.
LoggedSignal.State = [T0;Td0;X0;Xd0];
InitialObservation = LoggedSignal.State;
end
```

The custom step function specifies how the environment advances to the next state based on a given action. This function must have the following signature.

```
[Observation, Reward, IsDone, LoggedSignals] = myStepFunction(Action, LoggedSignals)
```

To get the new state, the environment applies the dynamic equation on the current state stored in LoggedSignals, which is similar to giving an initial condition to a differential equation. The new state is stored in LoggedSignals and returned as an output.

For this example, use the custom step function defined in myStepFunction.m. For implementation simplicity, this function redefines physical constants, such as the cart mass, every time step is executed.

```
type myStepFunction.m
function [NextObs,Reward,IsDone,LoggedSignals] = myStepFunction(Action,LoggedSignals)
% Custom step function to construct cart pole environment for the function
% name case.
%
```

```
% This function applies the given action to the environment and evaluates
% the system dynamics for one simulation step.
% Define the environment constants.
% Acceleration due to gravity in m/s^2
Gravity = 9.8;
% Mass of the cart
CartMass = 1.0;
% Mass of the pole
PoleMass = 0.1;
% Half the length of the pole
HalfPoleLength = 0.5;
% Max Force the input can apply
MaxForce = 10:
% Sample time
Ts = 0.02;
% Pole angle at which to fail the episode
AngleThreshold = 12 * pi/180;
% Cart distance at which to fail the episode
DisplacementThreshold = 2.4;
% Reward each time step the cart-pole is balanced
RewardForNotFalling = 1;
% Penalty when the cart-pole fails to balance
PenaltyForFalling = -10;
% Check if the given action is valid
if ~ismember(Action,[-MaxForce MaxForce])
    error('Action must be %g for going left and %g for going right.',...
        -MaxForce, MaxForce);
end
Force = Action;
% Unpack the state vector from the logged signals
State = LoggedSignals.State;
XDot = State(2);
Theta = State(3);
ThetaDot = State(4);
% Cache to avoid recomputation
CosTheta = cos(Theta);
SinTheta = sin(Theta);
SystemMass = CartMass + PoleMass;
temp = (Force + PoleMass*HalfPoleLength*ThetaDot*ThetaDot*SinTheta)/SystemMass;
```

```
% Apply motion equations
ThetaDotDot = (Gravity*SinTheta - CosTheta*temp) / ...
    (HalfPoleLength*(4.0/3.0 - PoleMass*CosTheta*CosTheta/SystemMass));
XDotDot = temp - PoleMass*HalfPoleLength*ThetaDotDot*CosTheta/SystemMass;
% Euler integration
LoggedSignals.State = State + Ts.*[XDot;XDotDot;ThetaDot;ThetaDotDot];
% Transform state to observation
NextObs = LoggedSignals.State;
% Check terminal condition
X = NextObs(1);
Theta = NextObs(3);
IsDone = abs(X) > DisplacementThreshold || abs(Theta) > AngleThreshold;
% Get reward
if ~IsDone
   Reward = RewardForNotFalling;
else
   Reward = PenaltyForFalling;
end
end
```

Construct the custom environment using the defined observation specification, action specification, and function names.

```
env = rlFunctionEnv(ObservationInfo,ActionInfo,'myStepFunction','myResetFunction');
```

To verify the operation of your environment, rlFunctionEnv automatically calls validateEnvironment after creating the environment.

# **Create Environment using Function Handles**

You can also define custom functions that have additional input arguments beyond the minimum required set. For example, to pass the additional arguments arg1 and arg2 to both the step and rest function, use:

```
[InitialObservation,LoggedSignals] = myResetFunction(arg1,arg2)
[Observation,Reward,IsDone,LoggedSignals] = myStepFunction(Action,LoggedSignals,arg1,a
```

To use these functions with rlFunctionEnv, you must use anonymous functions handles.

```
ResetHandle = @myResetFunction(arg1,arg2);
StepHandle = @(Action,LoggedSignals) myStepFunction(Action,LoggedSignals,arg1,arg2);
```

For more information, see "Anonymous Functions" (MATLAB).

Using additional input arguments can create a more efficient environment implementation. For example, myStepFunction2.m contains a custom step function that takes the environment constants as an input argument (envConstants). By doing so, this function avoids redefining the environment constants at each step.

```
type myStepFunction2.m
```

```
function [NextObs, Reward, IsDone, LoggedSignals] = myStepFunction2(Action, LoggedSignals, J
% Custom step function to construct cart pole environment for the function
% handle case.
% This function applies the given action to the environment and evaluates
% the system dynamics for one simulation step.
% Check if the given action is valid
if ~ismember(Action,[-EnvConstants.MaxForce EnvConstants.MaxForce])
    error('Action must be %g for going left and %g for going right.',...
        -EnvConstants.MaxForce, EnvConstants.MaxForce);
end
Force = Action:
% Unpack the state vector from the logged signals
State = LoggedSignals.State;
XDot = State(2);
Theta = State(3):
ThetaDot = State(4);
% Cache to avoid recomputation
CosTheta = cos(Theta);
SinTheta = sin(Theta):
SystemMass = EnvConstants.MassCart + EnvConstants.MassPole;
temp = (Force + EnvConstants.MassPole*EnvConstants.Length*ThetaDot*ThetaDot*SinTheta)/
% Apply motion equations
ThetaDotDot = (EnvConstants.Gravity*SinTheta - CosTheta*temp)...
    / (EnvConstants.Length*(4.0/3.0 - EnvConstants.MassPole*CosTheta*CosTheta/SystemMag
XDotDot = temp - EnvConstants.MassPole*EnvConstants.Length*ThetaDotDot*CosTheta/System
% Euler integration
LoggedSignals.State = State + EnvConstants.Ts.*[XDot;XDotDot;ThetaDot;ThetaDotDot];
```

```
% Transform state to observation
NextObs = LoggedSignals.State;

% Check terminal condition
X = NextObs(1);
Theta = NextObs(3);
IsDone = abs(X) > EnvConstants.XThreshold || abs(Theta) > EnvConstants.ThetaThresholdRate
% Get reward
if ~IsDone
    Reward = EnvConstants.RewardForNotFalling;
else
    Reward = EnvConstants.PenaltyForFalling;
end
```

Create the structure that contains the environment constants.

end

```
% Acceleration due to gravity in m/s^2
envConstants.Gravity = 9.8;
% Mass of the cart
envConstants.MassCart = 1.0;
% Mass of the pole
envConstants.MassPole = 0.1;
% Half the length of the pole
envConstants.Length = 0.5;
% Max Force the input can apply
envConstants.MaxForce = 10;
% Sample time
envConstants.Ts = 0.02;
% Angle at which to fail the episode
envConstants.ThetaThresholdRadians = 12 * pi/180;
% Distance at which to fail the episode
envConstants.XThreshold = 2.4;
% Reward each time step the cart-pole is balanced
envConstants.RewardForNotFalling = 1;
% Penalty when the cart-pole fails to balance
envConstants.PenaltyForFalling = -5;
```

Create an anonymous function handle to the custom step function, passing envConstants as an additional input argument. Because envConstants is available at

the time that StepHandle is created, the function handle includes those values. The values persist within the function handle even if you clear the variables.

```
StepHandle = @(Action, LoggedSignals) \ myStepFunction2(Action, LoggedSignals, envConstants) \\
```

Use the same reset function, specifying it as a function handle rather than by using its name.

```
ResetHandle = @myResetFunction;
```

Create the environment using the custom function handles.

```
env2 = rlFunctionEnv(ObservationInfo,ActionInfo,StepHandle,ResetHandle);
```

#### **Validate Custom Functions**

Before training an agent in your environment, it is best practice to validate the behavior of your custom functions. To do so, you can initialize your environment using the reset function and make one simulation step using the step function. For reproducibility, set the random generator seed before validation.

Validate the environment created using function names.

Validate the environment created using function handles.

In both cases, the environment initializes and steps successfully, producing the same state values in NextObs.

MATLAB and Simulink are registered trademarks of The MathWorks, Inc. Please see www.mathworks.com/trademarks for a list of other trademarks owned by The MathWorks, Inc. Other product or brand names are trademarks or registered trademarks of their respective owners.

# **See Also**

rlFunctionEnv

## **More About**

- "Create MATLAB Environments for Reinforcement Learning" on page 2-2
- "Create Custom MATLAB Environment from Template" on page 2-56

# **Create Custom MATLAB Environment from Template**

You can create simpler custom reinforcement learning environments using custom functions, as described in "Create MATLAB Environment using Custom Functions" on page 2-47.

Alternatively, you can define a custom reinforcement learning environment by creating and modifying a template environment class. You can use a custom template environment to:

- Implement more complex environment dynamics.
- Add custom visualizations to your environment.
- Create an interface to third-party libraries defined in languages such as C++, Java<sup>®</sup>, or Python<sup>®</sup>. For more information, see "External Language Interfaces" (MATLAB).

For more information about creating MATLAB classes, see "User-Defined Classes" (MATLAB).

# **Create Template Class**

To define your custom environment, first create the template class file, specifying the name of the class. For this example, name the class MyEnvironment.

```
rlCreateEnvTemplate("MyEnvironment")
```

The software creates and opens the template class file. The template class is a subclass of the rl.env.MATLABEnvironment abstract class, as shown in the class definition at the start of the template file. This abstract class is the same one used by the other MATLAB reinforcement learning environment objects.

```
classdef MyEnvironment < rl.env.MATLABEnvironment</pre>
```

By default, the template class implements a simple cart-pole balancing model similar to the cart-pole predefined environments described in "Load Predefined Control System Environments" on page 2-23.

To define your environment dynamics modify the template class, specifying the following:

- Environment properties
- Required environment methods

Optional environment methods

# **Environment Properties**

In the properties section of the template, specify any parameters necessary for creating and simulating the environment. These parameters can include:

- Physical constants The sample environment defines the acceleration due to gravity (Gravity).
- Environment geometry The sample environment defines the cart and pole masses (CartMass and PoleMass and the half-length of the pole (HalfPoleLength).)
- Environment constraints The sample environment defines the pole angle and cart distance thresholds (AngleThreshold, and DisplacementThreshold). The environment uses these values to detect when a training episode is finished.
- Variables required for evaluating the environment The sample environment defines the state vector (State) and a flag for indicating when an episode is finished (IsDone)
- Constants for defining the actions or observation spaces The sample environment defines the maximum force for the action space (MaxForce).
- Constants for calculating the reward signal The sample environment defines the constants RewardForNotFalling and PenaltyForFalling.

```
properties
```

```
% Specify and initialize environment's necessary properties
% Acceleration due to gravity in m/s^2
Gravity = 9.8
% Mass of the cart
CartMass = 1.0
% Mass of the pole
PoleMass = 0.1
% Half the length of the pole
HalfPoleLength = 0.5
% Max Force the input can apply
MaxForce = 10
% Sample time
Ts = 0.02
```

```
% Angle at which to fail the episode (radians)
    AngleThreshold = 12 * pi/180
    % Distance at which to fail the episode
    DisplacementThreshold = 2.4
    % Reward each time step the cart-pole is balanced
    RewardForNotFalling = 1
    % Penalty when the cart-pole fails to balance
    PenaltyForFalling = -10
end
properties
    % Initialize system state [x,dx,theta,dtheta]'
    State = zeros(4,1)
end
properties(Access = protected)
    % Initialize internal flag to indicate episode termination
    IsDone = false
end
```

# **Required Functions**

A reinforcement learning environment requires the following functions to be defined. The getObservationInfo, getActionInfo, sim, and validateEnvironment functions are already defined in the base abstract class. To create your environment, you must define the constructor, reset, and step functions.

| Function            | Description                                                                                                    |
|---------------------|----------------------------------------------------------------------------------------------------|
| getObservationInfo  | Returns information about the environment observations                                                             |
| getActionInfo       | Returns information about the environment actions                                                                  |
| sim                 | Simulate the environment with an agent                                                                             |
| validateEnvironment | Validate the environment by calling the reset function and simulating the environment for one time step using step |

| Function             | Description                                                                                                    |
|----------------------|----------------------------------------------------------------------------------------------------|
| reset                | Initialize environment state and clean up any visualization                                                                                                    |
| step                 | Applies an action, simulates the environment for one step, and outputs the observations and rewards. Also, sets a flag indicating whether the episode is complete |
| Constructor function | A function with the same name as the class that creates an instance of the class                                                                                  |

#### **Sample Constructor Function**

The sample cart-pole constructor function creates the environment by:

- Defining the action and observation specifications. For more information about creating these specifications, see rlNumericSpec and rlFiniteSetSpec.
- Calling the constructor of the base abstract class.

```
function this = MyEnvironment()
  % Initialize Observation settings
  ObservationInfo = rlNumericSpec([4 1]);
  ObservationInfo.Name = 'CartPole States';
  ObservationInfo.Description = 'x, dx, theta, dtheta';

  % Initialize Action settings
  ActionInfo = rlFiniteSetSpec([-1 1]);
  ActionInfo.Name = 'CartPole Action';

  % The following line implements built-in functions of RL env
  this = this@rl.env.MATLABEnvironment(ObservationInfo,ActionInfo);

  % Initialize property values and pre-compute necessary values
  updateActionInfo(this);
end
```

This sample constructor function does not include any input arguments. However, you can add input arguments for your custom constructor.

# **Sample reset Function**

The sample cart-pole reset function sets the initial condition of the model and returns the initial values of the observations. It also generates a notification that the environment has

been updated by calling the envUpdatedCallback function, which is useful for updating the environment visualization.

```
% Reset environment to initial state and output initial observation
function InitialObservation = reset(this)
    % Theta (+- .05 rad)
   T0 = 2 * 0.05 * rand - 0.05;
    % Thetadot
    Td0 = 0;
    % X
   X0 = 0;
    % Xdot
   Xd0 = 0;
    InitialObservation = [T0;Td0;X0;Xd0];
    this.State = InitialObservation;
    % (optional) use notifyEnvUpdated to signal that the
    % environment has been updated (e.g. to update visualization)
    notifyEnvUpdated(this);
end
```

#### **Sample step Function**

The sample cart-pole step function:

- Processes the input action
- Evaluates the environment dynamic equations for one time step
- · Computes and returns the updated observations
- Computes and returns the reward signal
- Checks if the episode has ended and returns the IsDone signal as appropriate
- Generates a notification that the environment has been updated

```
function [Observation,Reward,IsDone,LoggedSignals] = step(this,Action)
   LoggedSignals = [];

% Get action
Force = getForce(this,Action);

% Unpack state vector
   XDot = this.State(2);
   Theta = this.State(3);
   ThetaDot = this.State(4);

% Cache to avoid recomputation
```

```
CosTheta = cos(Theta):
    SinTheta = sin(Theta);
    SystemMass = this.CartMass + this.PoleMass:
    temp = (Force + this.PoleMass*this.HalfPoleLength*ThetaDot^2*SinTheta)...
        /SystemMass;
    % Apply motion equations
    ThetaDotDot = (this.Gravity*SinTheta - CosTheta*temp)...
        / (this.HalfPoleLength*(4.0/3.0 - this.PoleMass*CosTheta*CosTheta/SystemMass));
    XDotDot = temp - this.PoleMass*this.HalfPoleLength*ThetaDotDot*CosTheta/SystemMass;
    % Euler integration
    Observation = this.State + this.Ts.*[XDot;XDotDot;ThetaDot;ThetaDotDot];
    % Update system states
    this.State = Observation:
    % Check terminal condition
   X = Observation(1);
    Theta = Observation(3):
    IsDone = abs(X) > this.DisplacementThreshold || abs(Theta) > this.AngleThreshold;
    this.IsDone = IsDone:
    % Get reward
    Reward = getReward(this);
    % (optional) use notifyEnvUpdated to signal that the
    % environment has been updated (e.g. to update visualization)
    notifyEnvUpdated(this);
end
```

# **Optional Functions**

You can define any other functions in your template class as required. For example, you can create helper functions that are called by either step or reset. The cart-pole template model implements a getReward function for computing the reward each time step.

```
function Reward = getReward(this)
   if ~this.IsDone
     Reward = this.RewardForNotFalling;
   else
     Reward = this.PenaltyForFalling;
   end
end
```

# **Environment Visualization**

You can add a visualization to your custom environment by implementing the plot function. In the plot function:

- Create a figure or an instance of a visualizer class of your own implementation. For this example, create a figure and save the handle as a property of the environment.
- Call the envUpdatedCallback function.

```
function plot(this)
    % Initiate the visualization
    this.h = figure;
    % Update the visualization
    envUpdatedCallback(this)
end
```

In the envUpdatedCallback, plot the visualization to the figure or using your custom visualizer object. For example, check if the figure handle has been set. If it has, then plot the visualization.

```
function envUpdatedCallback(this)
    % Set the visualization figure as the current figure
    figure(this.h)
   % Extract the cart position and pole angle
    X = this.State(2);
    theta = this.State(3):
   % Plot the cart
    cartpoly = polyshape([-0.25 -0.25 0.25 0.25],[-0.125 0.125 0.125 -0.125]);
    cartpoly = translate(cartpoly,[X 0]);
    plot(cartpoly, 'FaceColor', [0.8500 0.3250 0.0980])
    hold on
    % Plot the pole
    L = this.HalfPoleLength*2;
    polepoly = polyshape([-0.1 -0.1 0.1 0.1],[0 L L 0]);
    polepoly = translate(polepoly,[X,0]);
    polepoly = rotate(polepoly,rad2deg(theta),[X,0]);
    plot(polepoly, 'FaceColor', [0 0.4470 0.7410])
    hold off
    xlim([-3 3])
    ylim([-1 2])
end
```

The environment calls the envUpdatedCallback function, and therefore updates the visualization, whenever the environment is updated.

## **Create Custom Environment**

Once you have defined your custom environment class, create an instance of it in the MATLAB workspace. At the command line, type:

```
env = MyEnvironment;
```

If your constructor has input arguments, specify them after the class name. For example, MyEnvironment(arg1, arg2).

After creating your environment, it is best practice to validate the environment dynamics. To do so, use the validateEnvironment function, which prints an error to the command window if there are any issues with your environment implementation.

```
validateEnvironment(env)
```

After validating the environment object, you can use it to train a reinforcement learning agent. For more information on training agents, see "Train Reinforcement Learning Agents" on page 5-2.

# See Also

rlCreateEnvTemplate|train

# **More About**

- "Create MATLAB Environments for Reinforcement Learning" on page 2-2
- "Create MATLAB Environment using Custom Functions" on page 2-47
- "Define Reward Signals" on page 2-13

# **Define Policies and Value Functions**

- "Create Policy and Value Function Representations" on page 3-2
- "Import Policy and Value Function Representations" on page 3-12

# **Create Policy and Value Function Representations**

A reinforcement learning policy is a mapping that selects an action to take based on observations from the environment. During training, the agent tunes the parameters of its policy representation to maximize the long-term reward.

Depending on the type of reinforcement learning agent you are using, you define actor and critic function approximators, which the agent uses to represent and train its policy. The actor represents the policy that selects the best action to take. The critic represents the value function that estimates the long-term reward for the current policy. Depending on your application and selected agent, you can define policy and value functions using deep neural networks, linear basis functions, or look-up tables.

For more information on agents, see "Reinforcement Learning Agents" on page 4-2.

# **Function Approximation**

Depending on the type of agent you are using, Reinforcement Learning Toolbox software supports the following types of function approximators:

- $V(S|\theta_V)$  Critics that estimate the expected long-term reward based on observation S
- $Q(S,A|\theta_Q)$  Critics that estimate the expected long-term reward based on observation S and action A
- $\mu(S|\theta_{\mu})$  Actors that select an action based on observation S

Each function approximator has a corresponding set of parameters ( $\theta_V$ ,  $\theta_Q$ , or  $\theta_\mu$ ), which are computed during the learning process.

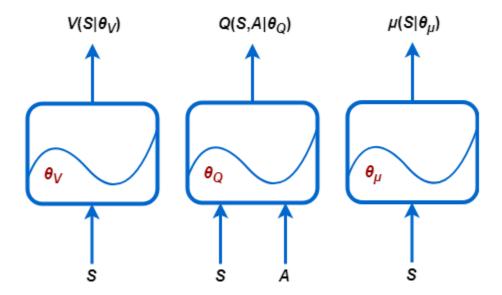

For systems with a limited number of discrete observations and discrete actions, you can store value functions in a look-up table. For systems that have many discrete observations and actions or with observation and action spaces that are continuous, storing the observations and actions becomes impractical. For such systems, you can represent your actors and critics using deep neural networks or linear basis functions.

### **Table Representations**

You can create two types of table representations:

- Value tables, which store rewards for corresponding observations.
- Q-tables, which store rewards for corresponding observation-action pairs.

To create a table representation, first create a value table or Q table using the rlTable function. Then, create a representation for the table using the rlRepresentation function. To configure the learning rate and optimization used by the representation, use an rlRepresentationOptions object.

### **Deep Neural Network Representations**

You can create actor and critic function approximators using deep neural network representations. Doing so uses Deep Learning Toolbox software features.

#### **Network Input and Output Dimensions**

The dimensions of your actor and critic networks must match the corresponding action and observation specifications from the training environment object. To obtain the action and observation dimensions for environment env, use the <code>getActionInfo</code> and <code>getObservationInfo</code> functions, respectively. Then access the <code>Dimensions</code> property of the specification objects

```
actInfo = getActionInfo(env);
actDimensions = actionInfo.Dimensions;

obsInfo = getObservationInfo(env);
obsDimensions = observatonInfo.Dimensions;
```

For critic networks that take only observations as inputs, such as those used in AC or PG agents, the dimensions of the input layers must match the dimensions of the environment observation specifications. The dimensions of the critic output layer must be a scalar value function.

For critic networks that take only observations and actions as inputs, such as those used in DQN or DDPG agents, the dimensions of the input layers must match the dimensions of the corresponding environment observation and action specifications. In this case, the dimensions of the critic output layer must also be a scalar value function.

For actor networks the dimensions of the input layers must match the dimensions of the environment observation specifications. If the actor has a:

- Discrete action space, then its output size must equal the number of discrete actions.
- Continuous action space, then its output size must be a scalar or vector value, as defined in the observation specification.

### **Create Deep Neural Network**

Deep neural networks consist of a series of interconnected layers. The following table lists some common deep learning layers used in reinforcement learning applications. For a full list of available layers, see "List of Deep Learning Layers" (Deep Learning Toolbox).

| Layer               | Description                                                          |
|---------------------|----------------------------------------------------------------------|
| imageInputLayer     | Input vectors and 2-D images, and normalize the data.                |
| tanhLayer           | Apply a hyperbolic tangent activation layer to the layer inputs.     |
| reluLayer           | Set any input values that are less than zero to zero.                |
| fullyConnectedLayer | Multiply the input vector by a weight matrix, and add a bias vector. |
| convolution2dLayer  | Apply sliding convolutional filters to the input.                    |
| additionLayer       | Add the outputs of multiple layers together.                         |
| concatenationLayer  | Concatenate inputs along a specified dimension.                      |

The lstmLayer, bilstmLayer, and batchNormalizationLayer layers are not supported for reinforcement learning.

You can also create your own custom layers. For more information, see "Define Custom Deep Learning Layers" (Deep Learning Toolbox). Reinforcement Learning Toolbox software provides the following custom layers.

| Layer          | Description                                                                                                    |
|----------------|----------------------------------------------------------------------------------------------------|
| scalingLayer   | Linearly scale and bias an input array. This layer is useful for scaling and shifting the outputs of nonlinear layers, such as tanhLayer and sigmoid.                                                             |
| quadraticLayer | Create vector of quadratic monomials constructed from the elements of the input array. This layer is useful when you need an output that is some quadratic function of its inputs, such as for an LQR controller. |

The scalingLayer and quadraticLayer custom layers do not contain tunable parameters; that is, they do not change during training.

For reinforcement learning applications, you construct your deep neural network by connecting a series of layers for each input path (observations or actions) and for each output path (estimated rewards or actions). You then connect these paths together using the connectLayers function.

When you create a deep neural network, you must specify names for the first layer of each input path and the final layer of the output path.

The following code creates and connects the following input and output paths:

- An observation input path, observationPath, with the first layer named 'observation'.
- An action input path, actionPath, with the first layer named 'action'.
- An estimated value function output path, commonPath, which takes the outputs of observationPath and actionPath as inputs. The final layer of this path is named 'output'.

```
observationPath = [
    imageInputLayer([4 1 1], 'Normalization', 'none', 'Name', 'observation')
    fullyConnectedLayer(24, 'Name', 'CriticObsFC1')
    reluLayer('Name','CriticRelu1')
    fullyConnectedLayer(24, 'Name', 'CriticObsFC2')];
actionPath = [
    imageInputLayer([1 1 1], 'Normalization', 'none', 'Name', 'action')
    fullyConnectedLayer(24, 'Name', 'CriticActionFC1')];
commonPath = [
    additionLayer(2, 'Name', 'add')
    reluLayer('Name','CriticCommonRelu')
    fullyConnectedLayer(1, 'Name', 'output')];
criticNetwork = layerGraph(observationPath);
criticNetwork = addLayers(criticNetwork,actionPath);
criticNetwork = addLayers(criticNetwork,commonPath);
criticNetwork = connectLayers(criticNetwork, 'CriticObsFC2', 'add/in1');
criticNetwork = connectLayers(criticNetwork, 'CriticObsFC1', 'add/in2');
```

For all observation and action input paths, you must specify an imageInputLayer layer as the first layer in the path.

You can view the structure of your deep neural network using the plot function.

```
plot(criticNetwork)
```

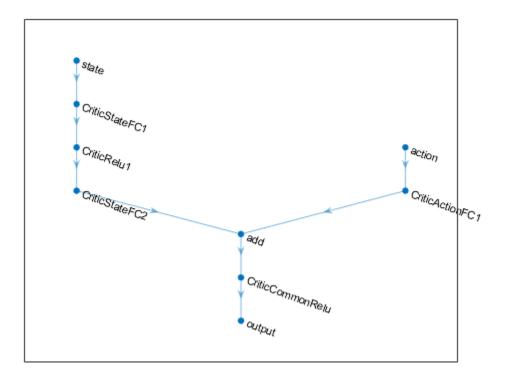

For a PG and AC agents, the final output layers of your deep neural network actor representation are a fullyConnectedLayer and a softmaxLayer layer. When you specify the layers for your network, you must specify the fullyConnectedLayer and you can optionally specify the softmaxLayer layer. If you omit the softmaxLayer, the software automatically adds one for you.

Determining the number, type, and size of layers for your deep neural network representation can be difficult and is application-dependent. However, the most critical component for any function approximator is whether the function is able to approximate the optimal policy or discounted value function for your application; that is, does it have layers that can correctly learn the features of your observation, action, and reward signals.

Consider the following tips when constructing your network.

- For continuous action spaces, bound actions with a tanhLayer followed by ScalingLayer if necessary.
- Deep dense networks with reluLayers can be fairly good at approximating many different functions. Therefore, they are often a good first choice.
- When approximating strong nonlinearities or systems with algebraic constraints, it is
  often better to add more layers rather than increasing number of outputs per layer.
  Adding more layers promotes exponential exploration, while adding layer outputs
  promotes polynomial exploration.
- For on-policy agents, such as AC and PG agents, parallel training works better if your networks are large (for example, a network with two hidden layers with 32 nodes each, which has a few hundred parameters). On-policy parallel updates assume each worker updates a different part of the network, such as when they explore different areas of the observation space. If the network is small, the worker updates might correlate with each other and make training unstable.

#### **Create and Configure Representation**

To create an actor or critic representation object for your deep neural network, use the rlRepresentation function. To configure the learning rate and optimization used by the representation, use an rlRepresentationOptions object.

For example, create a representation object for the critic network criticNetwork, specifying a learning rate of 0.0001. When you create the representation, pass the environment action and observation specifications to the rlRepresentation function, and specify the names of the network layers to which the actions and observations are connected.

When creating your deep neural network and configuring your representation object, consider using one of the following approaches as a starting point:

- 1 Start with smallest possible network and a high learning rate (0.01). Train this initial network to see if the agent converges quickly to a poor policy or acts in a random manner. If either of these issues occur, rescale the network by adding more layers or more outputs on each layer. Your goal is to find a network structure that is just big enough, does not learn too fast, and shows signs of learning (an improving trajectory of the reward graph) after an initial training period.
- 2 Initially configure the agent to learn slowly by setting a low learning rate. By learning slowly, you can check to see if the agent is on the right track, which can help verify

whether your network architecture is satisfactory for the problem. For difficult problems, tuning parameters is much easier once you settle on a good network architecture.

Also, consider the following tips when configuring your deep neural network representation:

- Be patient with DDPG and DQN agents, since they may not learn anything for some time during the early episodes, and they typically show a dip in cumulative reward early in the training process. Eventually, they can show signs of learning after the first few thousand episodes.
- For DDPG and DQN agents, promoting exploration of the agent is critical.
- For agents with both actor and critic networks, set the initial learning rates of both representations to the same value. For some problems, setting the critic learning rate to a higher value than that of the actor can improve learning results.

### **Linear Basis Function Representations**

Linear basis function representations have the form f = W'B, where W is a weight array, and B is the column vector output of a custom basis function. The learnable parameters of a linear basis function representation are the elements of W.

For critic representations, f is a scalar value and W is a column vector with the same length as B.

For actor representations, with a:

- Continuous action space, the dimensions of f match the dimensions of the agent action specification, which is either a scalar or a column vector.
- Discrete action space, f is a column vector with length equal to the number of discrete actions. In this case.

For actor representations, the number of columns in  $\mbox{W}$  equals the number of elements in  $\mbox{f}$ .

To create a linear basis function representation, first create a custom basis function that returns a column vector. The signature of this basis function depends on what type of function approximator you are creating. When you create:

• A critic representation with observation inputs only or an actor representation, your basis function must have the following signature.

```
B = myBasisFunction(obs1,obs2,...,obsN)
```

• A critic representation with observation and action inputs, your basis function must have the following signature.

```
B = myBasisFunction(obs1,obs2,...,obsN,act)
```

Here obs1 to obsN are observations in the same order and with the same data type and dimensions as the observation specifications of the agent, and act has the same data type and dimensions as the agent action specification.

Each element of B can be any function of the observation and action signals, depending on the requirements of your application.

For more information on creating such a representation, see rlRepresentation.

For an example that trains a custom agent that uses a linear basis function representation, see "Train Custom LQR Agent" on page 5-177.

### **Specify Agent Representations**

Once you create your actor and critic representations, you can create a reinforcement learning agent that uses these representations. For example, create a PG agent using a given actor and critic network.

```
agentOpts = rlPGAgentOptions('UseBaseline',true);
agent = rlPGAgent(actor,baseline,agentOpts);
```

For more information on the different types of reinforcement learning agents, see "Reinforcement Learning Agents" on page 4-2.

You can obtain the actor and critic representations from an existing agent using getActor and getCritic, respectively.

You can also set the actor and critic of an existing agent using setActor and setCritic, respectively. When you specify a representation using these functions, the input and output layers of the specified representation must match the observation and action specifications of the original agent.

### See Also

rlRepresentation|rlRepresentationOptions

- "Reinforcement Learning Agents" on page 4-2
- "Import Policy and Value Function Representations" on page 3-12

# Import Policy and Value Function Representations

To create function approximators for reinforcement learning, you can import pretrained deep neural networks or deep neural network layer architectures using the Deep Learning Toolbox network import functionality. You can import:

- Open Neural Network Exchange (ONNX) models, which require the Deep Learning Toolbox Converter for ONNX Model Format support package software. For more information, importONNXLayers.
- TensorFlow-Keras networks, which requires Deep Learning Toolbox Importer for TensorFlow-Keras support package software. For more information, see importKerasLayers.
- Caffe convolutional networks, which requires Deep Learning Toolbox Importer for Caffe Models support package software. For more information, see importCaffeLayers.

After importing a deep neural network, you can create a policy or value function representation object using rlRepresentation.

When importing deep neural network architectures, consider the following:

- Imported architectures must have a single input layer and a single output layer.
   Therefore, importing entire critic networks with observation and action input layers is not supported.
- The dimensions of the imported network architecture input and output layers must match the dimensions of the corresponding action, observation, or reward dimensions for your environment.
- After importing the network architecture, you must set the names of the input and output layers to match the names of the corresponding action and observation specifications.

For more information on the deep neural network architectures supported for reinforcement learning, see "Create Policy and Value Function Representations" on page 3-2.

# **Import Actor and Critic for Image Observation Application**

For example, assume that you have an environment with a 50-by-50 grayscale image observation signal and a continuous action space. To train a policy gradient agent you

require the following function approximators, both of which must have a single 50-by-50 image input observation layer and a single scalar output value.

- **Actor** Selects an action value based on the current observation
- Critic Estimates the expected long-term reward based on the current observation

Also, assume that you have the following network architectures to import:

- An deep neural network architecture for the actor with a 50-by-50 image input layer and a scalar output layer, which is saved in the ONNX format (criticNetwork.onnx).
- A deep neural network architecture for the critic with a 50-by-50 image input layer and a scalar output layer, which is saved in the ONNX format (actorNetwork.onnx).

To import the critic and actor networks, use the importONNXLayers function without specifying an output layer.

```
criticNetwork = importONNXLayers('criticNetwork.onnx');
actorNetwork = importONNXLayers('actorNetwork.onnx');
```

These commands generate a warning, which states that the network will not be trainable until an output layer is added. When you use an imported network to create an actor or critic representation, the Reinforcement Learning Toolbox software automatically adds an output layer for you.

After importing the networks, create the actor and critic function approximator representations using the rlRepresentation function. To do so, first obtain the observation specification from the environment.

```
obsInfo = getObservationInfo(env);
actInfo = getActionInfo(env);
```

Create the critic representation, specifying the name of the input layer of the critic network as the observation name.

```
critic = rlRepresentation(criticNetwork,obsInfo,...
'Observation',{criticNetwork.Layers(1).Name});
```

Create the critic representation, specifying the name of the input layer of the actor network as the observation name and the output layer of the actor network as the observation name.

```
actor = rlRepresentation(actorNetwork,obsInfo,actInfo,...
'Observation',{actorNetwork.Layers(1).Name},...
'Action',{actorNetwork.Layers(end).Name});
```

#### You can then:

- Create an agent using these representations. For more information, see "Reinforcement Learning Agents" on page 4-2.
- Set the actor and critic representation in an existing agent using setActor and setCritic, respectively.

### See Also

rlRepresentation

- "Create Policy and Value Function Representations" on page 3-2
- "Reinforcement Learning Agents" on page 4-2

# **Create Agents**

- "Reinforcement Learning Agents" on page 4-2
- "Q-Learning Agents" on page 4-5
- "SARSA Agents" on page 4-8
- "Deep Q-Network Agents" on page 4-11
- "Deep Deterministic Policy Gradient Agents" on page 4-15
- "Policy Gradient Agents" on page 4-19
- "Actor-Critic Agents" on page 4-23
- "Custom Agents" on page 4-27

# **Reinforcement Learning Agents**

The goal of reinforcement learning is to train an agent to complete a task within an uncertain environment. The agent receives observations and a reward from the environment and sends actions to the environment. The reward is a measure of how successful an action is with respect to completing the task goal.

The agent contains two components: a policy and a learning algorithm.

- The policy is a mapping that selects actions based on the observations from the
  environment. Typically, the policy is a function approximator with tunable parameters,
  such as a deep neural network.
- The learning algorithm continuously updates the policy parameters based on the
  actions, observations, and rewards. The goal of the learning algorithm is to find an
  optimal policy that maximizes the cumulative reward received during the task.

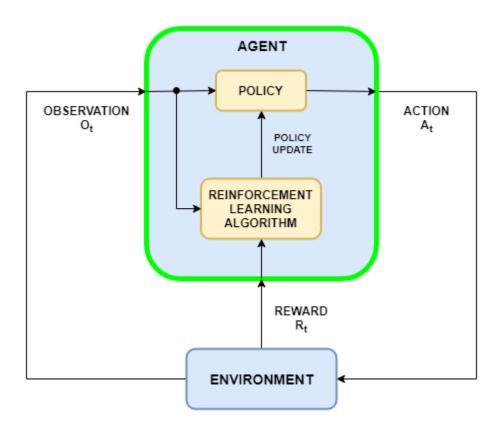

Depending on the learning algorithm, an agent maintains one or more parameterized function approximators for training the policy. There are two types of function approximators.

- **Critics** For a given observation and action, a critic finds the expected value of the long-term future reward for the task.
- Actors For a given observation, an actor finds the action that maximizes the longterm future reward

For more information on creating actor and critic function approximators, see "Create Policy and Value Function Representations" on page 3-2.

# **Built-In Agents**

Reinforcement Learning Toolbox software provides the following built-in agents. Each agent can be trained in environments with the specified action and observation spaces.

| Agent                                                           | Observations           | Actions    |
|-----------------------------------------------------------------|------------------------|------------|
| "Q-Learning Agents" on<br>page 4-5                              | Discrete               | Discrete   |
| "SARSA Agents" on page 4-                                       | Discrete               | Discrete   |
| "Deep Q-Network Agents"<br>on page 4-11                         | Continuous or discrete | Discrete   |
| "Deep Deterministic Policy<br>Gradient Agents" on page 4-<br>15 | Continuous or discrete | Continuous |
| "Policy Gradient Agents" on<br>page 4-19                        | Continuous or discrete | Discrete   |
| "Actor-Critic Agents" on<br>page 4-23                           | Continuous or discrete | Discrete   |

### **Custom Agents**

You can also train policies using other learning algorithms by creating a custom agent. To do so, you create a subclass of a custom agent class, defining the agent behavior using a set of required and optional methods. For more information, see "Custom Agents" on page 4-27.

### See Also

rlACAgent | rlDDPGAgent | rlDQNAgent | rlPGAgent | rlQAgent | rlSARSAAgent

- "What Is Reinforcement Learning?" on page 1-3
- "Train Reinforcement Learning Agents" on page 5-2

# **Q-Learning Agents**

The Q-learning algorithm is a model-free, online, off-policy reinforcement learning method. A Q-learning agent is a value-based reinforcement learning agent which trains a critic to estimate the return or future rewards.

For more information on the different types of reinforcement learning agents, see "Reinforcement Learning Agents" on page 4-2.

Q-learning agents can be trained in environments with the following observation and action spaces.

| <b>Observation Space</b> | Action Space |
|--------------------------|--------------|
| Continuous or discrete   | Discrete     |

During training, the agent explores the action space using epsilon-greedy exploration. During each control interval the agent selects a random action with probability  $\epsilon$ , otherwise it selects an action greedily with respect to the value function with probability 1- $\epsilon$ . This greedy action is the action for which the value function is greatest.

### **Critic Function**

To estimate the value function, a Q-learning agent maintains a critic Q(S,A), which is a table or function approximator. The critic takes observation S and action A as inputs and outputs the corresponding expectation of the long-term reward.

For more information on creating critics for value function approximation, see "Create Policy and Value Function Representations" on page 3-2.

When training is complete, the trained value function approximator is stored in critic Q(S,A).

# **Agent Creation**

To create a Q-learning agent first create a critic representation object. Then, using this representation, create the agent using the rlQAgent function.

### **Training Algorithm**

Q-learning agents use the following training algorithm. To configure the training algorithm, specify options using rlQAgentOptions.

- Initialize the critic Q(S,A) with random values.
- For each training episode:
  - **1** Set the initial observation S.
  - **2** Repeat the following for each step of the episode until *S* is a terminal state:
    - **a** For the current observation S, select a random action A with probability  $\epsilon$ . Otherwise, select the action for which the critic value function is greatest.

$$A = \max_{A} Q(S, A)$$

To specify  $\epsilon$  and its decay rate, use the EpsilonGreedyExploration option.

- **b** Execute action A. Observe the reward R and next observation S'.
- c If S' is a terminal state, set the value function target y to R. Otherwise set it to:

$$y = R + \gamma \max_{A} Q(S', A)$$

To set the discount factor  $\gamma$ , use the DiscountFactor option.

**d** Compute the critic parameter update.

$$\Delta Q = y - Q(S, A)$$

**e** Update the critic using the learning rate  $\alpha$ .

$$Q(S,A) = Q(S,A) + \alpha * \Delta Q$$

Specify the learning rate when you create the critic representation by setting the LearnRate option in the rlRepresentationOptions object.

**f** Set the observation S to S'.

### See Also

rlQAgentOptions | rlRepresentation

- "Reinforcement Learning Agents" on page 4-2
- "Create Policy and Value Function Representations" on page 3-2
- "Train Reinforcement Learning Agents" on page 5-2
- "Train Reinforcement Learning Agent in Basic Grid World" on page 1-11

# **SARSA Agents**

The SARSA algorithm is a model-free, online, on-policy reinforcement learning method. A SARSA agent is a value-based reinforcement learning agent which trains a critic to estimate the return or future rewards.

For more information on the different types of reinforcement learning agents, see "Reinforcement Learning Agents" on page 4-2.

SARSA agents can be trained in environments with the following observation and action spaces.

| <b>Observation Space</b> | Action Space |
|--------------------------|--------------|
| Continuous or discrete   | Discrete     |

During training, the agent explores the action space using epsilon-greedy exploration. During each control interval the agent selects a random action with probability  $\epsilon$ , otherwise it selects an action greedily with respect to the value function with probability 1- $\epsilon$ . This greedy action is the action for which the value function is greatest.

### **Critic Function**

To estimate the value function, a SARSA agent maintains a critic Q(S,A), which is a table or function approximator. The critic takes observation S and action A as inputs and outputs the corresponding expectation of the long-term reward.

For more information on creating critics for value function approximation, see "Create Policy and Value Function Representations" on page 3-2.

When training is complete, the trained value function approximator is stored in critic Q(S,A).

# **Agent Creation**

To create a SARSA agent first create a critic representation object. Then, using this representation, create the agent using the rlsARSAAgent function.

### **Training Algorithm**

SARSA agents use the following training algorithm. To configure the training algorithm, specify options using rlsARSAAgentOptions.

- Initialize the critic Q(S,A) with random values.
- For each training episode:
  - **1** Set the initial observation *S*.
  - For the current observation S, select a random action A with probability  $\epsilon$ . Otherwise, select the action for which the critic value function is greatest.

$$A = \max_{A} Q(S, A)$$

To specify  $\epsilon$  and its decay rate, use the EpsilonGreedyExploration option.

- **3** Repeat the following for each step of the episode until *S* is a terminal state:
  - **a** Execute action *A*. Observe the reward *R* and next observation *S*'.
  - **b** Select an action *A'* by following the policy from state *S'*.

$$A' = \max_{A'} Q(S', A')$$

**c** If S' is a terminal state, set the value function target y to R. Otherwise set it to:

$$y = R + \gamma Q(S', A')$$

To set the discount factor  $\gamma$ , use the DiscountFactor option.

**d** Compute the critic parameter update.

$$\Delta Q = y - Q(S,A)$$

**e** Update the critic using the learning rate  $\alpha$ .

$$Q(S,A) = Q(S,A) + \alpha * \Delta Q$$

Specify the learning rate when you create the critic representation by setting the LearnRate option in the rlRepresentationOptions object.

- **f** Set the observation S to S'.
- **q** Set the action A to A'.

# See Also

 ${\tt rlRepresentation} \mid {\tt rlSARSAAgentOptions}$ 

- "Reinforcement Learning Agents" on page 4-2
- "Create Policy and Value Function Representations" on page 3-2
- "Train Reinforcement Learning Agents" on page 5-2
- "Train Reinforcement Learning Agent in Basic Grid World" on page 1-11

# **Deep Q-Network Agents**

The deep Q-network (DQN) algorithm is a model-free, online, off-policy reinforcement learning method. A DQN agent is a value-based reinforcement learning agent that trains a critic to estimate the return or future rewards. DQN is a variant of Q-learning. For more information on Q-learning, see "Q-Learning Agents" on page 4-5.

For more information on the different types of reinforcement learning agents, see "Reinforcement Learning Agents" on page 4-2.

DQN agents can be trained in environments with the following observation and action spaces.

| Observation Space      | Action Space |
|------------------------|--------------|
| Continuous or discrete | Discrete     |

During training, the agent:

- Updates the critic properties at each time step during learning.
- Explores the action space using epsilon-greedy exploration. During each control interval the agent selects a random action with probability  $\epsilon$ , otherwise it selects an action greedily with respect to the value function with probability 1- $\epsilon$ . This greedy action is the action for which the value function is greatest.
- Stores past experience using a circular experience buffer. The agent updates the critic based on a mini-batch of experiences randomly sampled from the buffer.

### **Critic Function**

To estimate the value function, a DQN agent maintains two function approximators:

- Critic Q(S,A) The critic takes observation S and action A as inputs and outputs the corresponding expectation of the long-term reward.
- Target critic Q'(S,A) To improve the stability of the optimization, the agent periodically updates the target critic based on the latest critic parameter values.

Both Q(S,A) and Q'(S,A) have the same structure and parameterization.

For more information on creating critics for value function approximation, see "Create Policy and Value Function Representations" on page 3-2.

When training is complete, the trained value function approximator is stored in critic Q(S,A).

### **Agent Creation**

To create a DQN agent:

- **1** Create a critic representation object.
- 2 Specify agent options using the rlDQNAgentOptions function.
- **3** Create the agent using the rlDQNAgent function.

For more information, see rlDQNAgent and rlDQNAgentOptions.

# **Training Algorithm**

DQN agents use the following training algorithm, in which they update their critic model at each time step. To configure the training algorithm, specify options using rlDQNAgentOptions.

- Initialize the critic Q(s,a) with random parameter values  $\theta_Q$ , and initialize the target critic with the same values:  $\theta_Q = \theta_Q$ .
- For each training time step:
  - For the current observation S, select a random action A with probability  $\epsilon$ . Otherwise, select the action for which the critic value function is greatest.

$$A = \underset{A}{\operatorname{argmax}} Q(S, A \mid \theta_Q)$$

To specify  $\epsilon$  and its decay rate, use the <code>EpsilonGreedyExploration</code> option.

- **2** Execute action *A*. Observe the reward *R* and next observation *S*'.
- **3** Store the experience (S,A,R,S') in the experience buffer.
- Sample a random mini-batch of M experiences  $(S_i, A_i, R_i, S_i)$  from the experience buffer. To specify M, use the MiniBatchSize option.
- 5 If  $S_i$  is a terminal state, set the value function target  $y_i$  to  $R_i$ . Otherwise set it to:

$$\begin{split} A_{\text{max}} &= \underset{A'}{\operatorname{argmax}} Q(S_i', A' \mid \theta_Q) \\ y_i &= R_i + \gamma Q'(S_i', A_{\text{max}} \mid \theta_{Q'}) \\ y_i &= R_i + \gamma \underset{A'}{\operatorname{max}} Q'(S_i', A' \mid \theta_{Q'}) \text{ (DQN)} \end{split}$$

To set the discount factor  $\gamma$ , use the DiscountFactor option. To use double DQN, set the UseDoubleDQN option to true.

**6** Update the critic parameters by one-step minimization of the loss L across all sampled experiences.

$$L = \frac{1}{M} \sum_{i=1}^{M} (y_i - Q(S_i, A_i | \theta_Q))^2$$

7 Update the target critic depending on the target update method (smoothing or periodic). To select the update method, use the TargetUpdateMethod option.

$$\theta_{Q'} = \tau \theta_Q + (1 - \tau)\theta_{Q'}$$
 (smoothing)  
 $\theta_{Q'} = \theta_Q$  (periodic)

By default the agent uses target smoothing and updates the target critic at every time step using smoothing factor  $\tau$ . To specify the smoothing factor, use the TargetSmoothFactor option. Alternatively, you can update the target critic periodically. To specify the number of episodes between target critic updates, use the TargetUpdateFrequency option.

### References

[1] V. Mnih, K. Kavukcuoglu, D. Silver, A. Graves, I. Antonoglou, D. Wierstra, and M. Riedmiller, "Playing Atari With Deep Reinforcement Learning," NIPS Deep Learning Workshop, 2013.

# **See Also**

rlDQNAgent|rlDQNAgentOptions|rlRepresentation

- "Reinforcement Learning Agents" on page 4-2
- "Create Policy and Value Function Representations" on page 3-2
- "Train Reinforcement Learning Agents" on page 5-2

# **Deep Deterministic Policy Gradient Agents**

The deep deterministic policy gradient (DDPG) algorithm is a model-free, online, off-policy reinforcement learning method. A DDPG agent is an actor-critic reinforcement learning agent that computes an optimal policy that maximizes the long-term reward.

For more information on the different types of reinforcement learning agents, see "Reinforcement Learning Agents" on page 4-2.

DDPG agents can be trained in environments with the following observation and action spaces.

| <b>Observation Space</b> | Action Space |
|--------------------------|--------------|
| Continuous or discrete   | Continuous   |

During training, a DDPG agent:

- Updates the actor and critic properties at each time step during learning.
- Stores past experience using a circular experience buffer. The agent updates the actor and critic using a mini-batch of experiences randomly sampled from the buffer.
- Perturbs the action chosen by the policy using a stochastic noise model at each training step.

### **Actor and Critic Function**

To estimate the policy and value function, a DDPG agent maintains four function approximators:

- Actor  $\mu(S)$  The actor takes observation S and outputs the corresponding action that maximizes the long-term reward.
- Target actor  $\mu'(S)$  To improve the stability of the optimization, the agent periodically updates the target actor based on the latest actor parameter values.
- Critic Q(S,A) The critic takes observation S and action A as inputs and outputs the corresponding expectation of the long-term reward.
- Target critic Q'(S,A) To improve the stability of the optimization, the agent periodically updates the target critic based on the latest critic parameter values.

Both Q(S,A) and Q'(S,A) have the same structure and parameterization, and both  $\mu(S)$  and  $\mu'(S)$  have the same structure and parameterization.

When training is complete, the trained optimal policy is stored in actor  $\mu(S)$ .

For more information on creating actors and critics for function approximation, see "Create Policy and Value Function Representations" on page 3-2.

# **Agent Creation**

To create a DDPG agent:

- 1 Create an actor representation object.
- **2** Create a critic representation object.
- **3** Specify agent options using the rlDDPGAgentOptions function.
- **4** Create the agent using the rlDDPGAgent function.

For more information, see rlDDPGAgent and rlDDPGAgentOptions.

### **Training Algorithm**

DDPG agents use the following training algorithm, in which they update their actor and critic models at each time step. To configure the training algorithm, specify options using rlDDPGAgentOptions.

- Initialize the critic Q(S,A) with random parameter values  $\theta_Q$ , and initialize the target critic with the same random parameter values:  $\theta_Q = \theta_Q$ .
- Initialize the actor  $\mu(S)$  with random parameter values  $\theta_{\mu}$ , and initialize the target actor with the same parameter values:  $\theta_{\mu'} = \theta_{\mu}$ .
- For each training time step:
  - For the current observation S, select action  $A = \mu(S) + N$ , where N is stochastic noise from the noise model. To configure the noise model, use the NoiseOptions option.
  - **2** Execute action A. Observe the reward R and next observation S'.
  - **3** Store the experience (S,A,R,S') in the experience buffer.
  - Sample a random mini-batch of M experiences  $(S_i, A_i, R_i, S_i)$  from the experience buffer. To specify M, use the MiniBatchSize option.
  - If  $S_i$  is a terminal state, set the value function target  $y_i$  to  $R_i$ . Otherwise set it to:

$$y_i = R_i + \gamma Q'(S_i', \mu'(S_i' | \theta_{\mu}) | \theta_{O'})$$

The value function target is the sum of the experience reward  $R_i$  and the discounted future reward. To specify the discount factor  $\gamma$ , use the DiscountFactor option.

To compute the cumulative reward, the agent first computes a next action by passing the next observation  $S_i$  from the sampled experience to the target actor. The agent finds the cumulative reward by passing the next action to the target critic.

**6** Update the critic parameters by minimizing the loss L across all sampled experiences.

$$L = \frac{1}{M} \sum_{i=1}^{M} (y_i - Q(S_i, A_i | \theta_Q))^2$$

7 Update the actor parameters using the following sampled policy gradient to maximize the expected discounted reward.

$$\begin{aligned} \nabla_{\theta_{\mu}} J &\approx \frac{1}{M} \sum_{i=1}^{M} G_{ai} G_{\mu i} \\ G_{ai} &= \nabla_{A} Q(S_{i}, A | \theta_{Q}) \quad \text{where } A = \mu(S_{i} | \theta_{\mu}) \\ G_{\mu i} &= \nabla_{\theta_{\mu}} \mu(S_{i} | \theta_{\mu}) \end{aligned}$$

Here,  $G_{ai}$  is the gradient of the critic output with respect to the action computed by the actor network, and  $G_{\mu i}$  is the gradient of the actor output with respect to the actor parameters. Both gradients are evaluated for observation  $S_i$ .

Update the target actor and critic depending on the target update method (smoothing or periodic). To select the update method, use the TargetUpdateMethod option.

$$\begin{aligned} \theta_{Q'} &= \tau \theta_Q + (1 - \tau) \theta_{Q'} \\ \theta_{\mu'} &= \tau \theta_\mu + (1 - \tau) \theta_{\mu'} \end{aligned} \text{ (smoothing)} \\ \theta_{Q'} &= \theta_Q \\ \theta_{u'} &= \theta_u \end{aligned} \text{ (periodic)}$$

By default, the agent uses target smoothing and updates the target actor and critic at every time step using smoothing factor  $\tau$ . To specify the smoothing factor, use the TargetSmoothFactor option. Alternatively, you can update the target

actor and critic periodically. To specify the number of episodes between target updates, use the TargetUpdateFrequency option.

For simplicity, this actor and critic updates in this algorithm show a gradient update using basic stochastic gradient descent. The actual gradient update method depends on the optimizer specified using rlRepresentationOptions.

#### References

[1] T. P. Lillicrap, J. J. Hunt, A. Pritzel, N. Heess, T. Erez, Y. Tassa, D. Silver, and D. Wierstra. "Continuous control with deep reinforcement learning," *International Conference on Learning Representations*, 2016.

### See Also

rlDDPGAgent | rlDDPGAgentOptions | rlRepresentation

- "Reinforcement Learning Agents" on page 4-2
- "Create Policy and Value Function Representations" on page 3-2
- "Train Reinforcement Learning Agents" on page 5-2

# **Policy Gradient Agents**

The policy gradient (PG) algorithm is a model-free, online, on-policy reinforcement learning method. A PG agent is a policy-based reinforcement learning agent which directly computes an optimal policy that maximizes the long-term reward.

For more information on the different types of reinforcement learning agents, see "Reinforcement Learning Agents" on page 4-2.

PG agents can be trained in environments with the following observation and action spaces.

| <b>Observation Space</b> | Action Space |
|--------------------------|--------------|
| Continuous or discrete   | Discrete     |

During training, a PG agent:

- Estimates probabilities of taking each action in the action space and randomly selects actions based on the probability distribution.
- Completes a full training episode using the current policy before learning from the experience and updating the policy parameters.

### **Actor and Critic Functions**

PG agents represent the policy using an actor function approximator  $\mu(S)$ . The actor takes observation S and outputs the probabilities of taking each action in the action space when in state S.

To reduce the variance during gradient estimation, PG agents can use a baseline value function, which is estimated using a critic function approximator, V(S). The critic computes the value function for a given observation state.

For more information on creating actors and critics for function approximation, see "Create Policy and Value Function Representations" on page 3-2.

### **Agent Creation**

To create a PG agent:

- **1** Create an actor representation object.
- 2 If you are using a baseline function, create a critic representation object.
- 3 Specify agent options using the rlPGAgentOptions function.
- 4 Create the agent using the rlPGAgent function.

For more information, see rlPGAgent and rlPGAgentOptions.

# **Training Algorithm**

PG agents use the REINFORCE (Monte-Carlo policy gradient) algorithm either with or without a baseline. To configure the training algorithm, specify options using rlPGAgentOptions.

#### **REINFORCE Algorithm**

- **1** Initialize the actor  $\mu(S)$  with random parameter values  $\theta_{\nu}$ .
- For each training episode, generate the episode experience by following actor policy  $\mu(S)$ . To select an action, the actor generates probabilities for each action in the action space, then the agent randomly selects an action based on the probability distribution. The agent takes actions until it reaches the terminal state,  $S_T$ . The episode experience consists of the sequence:

$$S_0, A_0, R_1, S_1, ..., S_{T-1}, A_{T-1}, R_T, S_T$$

Here,  $S_t$  is a state observation,  $A_{t+1}$  is an action taken from that state,  $S_{t+1}$  is the next state, and  $R_{t+1}$  is the reward received for moving from  $S_t$  to  $S_{t+1}$ .

For each state in the episode sequence; that is, for t = 1, 2, ..., T-1, calculate the return  $G_t$ , which is the discounted future reward.

$$G_t = \sum_{k=t}^T \gamma^{k-t} R_k$$

4 Accumulate the gradients for the actor network by following the policy gradient to maximize the expected discounted reward. If the EntropyLossWeight option is greater than zero, then additional gradients are accumulated to minimize the entropy loss function.

$$d\theta_{\mu} = \sum_{t=1}^{T-1} G_t \nabla_{\theta_{\mu}} \ln \mu (S_t \mid \theta_{\mu})$$

**5** Update the actor parameters by applying the gradients.

$$\theta_u = \theta_u + \alpha d\theta_u$$

Here,  $\alpha$  is the learning rate of the actor. Specify the learning rate when you create the actor representation by setting the LearnRate option in the rlRepresentationOptions object. For simplicity, this step shows a gradient update using basic stochastic gradient descent. The actual gradient update method depends on the optimizer specified using rlRepresentationOptions.

**6** Repeat steps 2 through 5 for each training episode until training is complete.

#### **REINFORCE** with Baseline Algorithm

- **1** Initialize the actor  $\mu(S)$  with random parameter values  $\theta_{\nu}$ .
- **2** Initialize the critic V(S) with random parameter values  $\theta_O$ .
- For each training episode, generate the episode experience by following actor policy  $\mu(S)$ . The episode experience consists of the sequence:

$$S_0, A_0, R_1, S_1, ..., S_{T-1}, A_{T-1}, R_T, S_T$$

- **4** For t = 1, 2, ..., T:
  - Calculate the return  $G_t$ , which is the discounted future reward.

$$G_t = \sum_{k=t}^T \gamma^{k-t} R_k$$

• Compute the advantage function  $\delta_t$  using the baseline value function estimate from the critic.

$$\delta_t = G_t - V(S_t | \theta_V)$$

**5** Accumulate the gradients for the critic network.

$$d\theta_V = \sum_{t=1}^{T-1} \delta_t \nabla_{\theta_V} V(S_t | \theta_V)$$

6 Accumulate the gradients for the actor network. If the EntropyLossWeight option is greater than zero, then additional gradients are accumulated to minimize the entropy loss function.

$$d\theta_{\mu} = \sum_{t=1}^{T-1} \delta_t \nabla_{\theta_{\mu}} \ln \mu (S_t | \theta_{\mu})$$

7 Update the critic parameters  $\theta_V$ .

$$\theta_V = \theta_V + \beta d\theta_V$$

Here,  $\beta$  is the learning rate of the critic. Specify the learning rate when you create the critic representation by setting the LearnRate option in the rlRepresentationOptions object.

**8** Update the actor parameters  $\theta_{\mu}$ .

$$\theta_{\mu} = \theta_{\mu} + \alpha d\theta_{\mu}$$

**9** Repeat steps 3 through 8 for each training episode until training is complete.

For simplicity, this actor and critic updates in this algorithm show a gradient update using basic stochastic gradient descent. The actual gradient update method depends on the optimizer specified using rlRepresentationOptions.

#### References

[1] R. J. Williams, "Simple statistical gradient-following algorithms for connectionist reinforcement learning," *Machine Learning*, vol. 8, issue 3-4, pp. 229-256, 1992.

### See Also

rlPGAgent | rlPGAgentOptions | rlRepresentation

- "Reinforcement Learning Agents" on page 4-2
- "Create Policy and Value Function Representations" on page 3-2
- "Train Reinforcement Learning Agents" on page 5-2

# **Actor-Critic Agents**

The actor-critic (AC) agent implements the advantage actor-critic (A2C) algorithm [1], which is a model-free, online, on-policy reinforcement learning method. The goal of this method is to optimize the policy (actor) directly and train a critic to estimate the return or future rewards.

For more information on the different types of reinforcement learning agents, see "Reinforcement Learning Agents" on page 4-2.

AC agents can be trained in environments with the following observation and action spaces.

| Observation Space      | Action Space |
|------------------------|--------------|
| Continuous or discrete | Discrete     |

During training, an AC agent:

- Estimates probabilities of taking each action in the action space and randomly selects actions based on the probability distribution.
- Interacts with the environment for multiple steps using the current policy before updating the actor and critic properties.

### **Actor and Critic Function**

To estimate the policy and value function, an AC agent maintains two function approximators:

- Actor  $\mu(S)$  The actor takes observation S and outputs the probabilities of taking each action in the action space when in state S.
- Critic V(S) The critic takes observation S and outputs the corresponding expectation of the discounted long-term reward.

When training is complete, the trained optimal policy is stored in actor  $\mu(S)$ .

For more information on creating actors and critics for function approximation, see "Create Policy and Value Function Representations" on page 3-2.

### **Agent Creation**

To create an AC agent:

- **1** Create an actor representation object.
- **2** Create a critic representation object.
- **3** Specify agent options using the rlACAgentOptions function.
- 4 Create the agent using the rlACAgent function.

For more information, see rlACAgent and rlACAgentOptions.

### **Training Algorithm**

AC agents use the following training algorithm. To configure the training algorithm, specify options using rlACAgentOptions.

- **1** Initialize the actor  $\mu(S)$  with random parameter values  $\theta_{\nu}$ .
- 2 Initialize the critic V(S) with random parameter values  $\theta_V$ .
- For each training episode, generate N experiences by following the current policy. The episode experience sequence consists of:

$$S_0, A_0, R_1, S_1, ..., S_{N-1}, A_{N-1}, R_N, S_N$$

Here,  $S_t$  is a state observation,  $A_t$  is an action taken from that state,  $S_{t+1}$  is the next state, and  $R_{t+1}$  is the reward received for moving from  $S_t$  to  $S_{t+1}$ .

When in state  $S_t$ , the agent computes the probability of taking each action in the action space using  $\mu(S_t)$  and randomly selects action  $A_t$  based on the probability distribution.

For each training episode that does not contain a terminal state, N is equal to the NumStepsToLookAhead option value. Otherwise, N is less than NumStepsToLookAhead and  $S_N$  is the terminal state.

4 For each episode step t = 1, 2, ..., N compute the return  $G_t$ , which is the sum of the reward for that step and the discounted future reward. If  $S_N$  is a terminal state, the discounted future reward includes the discounted state value function, computed using the critic network V.

$$G_t = \sum_{k=t}^{N} (\gamma^{k-t} R_k) + b \gamma^{N-t+1} V(S_N \mid \theta_V)$$

Here, b is 0 if  $S_N$  is a terminal state and 1 otherwise.

To specify the discount factor  $\gamma$ , use the DiscountFactor option.

**5** Accumulate the gradients for the actor network by following the policy gradient to maximize the expected discounted reward.

$$d\theta_{\mu} = \sum_{t=1}^{N} \nabla_{\theta_{\mu}} \ln \mu (S_t | \theta_{\mu}) (G_t - V(S_t | \theta_V))$$

Here,  $G_t - V(S_t)$  is the advantage function.

Accumulate the gradients for the critic network by minimizing the mean square error loss between the estimated value function V(t) and the computed target return  $G_t$  across all N experiences. If the <code>EntropyLossWeight</code> option is greater than zero, then additional gradients are accumulated to minimize the entropy loss function.

$$d\theta_V = \sum_{t=1}^{N} \nabla_{\theta_V} (G_t - V(S_t | \theta_V))^2$$

7 Update the actor parameters by applying the gradients.

$$\theta_{\mu} = \theta_{\mu} + \alpha d\theta_{\mu}$$

Here,  $\alpha$  is the learning rate of the actor. Specify the learning rate when you create the actor representation by setting the LearnRate option in the rlRepresentationOptions object.

8 Update the critic parameters by applying the gradients.

$$\theta_V = \theta_V + \beta d\theta_V$$

Here,  $\beta$  is the learning rate of the critic. Specify the learning rate when you create the critic representation by setting the LearnRate option in the rlRepresentationOptions object.

**9** Repeat steps 3 through 8 for each training episode until training is complete.

For simplicity, this actor and critic updates in this algorithm show a gradient update using basic stochastic gradient descent. The actual gradient update method depends on the optimizer specified using rlRepresentationOptions.

#### References

[1] Mnih, V, et al. "Asynchronous methods for deep reinforcement learning," *International Conference on Machine Learning*, 2016.

# See Also

rlACAgent | rlACAgentOptions | rlRepresentation

### **More About**

- "Reinforcement Learning Agents" on page 4-2
- "Create Policy and Value Function Representations" on page 3-2
- "Train Reinforcement Learning Agents" on page 5-2

# **Custom Agents**

To implement your own custom reinforcement learning algorithms, you can create a custom agent by creating a subclass of a custom agent class. For more information about creating MATLAB classes, see "User-Defined Classes" (MATLAB).

## **Create Template Class**

To define your custom agent, first create a class that is a subclass of the rl.agent.CustomAgent class. As an example, this topic describes the custom LQR agent trained in "Train Custom LQR Agent" on page 5-177. As a starting point for your own agent, you can open and modify this custom agent class. To do so, add the example files to the path and open the file. In the MATLAB command window, type:

```
edit LQRCustomAgent.m
```

This class has the following class definition, which indicates the agent class name and the associated abstract agent.

```
classdef LQRCustomAgent < rl.agent.CustomAgent</pre>
```

To define your agent you must specify the following:

- · Agent properties
- Constructor function
- Critic representation that estimates the discounted long-term reward (if required for learning)
- Actor representation that selects an action based on the current observation (if required for learning)
- Required agent methods
- Optional agent methods

### **Agent Properties**

In the properties section of the class file, specify any parameters necessary for creating and training the agent. These parameters can include:

• Discount factor for discounting future rewards

- Configuration parameters for exploration models, such as noise models or epsilongreedy exploration
- Experience buffers for using replay memory
- · Mini-batch sizes for sampling from the experience buffer
- Number of steps to look ahead during training

For more information on potential agent properties, see the option sets for the built-in Reinforcement Learning Toolbox agents.

The rl.Agent.CustomAgent class already includes properties for the agent sample time (SampleTime) and the action and observation specifications (ActionInfo and ObservationInfo, respectively).

The custom LQR agent defines the following agent properties.

```
properties
    % Q
    0
    % R
    R
    % Feedback gain
    K
    % Discount Factor
    Gamma = 0.95
    % Critic
    Critic
    % Buffer for K
    KBuffer
    % Number of updates for K
    KUpdate = 1
    % Number for estimator update
    EstimateNum = 10
end
properties (Access = private)
    Counter = 1
    YBuffer
```

```
HBuffer
end
```

#### **Constructor Function**

To create your custom agent, you must define a constructor function that:

- Defines the action and observation specifications. For more information about creating these specifications, see rlNumericSpec and rlFiniteSetSpec.
- Creates actor and critic representations as required by your training algorithm. For more information, see rlRepresentation.
- · Configures agent properties.
- Calls the constructor of the base abstract class.

For example, the LQRCustomAgent constructor defines continuous action and observation spaces and creates a critic representation. The createCritic function is an optional helper function used for defining the critic representation.

```
function obj = LQRCustomAgent(Q,R,InitialK)
    % Check the number of input arguments
    narginchk(3,3);
    % Call the abstract class constructor
    obj = obj@rl.agent.CustomAgent();
   % Set the Q and R matrices
    obi.0 = 0:
    obi.R = R;
    % Define the observation and action spaces
    obj.ObservationInfo = rlNumericSpec([size(0,1),1]);
    obj.ActionInfo = rlNumericSpec([size(R,1),1]);
    % Create the critic representation
    obj.Critic = createCritic(obj);
    % Initialize the gain matrix
    obj.K = InitialK;
    % Initialize the experience buffers
    obj.YBuffer = zeros(obj.EstimateNum,1);
    num = size(Q,1) + size(R,1);
```

```
obj.HBuffer = zeros(obj.EstimateNum,0.5*num*(num+1));
obj.KBuffer = cell(1,1000);
obj.KBuffer{1} = obj.K;
end
end
```

# **Actor and Critic Representations**

If your learning algorithm uses a critic representation to estimate the long term reward, an actor for selecting an action, or both, you must add these as agent properties. You must then create these representations when you create your agent; that is, in the constructor function. For more information on creating actors and critics, see "Create Policy and Value Function Representations" on page 3-2.

For example, the custom LQR agent uses a critic representation, stored in its Critic property, and no actor. The critic creation is implemented in the getCritic helper function, which is called from the LQRCustomAgent constructor.

In this case, the critic is an rlLinearBasisRepresentation object created using the rlRepresentation function. To create such a representation, you must specify the handle to a custom basis function, which in this case is the computeQuadraticBasis function. For more information on this critic representation, see "Train Custom LQR Agent" on page 5-177.

## **Required Functions**

To create a custom reinforcement learning agent you must define the following implementation functions. To call these functions in your own code, use the wrapper methods from the abstract base class. For example, to call <code>getActionImpl</code>, use <code>getAction</code>. The wrapper methods have the same input and output arguments as the implementation methods.

| Function                                 | Description                                                                |
|------------------------------------------|----------------------------------------------------------------------------|
| getActionImpl                            | Selects an action by evaluating the agent policy for a given observation.  |
| <pre>getActionWithExplorationIm pl</pre> | Selects an action using the exploration model of the agent                 |
| learnImpl                                | Learns from the current experiences and returns an action with exploration |

Within your implementation functions, to evaluate your actor and critic representations, you can use the evaluate function. To evaluate:

• A critic with only observation input signals, obtain the value function V using:

```
V = evaluate(this.Critic,Observation);
```

• An critic with both observation and action input signals, obtain the Q function Q using:

```
Q = evaluate(this.Critic,[Observation,Action]);
```

• An actor with a continuous action space, obtain the action value A using:

```
A = evaluate(this.Actor,Observation);
```

If the actor has a continuous action space, A contains the values of the action signals. If the actor has a discrete action space, A contains the probability of taking each action.

For the preceding syntaxes commands, Observation and Action are cell arrays.

#### getActionImpl Function

The getActionImpl function is used to evaluate the policy of your agent and select an action. This function must have the following signature, where obj is the agent object, Observation is the current observation, and action is the selected action.

```
function action = getActionImpl(obj,Observation)
```

For the custom LQR agent, you select an action by applying the u=-Kx control law.

```
function action = getActionImpl(obj,Observation)
  % Given the current state of the system, return an action.
  action = -obj.K*Observation{:};
end
```

#### getActionWithExplorationImpl Function

The getActionWithExplorationImpl function selects an action using the exploration model of your agent. Using this function you can implement algorithms such as epsilon-greedy exploration. This function must have the following signature, where obj is the agent object, Observation is the current observation, and action is the selected action.

```
function action = getActionWithExplorationImpl(obj,Observation)
```

For the custom LQR agent, the getActionWithExplorationImpl function adds random white noise to an action selected using the current agent policy.

```
function action = getActionWithExplorationImpl(obj,Observation)
% Given the current observation, select an action
action = getAction(obj,Observation);
% Add random noise to the action
num = size(obj.R,1);
action = action + 0.1*randn(num,1);
end
```

#### learnImpl Function

The learnImpl function defines how the agent learns from the current experience. This function implements the custom learning algorithm of your agent by updating the policy parameters and selecting an action with exploration. This function must have the following signature, where obj is the agent object, exp is the current agent experience, and action is the selected action.

```
function action = learnImpl(obj,exp)
```

The agent experience, is the cell array exp = {state,action,reward,nextstate,isdone}. Here:

- state is the current observation.
- action is the current action.
- reward is the current reward.
- nextState is the next observation.
- isDone is a logical flag indicating that the training episode is complete.

For the custom LQR agent, the critic parameters are updated every N steps.

```
function action = learnImpl(obj,exp)
    % Parse the experience input
    x = exp{1}{1};
    u = exp{2}{1};
    dx = \exp\{4\}\{1\};
    y = (x'*obj.Q*x + u'*obj.R*u);
    num = size(obj.Q,1) + size(obj.R,1);
    % Wait N steps before updating critic parameters
    N = obj.EstimateNum;
    h1 = computeQuadraticBasis(x,u,num);
    h2 = computeQuadraticBasis(dx,-obj.K*dx,num);
    H = h1 - obj.Gamma* h2;
    if obj.Counter<=N</pre>
        obj.YBuffer(obj.Counter) = y;
        obj.HBuffer(obj.Counter,:) = H;
        obj.Counter = obj.Counter + 1;
    else
        % Update the critic parameters based on the batch of
        % experiences
        H buf = obj.HBuffer;
        y buf = obj.YBuffer;
        theta = (H buf'*H buf)\H buf'*y buf;
        setLearnableParameterValues(obj.Critic,{theta});
        % Derive a new gain matrix based on the new critic parameters
        obj.K = getNewK(obj);
        % Reset the experience buffers
        obj.Counter = 1;
        obj.YBuffer = zeros(N,1);
        obj.HBuffer = zeros(N,0.5*num*(num+1));
        obj.KUpdate = obj.KUpdate + 1;
        obj.KBuffer{obj.KUpdate} = obj.K;
    end
    % Find and return an action with exploration
    action = getActionWithExploration(obj,exp{4});
end
```

### **Optional Functions**

Optionally, you can define how your agent is reset at the start of training by specifying a resetImpl function with the following function signature, where obj is the agent object.

Using this function, you can set the agent into a know or random condition before training.

```
function resetImpl(ob)
```

Also, you can define any other helper functions in your custom agent class as required. For example, the custom LQR agent defines a createCritic function for creating the critic representation and a getNewK function that derives the feedback gain matrix from the trained critic parameters.

## **Create Custom Agent**

Once you have defined your custom agent class, create an instance of it in the MATLAB workspace. For example, to create the custom LQR agent, define the Q, R, InitialK values, and call the constructor function.

```
Q = [10,3,1;3,5,4;1,4,9];
R = 0.5*eye(3);
K0 = place(A,B,[0.4,0.8,0.5]);
agent = LQRCustomAgent(Q,R,K0);
```

After validating the environment object, you can use it to train a reinforcement learning agent. For an example that trains the custom LQR agent, see "Train Custom LQR Agent" on page 5-177.

### See Also

train

### **More About**

- "Reinforcement Learning Agents" on page 4-2
- "Create Policy and Value Function Representations" on page 3-2
- "Train Reinforcement Learning Agents" on page 5-2

# **Train and Validate Agents**

- "Train Reinforcement Learning Agents" on page 5-2
- "Train DQN Agent to Balance Cart-Pole System" on page 5-9
- "Train PG Agent to Balance Cart-Pole System" on page 5-17
- "Train AC Agent to Balance Cart-Pole System" on page 5-23
- "Train PG Agent with Baseline to Control Double Integrator System" on page 5-30
- "Train DDPG Agent to Control Double Integrator System" on page 5-37
- "Train DQN Agent to Swing Up and Balance Pendulum" on page 5-45
- "Train DDPG Agent to Swing Up and Balance Pendulum" on page 5-54
- "Train DDPG Agent to Swing Up and Balance Cart-Pole System" on page 5-64
- "Train DDPG Agent to Swing Up and Balance Pendulum with Bus Signal" on page 5-73
- "Train DDPG Agent to Swing Up and Balance Pendulum with Image Observation" on page 5-84
- "Create Agent Using Deep Network Designer and Train Using Image Observations" on page 5-94
- "Train AC Agent to Balance Cart-pole System Using Parallel Computing" on page 5-111
- "Train DDPG Agent to Control Flying Robot" on page 5-117
- "Train DDPG Agent for Adaptive Cruise Control" on page 5-125
- "Train DQN Agent for Lane Keeping Assist" on page 5-135
- "Train DDPG Agent for Path Following Control" on page 5-145
- "Train DQN Agent for Lane Keeping Assist Using Parallel Computing" on page 5-156
- "Train Biped Robot to Walk Using DDPG Agent" on page 5-166
- "Train Custom LQR Agent" on page 5-177

# **Train Reinforcement Learning Agents**

Once you have created an environment and reinforcement learning agent, you can train the agent in the environment using the train function. To configure your training, use the rlTrainingOptions function. For example, create a training option set opt, and train agent agent in environment env.

```
opt = rltrainingOptions('DiscountFactor',0.95);
trainStats = train(agent,env,opt);
```

For more information on creating:

- Agents, see "Reinforcement Learning Agents" on page 4-2
- Environments, see "Create MATLAB Environments for Reinforcement Learning" on page 2-2 and "Create Simulink Environments for Reinforcement Learning" on page 2-6

train updates the agent as training progresses. To preserve the original agent parameters for later use, save the agent to a MAT-file.

```
save("initialAgent.mat", "agent")
```

Training terminates automatically when the conditions specified in StopTrainingCriteria and StopTrainingValue of your rlTrainingOptions object are satisfied. To manually terminate training in progress, type ctrl-C or, in the Reinforcement Learning Episode Manager, click **Stop Training**. Because train updates the agent at each episode, you can resume training by calling train(agent,env,trainOpts) again, without losing the trained parameters learned during the first call to train.

### **Training Algorithm**

In general, training performs the following iterative steps:

- 1 Initialize the agent.
- 2 For each episode:
  - a Reset the environment.
  - **b** Get the initial observation  $s_0$  from the environment.
  - **c** Compute the initial action  $a_0 = \mu(s_0)$ , where  $\mu(s)$  is the current policy.

- **d** Set the current action to the initial action  $(a \leftarrow a_0)$ , and set the current observation to the initial observation  $(s \leftarrow s_0)$ .
- **e** While the episode is not finished or terminated:
  - i Step the environment with action a to obtain the next observation s' and the reward r.
  - ii Learn from the experience set (s,a,r,s').
  - iii Compute the next action  $a' = \mu(s')$ .
  - **iv** Update the current action with the next action ( $a\leftarrow a'$ ) and update the current observation with the next observation ( $s\leftarrow s'$ ).
  - V Break if the episode termination conditions defined in the environment are met.
- **3** If the training termination condition is met, terminate training. Otherwise, begin the next episode.

The specifics of how the software performs these steps depends on the configuration of the agent and environment. For instance, resetting the environment at the start of each episode can include randomizing initial state values, if you configure your environment to do so. For more information on agents and their training algorithms, see "Reinforcement Learning Agents" on page 4-2.

## **Episode Manager**

By default, calling the train function opens the Reinforcement Learning Episode Manager, which lets you visualize the progress of the training. The Episode Manager plot shows the reward for each episode (**EpisodeReward**), a running average reward value (**AverageReward**). Also, for agents that have critics, plot shows the critics estimate of the discounted long-term reward at the start of each episode (**EpisodeQ0**). The Episode Manager also displays various episode and training statistics. This episode and training information is also returned by the train function.

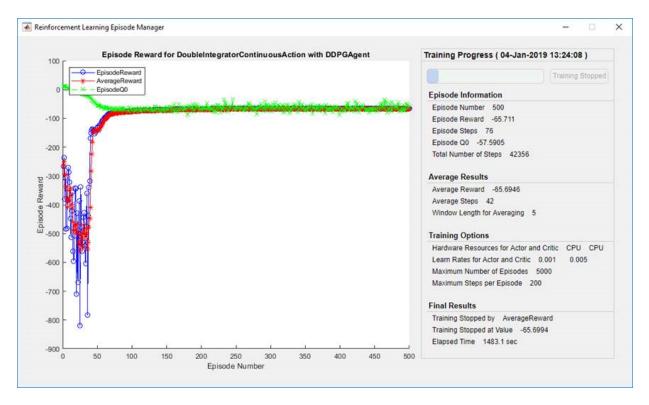

For agents with a critic, **Episode Q0** is the estimate of the discounted long-term reward at the start of each episode, given the initial observation of the environment. As training progresses, **Episode Q0** should approach the true discounted long-term reward if the critic is well-designed, as shown in the preceding figure.

To turn off the Reinforcement Learning Episode Manager, set the Plots option of rlTrainingOptions to "none".

### **Save Candidate Agents**

During training, you can save candidate agents that meet conditions you specify in SaveAgentCriteria and SaveAgentValue of your rlTrainingOptions object. For instance, you can save any agent whose episode reward exceeds a certain value, even if the overall condition for terminating training is not yet satisfied. For example, to save agents when the episode reward is greater than 100, use:

```
opt = rlTrainingOptions('SaveAgentCriteria', "EpisodeReward", 'SaveAgentValue', 100');
```

train stores saved agents in a MAT-file in the folder you specify using the SaveAgentDirectory option of rlTrainingOptions. Saved agents can be useful, for instance, to allow you to test candidate agents generated during a long-running training process. For details about saving criteria and saving location, see rlTrainingOptions.

After training is complete, you can save the final trained agent from the MATLAB workspace using the save function. For example, save the agent myAgent to the file finalAgent.mat in the current working directory.

```
save(opt.SaveAgentDirectory + "/finalAgent.mat", 'agent')
```

By default, when DDPG and DQN agents are saved, the experience buffer data is not saved. If you plan to further train your saved agent, you can start training with the previous experience buffer as a starting point. In this case, set the SaveExperienceBufferWithAgent agent option to true. For some agents, such as those with large experience buffers and image-based observations, the memory required for saving their experience buffer is large. In these cases, you must ensure that there is enough memory available for the saved agents.

# **Parallel Computing**

You can accelerate agent training by running parallel training simulations. If you have:

- Parallel Computing Toolbox software, you can run parallel simulations on multicore computers
- MATLAB Parallel Serversoftware, you can run parallel simulations on computer clusters or cloud resources

When training with parallel computing, the host client sends copies of the agent and environment to each parallel worker. Each worker simulates the agent within the environment and sends their simulation data back to the host. The host agent learns from the data sent by the workers and sends the updates policy parameters back to the workers.

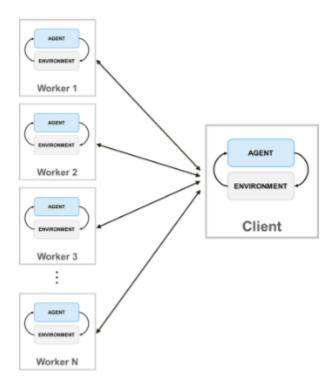

To create a parallel pool of N workers, type:

```
pool = parpool(N);
```

If you do not create a parallel pool using parpool, the train function automatically creates one using your default parallel pool preferences. For more information on specifying these preferences, see "Specify Your Parallel Preferences" (Parallel Computing Toolbox).

For off-policy agents, such as DDPG and DQN, do not use all of your cores for parallel training. For example, if your CPU has six cores, train with four workers. Doing so provides more resources for the host client to compute gradients based on the experiences sent back from the workers. Limiting the number of workers is not necessary for on-policy agents, such as PG and AC, when the gradients are computed on the workers.

For more information on configuring your training to use parallel computing, see UseParallel and ParallelizationOptions in rlTrainingOptions.

To benefit from parallel computing, the computational cost for simulating the environment must be relatively expensive compared to the optimization of parameters when sending experiences back to the host. If the simulation of the environment is not expensive enough, the workers idle while waiting for the host to learn and send back updated parameters.

When sending experiences back from the workers, you can improve sample efficiency when the ratio  $R = (complexity\ of\ environment\ step)/(complexity\ of\ learning)$  is large. If the environment is fast to simulate (R is small), you are unlikely to get any benefit from experience-based parallelization. If the environment is expensive to simulate but it is also expensive to learn (for example, if the mini-batch size is large) then you are also unlikely to improve sample efficiency. However in this case, for off-policy agents, you can reduce the mini-batch size to make R larger, which improves sample efficiency.

For an example that trains an agent using parallel computing in:

- MATLAB, see "Train AC Agent to Balance Cart-pole System Using Parallel Computing" on page 5-111
- Simulink, see "Train DQN Agent for Lane Keeping Assist Using Parallel Computing" on page 5-156

### **GPU Acceleration**

When using deep neural network function approximators for your actor or critic representations, you can speed up training by performing representation operations on a GPU rather than a CPU. To do so, set the UseDevice option to "GPU".

```
opt = rlRepresentationOptions('UseDevice', "gpu");
```

The size of any performance improvement depends on your specific application and network configuration.

# **Validate Trained Policy**

To validate your trained agent, you can simulate the agent within the training environment using the sim function. To configure the simulation, use rlSimulationOptions.

When validating your agent, consider checking how your agent handles:

- Changes to simulation initial conditions. To change the model initial conditions, modify the reset function for the environment. For example reset functions, see:
  - "Create MATLAB Environment using Custom Functions" on page 2-47
  - "Create Custom MATLAB Environment from Template" on page 2-56
  - "Create Simulink Environments for Reinforcement Learning" on page 2-6
- Mismatches between the training and simulation environment dynamics. To do so, create test environments in the same way that you created the training environment, modifying the environment behavior.

#### **Environment Visualization**

If your training environment implements the plot method, you can visualize the environment behavior during training and simulation. If you call plot(env) before training or simulation, where env is your environment object, then the visualization updates during training to allow you to visualize the progress of each episode or simulation. For custom environments, you must implement your own plot method. For more information on creating custom environments with plot functions, see "Create Custom MATLAB Environment from Template" on page 2-56.

# See Also

train

#### **More About**

• "Reinforcement Learning Agents" on page 4-2

# Train DQN Agent to Balance Cart-Pole System

This example shows how to train a deep Q-learning network (DQN) agent to balance a cart-pole system modeled in MATLAB®.

For more information on DQN agents, see "Deep Q-Network Agents" on page 4-11. For an example that trains a DQN agent in Simulink®, see "Train DQN Agent to Swing Up and Balance Pendulum" on page 5-45.

#### **Cart-pole MATLAB Environment**

The reinforcement learning environment for this example is a pole attached to an unactuated joint on a cart, which moves along a frictionless track. The training goal is to make the pendulum stand upright without falling over.

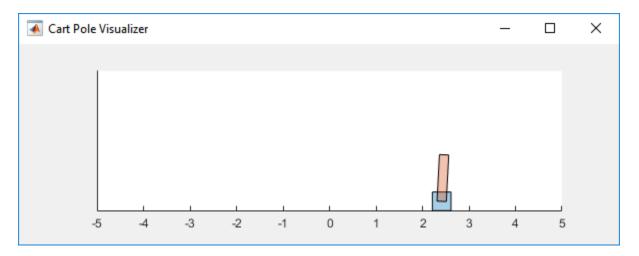

For this environment:

- The upward balanced pendulum position is  $\theta$  radians, and the downward hanging position is pi radians
- The pendulum starts upright with an initial angle of +/- 0.05 radians
- The force action signal from the agent to the environment is from -10 to 10~N
- The observations from the environment are the position and velocity of the cart, the pendulum angle, and its derivative

- The episode terminates if the pole is more than 12 degrees from vertical, or the cart moves more than 2.4 m from the original position
- A reward of +1 is provided for every time step that the pole remains upright. A penalty of -5 is applied when the pendulum falls.

For more information on this model, see "Load Predefined Control System Environments" on page 2-23.

#### **Create Environment Interface**

Create a predefined environment interface for the pendulum.

The interface has a discrete action space where the agent can apply one of two possible force values to the cart, -10 or 10 N.

Fix the random generator seed for reproducibility.

rng(0);

### **Create DQN agent**

A DQN agent approximates the long-term reward given observations and actions using a critic value function representation. To create the critic, first create a deep neural network with two inputs, the state and action, and one output. For more information on creating a neural network value function representation, see "Create Policy and Value Function Representations" on page 3-2.

```
statePath = [
    imageInputLayer([4 1 1], 'Normalization', 'none', 'Name', 'state')
    fullyConnectedLayer(24, 'Name', 'CriticStateFC1')
    reluLayer('Name', 'CriticRelu1')
    fullyConnectedLayer(24, 'Name', 'CriticStateFC2')];
actionPath = [
    imageInputLayer([1 1 1], 'Normalization', 'none', 'Name', 'action')
    fullyConnectedLayer(24, 'Name', 'CriticActionFC1')];
commonPath = [
    additionLayer(2, 'Name', 'add')
    reluLayer('Name','CriticCommonRelu')
    fullyConnectedLayer(1, 'Name', 'output')];
criticNetwork = layerGraph(statePath);
criticNetwork = addLayers(criticNetwork, actionPath);
criticNetwork = addLayers(criticNetwork, commonPath);
criticNetwork = connectLayers(criticNetwork, 'CriticStateFC2', 'add/in1');
criticNetwork = connectLayers(criticNetwork, 'CriticActionFC1', 'add/in2');
View the critic network configuration.
figure
plot(criticNetwork)
```

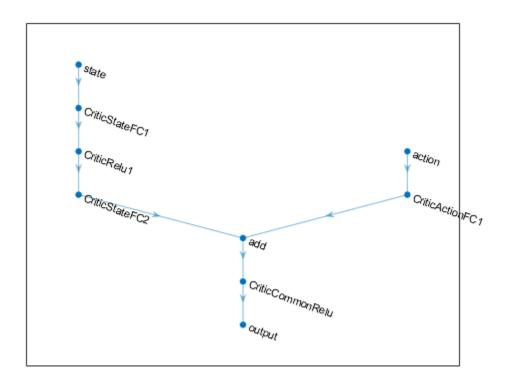

Specify options for the critic representation using rlRepresentationOptions.

```
criticOpts = rlRepresentationOptions('LearnRate', 0.01, 'GradientThreshold', 1);
```

Create the critic representation using the specified neural network and options. You must also specify the action and observation info for the critic, which you obtain from the environment interface. For more information, see rlRepresentation.

```
obsInfo = getObservationInfo(env);
actInfo = getActionInfo(env);
critic = rlRepresentation(criticNetwork,obsInfo,actInfo,'Observation',{'state'},'Action')
```

To create the DQN agent, first specify the DQN agent options using rlDONAgentOptions.

```
agentOpts = rlDQNAgentOptions(...
    'UseDoubleDQN',false, ...
    'TargetUpdateMethod',"periodic", ...
    'TargetUpdateFrequency',4, ...
    'ExperienceBufferLength',100000, ...
    'DiscountFactor',0.99, ...
    'MiniBatchSize',256);
```

Then, create the DQN agent using the specified critic representation and agent options. For more information, see rlDQNAgent.

```
agent = rlDQNAgent(critic,agentOpts);
```

#### **Train Agent**

To train the agent, first specify the training options. For this example, use the following options:

- Run each training episode for at most 1000 episodes, with each episode lasting at most 200 time steps.
- Display the training progress in the Episode Manager dialog box (set the Plots option) and disable the command line display (set the Verbose option).
- Stop training when the agent receives an average cumulative reward greater than 195 over 10 consecutive episodes. At this point, the agent can balance the pendulum in the upright position.

For more information, see rlTrainingOptions.

```
trainOpts = rlTrainingOptions(...
    'MaxEpisodes', 1000, ...
    'MaxStepsPerEpisode', 500, ...
    'Verbose', false, ...
    'Plots', 'training-progress', ...
    'StopTrainingCriteria', 'AverageReward', ...
    'StopTrainingValue', 480);
```

The cart-pole system can be visualized with using the plot function during training or simulation.

```
plot(env);
```

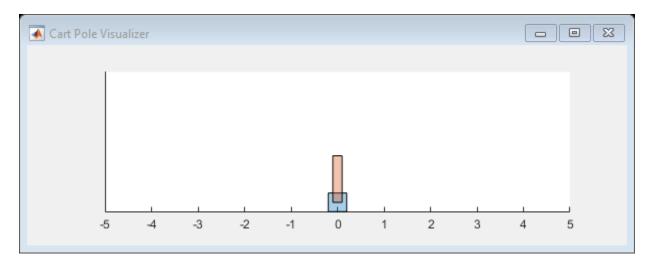

Train the agent using the train function. This is a computationally intensive process that takes several minutes to complete. To save time while running this example, load a pretrained agent by setting doTraining to false. To train the agent yourself, set doTraining to true.

```
doTraining = false;
if doTraining
  % Train the agent.
  trainingStats = train(agent,env,trainOpts);
else
  % Load pretrained agent for the example.
  load('MATLABCartpoleDQN.mat','agent');
end
```

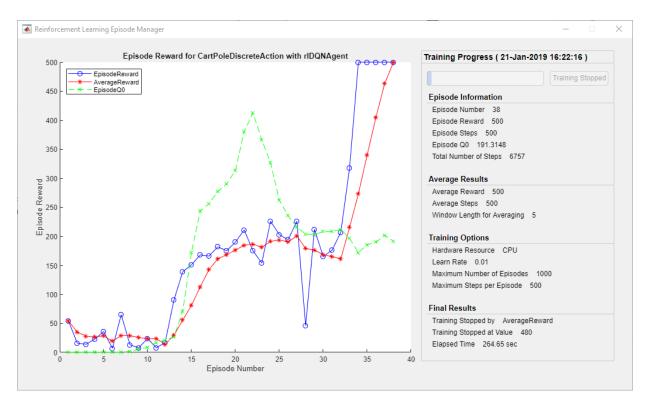

### **Simulate DQN Agent**

To validate the performance of the trained agent, simulate it within the cart-pole environment. For more information on agent simulation, see rlSimulationOptions and sim. The agent can balance the cart-pole even when simulation time increases to 500.

```
simOptions = rlSimulationOptions('MaxSteps',500);
experience = sim(env,agent,simOptions);
```

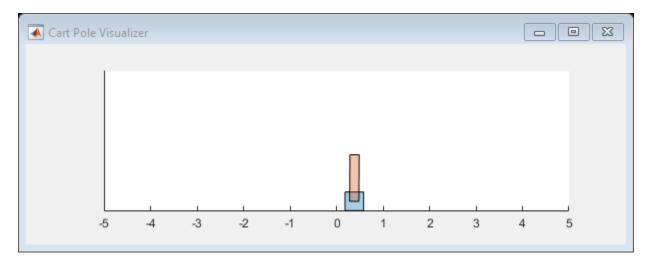

totalReward = sum(experience.Reward)

totalReward = 500

MATLAB and Simulink are registered trademarks of The MathWorks, Inc. Please see www.mathworks.com/trademarks for a list of other trademarks owned by The MathWorks, Inc. Other product or brand names are trademarks or registered trademarks of their respective owners.

# **See Also**

train

### **More About**

- "Deep Q-Network Agents" on page 4-11
- "Train Reinforcement Learning Agents" on page 5-2
- "Create Policy and Value Function Representations" on page 3-2

# Train PG Agent to Balance Cart-Pole System

This example shows how to train a policy gradient (PG) agent to balance a cart-pole system modeled in MATLAB®.

For more information on PG agents, see "Policy Gradient Agents" on page 4-19.

For an example on training a PG agent with baseline, see "Train PG Agent with Baseline to Control Double Integrator System" on page 5-30 example.

#### **Cart-pole MATLAB Environment**

The reinforcement learning environment for this example is a pole attached to an unactuated joint on a cart, which moves along a frictionless track. The training goal is to make the pendulum stand upright without falling over.

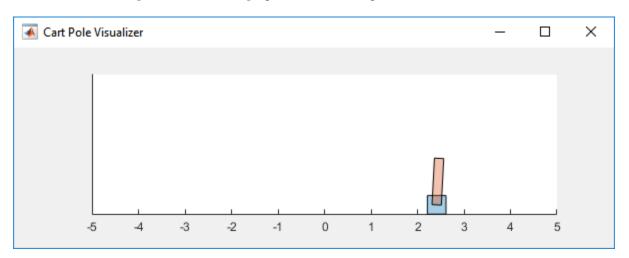

For this environment:

- The upward balanced pendulum position is  $\theta$  radians, and the downward hanging position is pi radians
- The pendulum starts upright with an initial angle of  $\pm$  0.05 radians
- The force action signal from the agent to the environment is from -10 to 10 N
- The observations from the environment are the position and velocity of the cart, the pendulum angle, and its derivative

- The episode terminates if the pole is more than 12 degrees from vertical, or the cart moves more than 2.4 m from the original position
- A reward of +1 is provided for every time step that the pole remains upright. A penalty of -5 is applied when the pendulum falls.

For more information on this model, see "Load Predefined Control System Environments" on page 2-23.

#### **Create Environment Interface**

Create a predefined environment interface for the pendulum.

The interface has a discrete action space where the agent can apply one of two possible force values to the cart, -10 or 10 N.

Obtain the observation and action information from the environment interface.

```
obsInfo = getObservationInfo(env);
numObservations = obsInfo.Dimension(1);
actInfo = getActionInfo(env);
```

Fix the random generator seed for reproducibility.

```
rng(0);
```

#### **Create PG agent**

A PG agent decides which action to take given observations using an actor representation. To create the actor, first create a deep neural network with one input (the observation) and one output (the action). The output size actor network is 2 since the agent can apply 2 possible actions, 10 or -10. For more information on creating a deep neural network value function representation, see "Create Policy and Value Function Representations" on page 3-2.

```
actorNetwork = [
   imageInputLayer([numObservations 1 1], 'Normalization', 'none', 'Name', 'state')
   fullyConnectedLayer(2, 'Name', 'action')];
```

Specify options for the actor representation using rlRepresentationOptions.

```
actorOpts = rlRepresentationOptions('LearnRate', 1e-2, 'GradientThreshold', 1);
```

Create the actor representation using the specified deep neural network and options. You must also specify the action and observation information for the critic, which you already obtained from the environment interface. For more information, see rlRepresentation.

```
actor = rlRepresentation(actorNetwork,obsInfo,actInfo,'Observation',{'state'},'Action'
```

Then, create the agent using the specified actor representation, and the default agent options. For more information, see rlPGAgent.

```
agent = rlPGAgent(actor);
```

#### **Train Agent**

To train the agent, first specify the training options. For this example, use the following options:

- Run each training episode for at most 1000 episodes, with each episode lasting at most 200 time steps.
- Display the training progress in the Episode Manager dialog box (set the Plots option) and disable the command line display (set the Verbose option).
- Stop training when the agent receives an average cumulative reward greater than 195 over 100 consecutive episodes. At this point, the agent can balance the pendulum in the upright position.

For more information, see rlTrainingOptions.

```
trainOpts = rlTrainingOptions(...
    'MaxEpisodes', 1000, ...
    'MaxStepsPerEpisode', 200, ...
    'Verbose', false, ...
    'Plots', 'training-progress', ...
    'StopTrainingCriteria', 'AverageReward', ...
    'StopTrainingValue', 195, ...
    'ScoreAveragingWindowLength', 100);
```

The cart-pole system can be visualized with using the plot function during training or simulation.

plot(env);

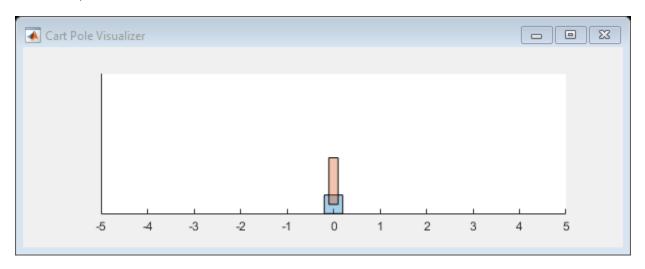

Train the agent using the train function. This is a computationally intensive process that takes several minutes to complete. To save time while running this example, load a pretrained agent by setting doTraining to false. To train the agent yourself, set doTraining to true.

```
doTraining = false;
if doTraining
  % Train the agent.
  trainingStats = train(agent,env,trainOpts);
else
  % Load pretrained agent for the example.
```

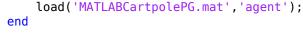

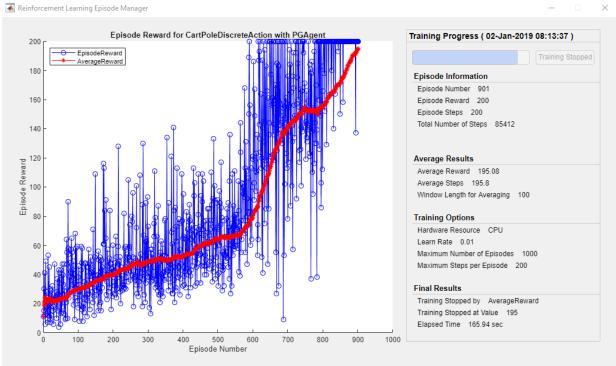

# Simulate PG Agent

To validate the performance of the trained agent, simulate it within the cart-pole environment. For more information on agent simulation, see rlSimulationOptions and sim. The agent can balance the cart-pole even when simulation time increases to 500.

```
simOptions = rlSimulationOptions('MaxSteps',500);
experience = sim(env,agent,simOptions);
```

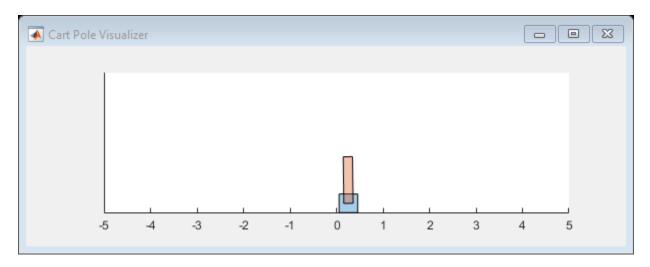

totalReward = sum(experience.Reward)

totalReward = 500

MATLAB and Simulink are registered trademarks of The MathWorks, Inc. Please see www.mathworks.com/trademarks for a list of other trademarks owned by The MathWorks, Inc. Other product or brand names are trademarks or registered trademarks of their respective owners.

# **See Also**

train

### **More About**

- "Policy Gradient Agents" on page 4-19
- "Train Reinforcement Learning Agents" on page 5-2
- "Create Policy and Value Function Representations" on page 3-2

# **Train AC Agent to Balance Cart-Pole System**

This example shows how to train an actor-critic (AC) agent to balance a cart-pole system modeled in MATLAB®.

For more information on AC agents, see "Actor-Critic Agents" on page 4-23. For an example on training AC agent using parallel computing, see "Train AC Agent to Balance Cart-pole System Using Parallel Computing" on page 5-111 example.

#### **Cart-pole MATLAB Environment**

The reinforcement learning environment for this example is a pole attached to an unactuated joint on a cart, which moves along a frictionless track. The training goal is to make the pendulum stand upright without falling over.

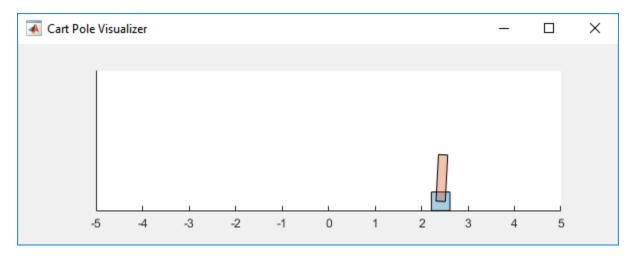

For this environment:

- The upward balanced pendulum position is  $\theta$  radians, and the downward hanging position is pi radians
- The pendulum starts upright with an initial angle of +/- 0.05 radians
- The force action signal from the agent to the environment is from -10 to 10~N
- The observations from the environment are the position and velocity of the cart, the pendulum angle, and its derivative

- The episode terminates if the pole is more than 12 degrees from vertical, or the cart moves more than 2.4 m from the original position
- A reward of +1 is provided for every time step that the pole remains upright. A penalty of -5 is applied when the pendulum falls.

For more information on this model, see "Load Predefined Control System Environments" on page 2-23.

#### **Create Environment Interface**

Create a predefined environment interface for the pendulum.

The interface has a discrete action space where the agent can apply one of two possible force values to the cart, -10 or 10 N.

Obtain the observation and action information from the environment interface.

```
obsInfo = getObservationInfo(env);
actInfo = getActionInfo(env);
```

Fix the random generator seed for reproducibility.

```
rng(0)
```

#### **Create AC agent**

An AC agent approximates the long-term reward given observations and actions using a critic value function representation. To create the critic, first create a deep neural network with one input (the observation) and one output (the state value). The input size of the critic network is [4 1 1] since the environment has 4 observations. For more information on creating a deep neural network value function representation, see "Create Policy and Value Function Representations" on page 3-2.

```
criticNetwork = [
   imageInputLayer([4 1 1], 'Normalization', 'none', 'Name', 'state')
   fullyConnectedLayer(1, 'Name', 'CriticFC')];
```

Specify options for the critic representation using rlRepresentationOptions.

```
criticOpts = rlRepresentationOptions('LearnRate', 8e-3, 'GradientThreshold', 1);
```

Create the critic representation using the specified deep neural network and options. You must also specify the action and observation information for the critic, which you already obtained from the environment interface. For more information, see rlRepresentation.

```
critic = rlRepresentation(criticNetwork,obsInfo,'Observation',{'state'},criticOpts);
```

An AC agent decides which action to take given observations using an actor representation. To create the actor, create a deep neural network with one input (the observation) and one output (the action). The output size of the actor network is 2 since the environment has 2 possible actions, -10 and 10.

Construct the actor in a similar manner to the critic.

```
actorNetwork = [
    imageInputLayer([4 1 1], 'Normalization', 'none', 'Name', 'state')
    fullyConnectedLayer(2, 'Name', 'action')];
actorOpts = rlRepresentationOptions('LearnRate', 8e-3, 'GradientThreshold', 1);
actor = rlRepresentation(actorNetwork, obsInfo, actInfo, 'Observation', {'state'}, 'Action'
```

To create the AC agent, first specify the AC agent options using rlACAgentOptions.

```
agentOpts = rlACAgentOptions(...
    'NumStepsToLookAhead',32, ...
'DiscountFactor',0.99);
```

Then, create the agent using the specified actor representation and the default agent options. For more information, see rlACAgent.

```
agent = rlACAgent(actor,critic,agentOpts);
```

#### **Train Agent**

To train the agent, first specify the training options. For this example, use the following options:

- Run each training episode for at most 1000 episodes, with each episode lasting at most 500 time steps.
- Display the training progress in the Episode Manager dialog box (set the Plots option) and disable the command line display (set the Verbose option).
- Stop training when the agent receives an average cumulative reward greater than 480 over 10 consecutive episodes. At this point, the agent can balance the pendulum in the upright position.

For more information, see rlTrainingOptions.

```
trainOpts = rlTrainingOptions(...
    'MaxEpisodes',1000, ...
    'MaxStepsPerEpisode',500, ...
    'Verbose',false, ...
    'Plots','training-progress',...
    'StopTrainingCriteria','AverageReward',...
    'StopTrainingValue',480,...
    'ScoreAveragingWindowLength',10);
```

The cart-pole system can be visualized with using the plot function during training or simulation.

```
plot(env)
```

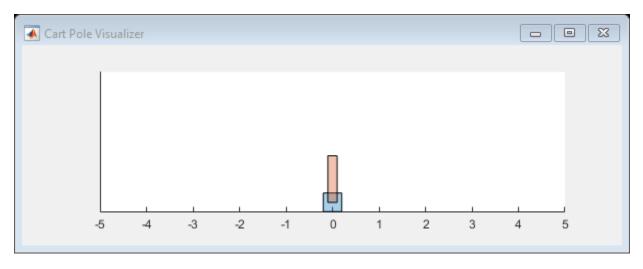

Train the agent using the train function. This is a computationally intensive process that takes several minutes to complete. To save time while running this example, load a pretrained agent by setting doTraining to false. To train the agent yourself, set doTraining to true.

```
doTraining = false;
if doTraining
   % Train the agent.
    trainingStats = train(agent,env,trainOpts);
else
   % Load pretrained agent for the example.
   load('MATLABCartpoleAC.mat','agent');
end
```

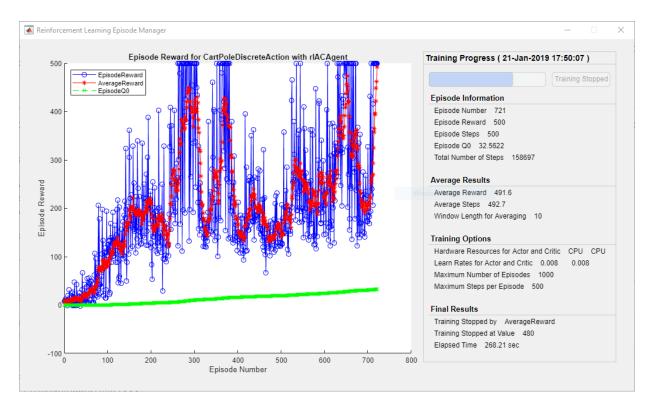

## **Simulate AC Agent**

To validate the performance of the trained agent, simulate it within the cart-pole environment. For more information on agent simulation, see rlSimulationOptions and sim.

```
simOptions = rlSimulationOptions('MaxSteps',500);
experience = sim(env,agent,simOptions);
```

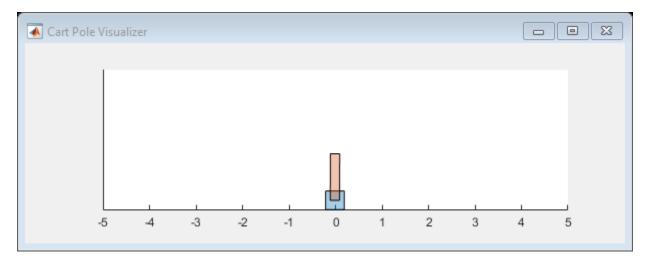

totalReward = sum(experience.Reward)

totalReward = 500

MATLAB and Simulink are registered trademarks of The MathWorks, Inc. Please see www.mathworks.com/trademarks for a list of other trademarks owned by The MathWorks, Inc. Other product or brand names are trademarks or registered trademarks of their respective owners.

# See Also

train

## **More About**

- "Actor-Critic Agents" on page 4-23
- "Train Reinforcement Learning Agents" on page 5-2
- "Create Policy and Value Function Representations" on page 3-2

# Train PG Agent with Baseline to Control Double Integrator System

This example shows how to train a policy gradient (PG) agent with baseline to control a second-order dynamic system modeled in MATLAB®.

For more information on the basic PG agent with no baseline, see the example "Train PG Agent to Balance Cart-Pole System" on page 5-17.

#### **Double Integrator MATLAB Environment**

The reinforcement learning environment for this example is a second-order system is a double integrator with a gain. The training goal is to control the position of a mass in a second-order system by applying a force input.

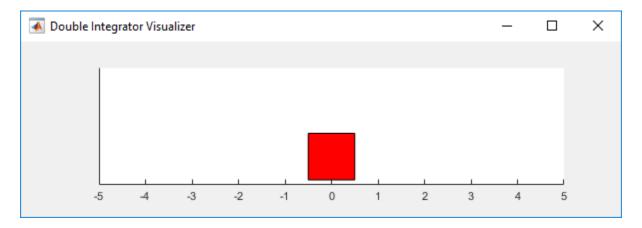

#### For this environment:

- The mass starts at initial position of +/- 2 units.
- $\bullet\,\,$  The force action signal from the agent to the environment is from -2 to 2 N.
- The observations from the environment are the position and velocity of the mass.
- $\bullet$   $\,$  The episode terminates if the mass moves more than 5  $\,$  m from the original position
- A reward of +1 is provided for every timestep that the pole remains upright. A penalty of -5 is applied when the pendulum falls.
- The reward  $r_t$ , provided at every timestep, is:

$$r_t = -(10 * x_t^2 + \dot{x_t}^2 + 0.01 * u_{t-1})$$

where:

- $x_t$  is the displacement of the mass from the center position
- $\dot{x}_t$  is the derivative of the position displacement
- $u_{t-1}$  is the control effort from the previous time step.

For more information on this model, see "Load Predefined Control System Environments" on page 2-23.

## **Create Double Integrator MATLAB Environment Interface**

Create a predefined environment interface for the pendulum.

```
env = rlPredefinedEnv("DoubleIntegrator-Discrete")
env =
   DoubleIntegratorDiscreteAction with properties:

        Gain: 1
        Ts: 0.1000
        MaxDistance: 5
   GoalThreshold: 0.0100
        Q: [2×2 double]
        R: 0.0100
        MaxForce: 2
        State: [2×1 double]
```

The interface has a discrete action space where the agent can apply one of three possible force values to the mass: -2, 0 or 2 N.

Obtain the observation and action information from the environment interface.

```
obsInfo = getObservationInfo(env);
numObservations = obsInfo.Dimension(1);
actInfo = getActionInfo(env);
numActions = numel(actInfo.Elements);
```

Fix the random generator seed for reproducibility.

```
rng(0);
```

## Create PG agent actor

A PG agent decides which action to take given observations using an actor representation. To create the actor, first create a deep neural network with one input (the observation) and one output (the action). For more information on creating a deep neural network value function representation, see "Create Policy and Value Function Representations" on page 3-2.

```
actorNetwork = [
   imageInputLayer([numObservations 1 1], 'Normalization', 'none', 'Name', 'state')
   fullyConnectedLayer(numActions, 'Name', 'action', 'BiasLearnRateFactor', 0)];
```

Specify options for the actor representation using rlRepresentationOptions.

```
actorOpts = rlRepresentationOptions('LearnRate', 5e-3, 'GradientThreshold', 1);
```

Create the actor representation using the specified deep neural network and options. You must also specify the action and observation information for the critic, which you already obtained from the environment interface. For more information, see rlRepresentation.

```
actor = rlRepresentation(actorNetwork,actorOpts,'Observation',{'state'},obsInfo,'Action
```

## Create PG agent baseline

A baseline varies with state can reduce the variance of the expected value of the update and thus reduce the speed of learning for PG agent. A possible choice for the baseline is an estimate of the state value function [1].

In this case, the baseline representation is a deep neural network with one input (the state) and one output (the state value).

Construct the baseline in a similar manner to the actor.

```
baselineNetwork = [
    imageInputLayer([numObservations 1 1], 'Normalization', 'none', 'Name', 'state')
    fullyConnectedLayer(8, 'Name', 'BaselineFC')
    reluLayer('Name', 'CriticRelu1')
    fullyConnectedLayer(1, 'Name', 'BaselineFC2', 'BiasLearnRateFactor', 0)];
baselineOpts = rlRepresentationOptions('LearnRate',5e-3,'GradientThreshold',1);
```

basetineopts = rthepresentationoptions( Learnhate , 3e-3, Gradientimeshotd ,1);

baseline = rlRepresentation(baselineNetwork, baselineOpts, 'Observation', {'state'}, obsIn

To create the PG agent with baseline, specify the PG agent options with UseBaseline option set to true using rlPGAgentOptions.

```
agentOpts = rlPGAgentOptions(...
    'UseBaseline',true, ...
    'DiscountFactor', 0.99);
```

Then, create the agent using the specified actor representation, critic representation and agent options. For more information, see rlPGAgent.

```
agent = rlPGAgent(actor,baseline,agentOpts);
```

#### Train Agent

To train the agent, first specify the training options. For this example, use the following options:

- Run each training episode for at most 1000 episodes, with each episode lasting at most 200 time steps.
- Display the training progress in the Episode Manager dialog box (set the Plots option) and disable the command line display (set the Verbose option).
- Stop training when the agent receives an average cumulative reward greater than -40 over 5 consecutive episodes. At this point, the agent can control the position of the mass using minimal control effort.

For more information, see rlTrainingOptions.

```
trainOpts = rlTrainingOptions(...
    'MaxEpisodes', 1000, ...
    'MaxStepsPerEpisode', 200, ...
    'Verbose', false, ...
    'Plots', 'training-progress',...
    'StopTrainingCriteria' , 'AverageReward',...
    'StopTrainingValue', -45);
```

The cartpole system can be visualized with plot(env) during training or simulation.

```
plot(env);
```

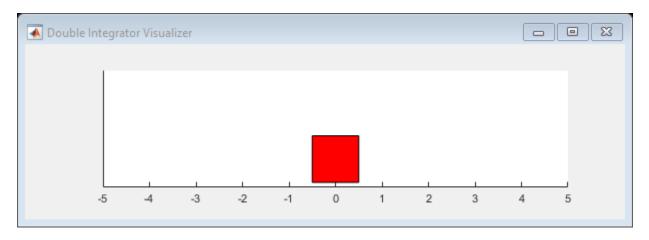

Train the agent using the train function. This is a computationally intensive process that takes several minutes to complete. To save time while running this example, load a pretrained agent by setting doTraining to false. To train the agent yourself, set doTraining to true.

```
doTraining = false;
if doTraining
   % Train the agent.
    trainingStats = train(agent,env,trainOpts);
else
   % Load pretrained agent for the example.
   load('DoubleIntegPGBaseline.mat','agent');
end
```

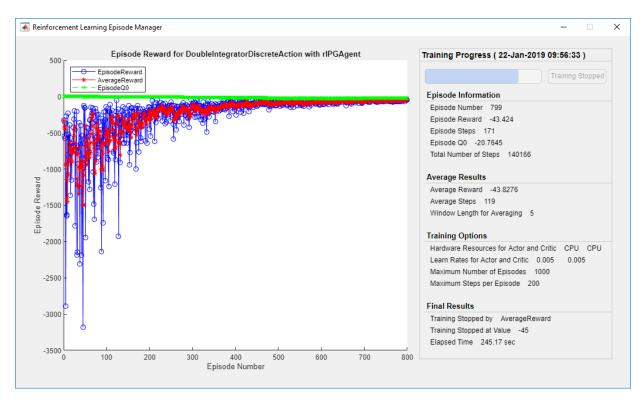

## **Simulate PG Agent**

To validate the performance of the trained agent, simulate it within the double integrator environment. For more information on agent simulation, see rlSimulationOptions and sim.

```
simOptions = rlSimulationOptions('MaxSteps',500);
experience = sim(env,agent,simOptions);
```

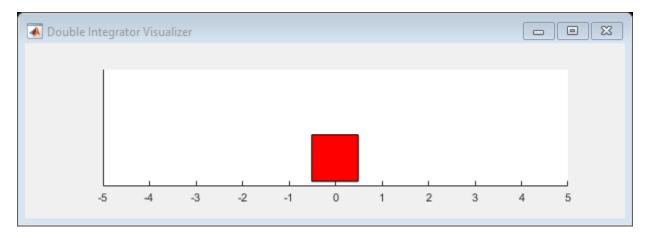

totalReward = sum(experience.Reward)

totalReward = -42.4086

#### References

[1] Sutton, Barto "Reinforcement Learning: An Introduction", p. 330, The MIT Press, Cambridge, 2nd Edition, 2018.

MATLAB and Simulink are registered trademarks of The MathWorks, Inc. Please see www.mathworks.com/trademarks for a list of other trademarks owned by The MathWorks, Inc. Other product or brand names are trademarks or registered trademarks of their respective owners.

## See Also

rlPGAgent

## **More About**

- "Policy Gradient Agents" on page 4-19
- "Train PG Agent to Balance Cart-Pole System" on page 5-17
- "Train Reinforcement Learning Agents" on page 5-2
- "Create Policy and Value Function Representations" on page 3-2

# Train DDPG Agent to Control Double Integrator System

This example shows how to train a Deep Deterministic Policy Gradient (DDPG) agent to control a second-order dynamic system modeled in MATLAB®.

For more information on DDPG agents, see "Deep Deterministic Policy Gradient Agents" on page 4-15. For an example that trains a DDPG agent in Simulink®, see "Train DDPG Agent to Swing Up and Balance Pendulum" on page 5-54.

#### **Double Integrator MATLAB Environment**

The reinforcement learning environment for this example is a second-order system is a double integrator with a gain. The training goal is to control the position of a mass in a second-order system by applying a force input.

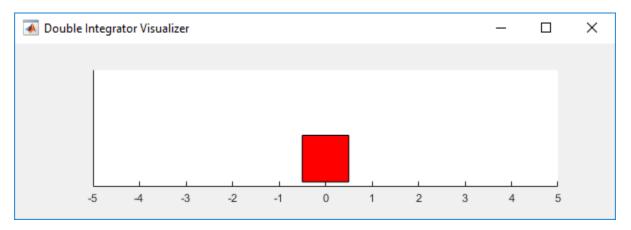

For this environment:

- The mass starts at initial position of +/- 4 units.
- The observations from the environment are the position and velocity of the mass.
- The episode terminates if the mass moves more than 5  $\,$  m from the original position or if |x| < 0.01
- The reward  $r_t$ , provided at every timestep, is a discretization of r(t):

$$r(t) = -(x(t)' Q x(t) + u(t)' R u(t))$$

where:

- *x* is the state vector of the mass
- *u* is the force applied to the mass

For more information on this model, see "Load Predefined Control System Environments" on page 2-23.

#### **Create Environment Interface**

Create a predefined environment interface for the pendulum.

The interface has a continuous action space where the agent can apply force values from - Inf to Inf to the mass.

Obtain the observation and action information from the environment interface.

```
obsInfo = getObservationInfo(env);
numObservations = obsInfo.Dimension(1);
actInfo = getActionInfo(env);
numActions = numel(actInfo);
```

Fix the random generator seed for reproducibility.

```
rng(0);
```

## **Create DDPG agent**

A DDPG agent approximates the long-term reward given observations and actions using a critic value function representation. To create the critic, first create a deep neural

network with two inputs, the state and action, and one output. For more information on creating a neural network value function representation, see "Create Policy and Value Function Representations" on page 3-2.

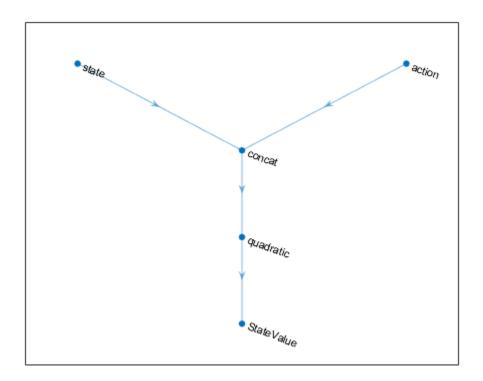

Specify options for the critic representation using rlRepresentationOptions.

```
criticOpts = rlRepresentationOptions('LearnRate',5e-3,'GradientThreshold',1);
```

Create the critic representation using the specified neural network and options. You must also specify the action and observation info for the critic, which you obtain from the environment interface. For more information, see rlRepresentation.

```
critic = rlRepresentation(criticNetwork,obsInfo,actInfo,'Observation',{'state'},'Action
```

A DDPG agent decides which action to take given observations using an actor representation. To create the actor, first create a deep neural network with one input, the observation, and one output, the action.

Construct the actor similarly to the critic.

```
actorNetwork = [
    imageInputLayer([numObservations 1 1], 'Normalization', 'none', 'Name', 'state')
    fullyConnectedLayer(numActions, 'Name', 'action', 'BiasLearnRateFactor', 0, 'Bias'
actorOpts = rlRepresentationOptions('LearnRate', 1e-04, 'GradientThreshold', 1);
actor = rlRepresentation(actorNetwork,obsInfo,actInfo,'Observation',{'state'},'Action'
To create the DDPG agent, first specify the DDPG agent options using
rlDDPGAgentOptions.
agentOpts = rlDDPGAgentOptions(...
    'SampleTime', env.Ts,...
    'TargetSmoothFactor',1e-3,...
    'ExperienceBufferLength', 1e6,...
    'DiscountFactor',0.99,...
    'MiniBatchSize',32);
agentOpts.NoiseOptions.Variance = 0.3;
agentOpts.NoiseOptions.VarianceDecayRate = 1e-6;
Then, create the DDPG agent using the specified actor representation, critic
representation and agent options. For more information, see rlDDPGAgent.
agent = rlDDPGAgent(actor,critic,agentOpts);
```

## **Train Agent**

To train the agent, first specify the training options. For this example, use the following options:

- Run each training episode for at most 1000 episodes, with each episode lasting at most 200 time steps.
- Display the training progress in the Episode Manager dialog box (set the Plots option) and disable the command line display (set the Verbose option).
- Stop training when the agent receives an average cumulative reward greater than 195 over 10 consecutive episodes. At this point, the agent can balance the pendulum in the upright position.

For more information, see rlTrainingOptions.

```
'MaxStepsPerEpisode', 200, ...
'Verbose', false, ...
'Plots','training-progress',...
'StopTrainingCriteria','AverageReward',...
'StopTrainingValue',-66);
```

The double integrator system can be visualized with plot(env) during training or simulation.

plot(env);

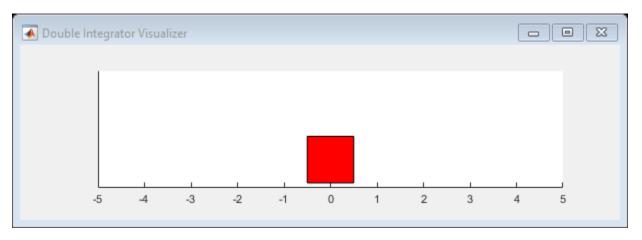

Train the agent using the train function. This is a computationally intensive process that takes several hours to complete. To save time while running this example, load a pretrained agent by setting doTraining to false. To train the agent yourself, set doTraining to true.

```
doTraining = false;
if doTraining
   % Train the agent.
   trainingStats = train(agent,env,trainOpts);
else
   % Load pretrained agent for the example.
   load('DoubleIntegDDPG.mat','agent');
end
```

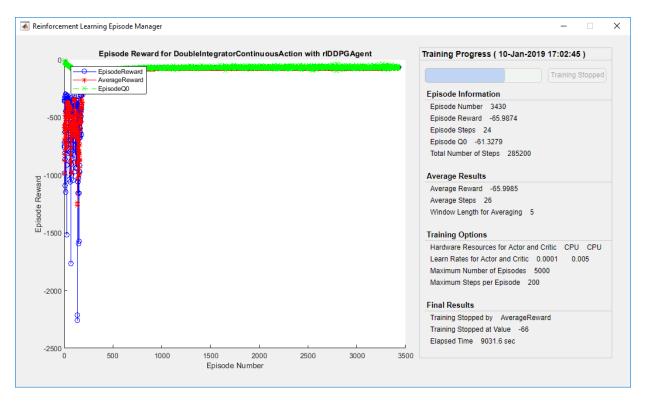

## **Simulate DDPG Agent**

To validate the performance of the trained agent, simulate it within the double integrator environment. For more information on agent simulation, see rlSimulationOptions and sim.

```
simOptions = rlSimulationOptions('MaxSteps',500);
experience = sim(env,agent,simOptions);
```

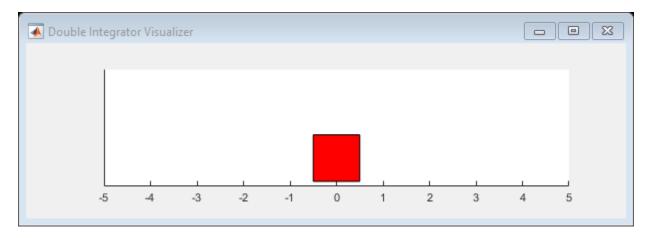

totalReward = sum(experience.Reward)

MATLAB and Simulink are registered trademarks of The MathWorks, Inc. Please see www.mathworks.com/trademarks for a list of other trademarks owned by The MathWorks, Inc. Other product or brand names are trademarks or registered trademarks of their respective owners.

# **See Also**

train

## **More About**

- "Deep Deterministic Policy Gradient Agents" on page 4-15
- "Train Reinforcement Learning Agents" on page 5-2
- ullet "Create Policy and Value Function Representations" on page 3-2

# Train DQN Agent to Swing Up and Balance Pendulum

This example shows how to train a deep Q-learning network (DQN) agent to swing up and balance a pendulum modeled in Simulink®.

For more information on DQN agents, see "Deep Q-Network Agents" on page 4-11. For an example that trains a DQN agent in MATLAB®, see "Train DQN Agent to Balance Cart-Pole System" on page 5-9.

## **Pendulum Swing-up Model**

The reinforcement learning environment for this example is a simple frictionless pendulum that is initially hanging in a downward position. The training goal is to make the pendulum stand upright without falling over using minimal control effort.

Open the model.

```
mdl = 'rlSimplePendulumModel';
open system(mdl)
```

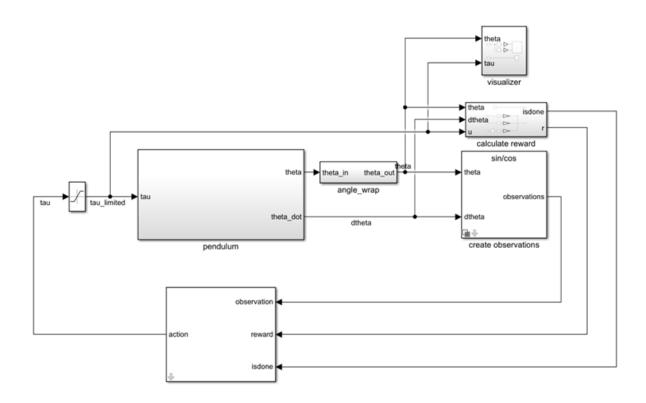

#### For this model:

- The upward balanced pendulum position is 0 radians, and the downward hanging position is pi radians.
- $\bullet\,\,$  The torque action signal from the agent to the environment is from -2 to 2 Nm.
- The observations from the environment are the sine of the pendulum angle, the cosine of the pendulum angle, and the pendulum angle derivative.
- The reward  $r_t$ , provided at every timestep, is:

$$r_t = -\left(\theta_t^2 + 0.1\dot{\theta}_t^2 + 0.001u_{t-1}^2\right)$$

#### where:

•  $\theta_t$  is the angle of displacement from the upright position

- $\dot{\theta}_t$  is the derivative of the displacement angle
- $u_{t-1}$  is the control effort from the previous time step.

For more information on this model, see "Load Predefined Simulink Environments" on page 2-32.

#### **Create Environment Interface**

Create a predefined environment interface for the pendulum.

The interface has a discrete action space where the agent can apply one of three possible torque values to the pendulum: -2, 0, or 2 Nm.

To define the initial condition of the pendulum as hanging downward, specify an environment reset function using an anonymous function handle. This reset function sets the model workspace variable theta0 to pi.

```
env.ResetFcn = @(in)setVariable(in, 'theta0', pi, 'Workspace', mdl);
```

Specify the simulation time Tf and the agent sample time Ts in seconds

```
Ts = 0.05;

Tf = 20;
```

Fix the random generator seed for reproducibility.

```
rng(0)
```

#### **Create DQN agent**

A DQN agent approximates the long-term reward given observations and actions using a critic value function representation. To create the critic, first create a deep neural network with two inputs, the state and action, and one output. The input size of the state

path is [3 1 1] since the environment provides 3 observations. For more information on creating a deep neural network value function representation, see "Create Policy and Value Function Representations" on page 3-2.

```
statePath = [
    imageInputLayer([3 1 1],'Normalization','none','Name','state')
    fullyConnectedLayer(24, 'Name', 'CriticStateFC1')
    reluLayer('Name','CriticRelu1')
    fullyConnectedLayer(48, 'Name', 'CriticStateFC2')];
actionPath = [
    imageInputLayer([1 1 1],'Normalization','none','Name','action')
    fullyConnectedLayer(48,'Name','CriticActionFC1','BiasLearnRateFactor',0)];
commonPath = [
    additionLayer(2, 'Name', 'add')
    reluLayer('Name','CriticCommonRelu')
    fullyConnectedLayer(1, 'Name', 'output')];
criticNetwork = layerGraph();
criticNetwork = addLayers(criticNetwork,statePath);
criticNetwork = addLayers(criticNetwork,actionPath);
criticNetwork = addLayers(criticNetwork,commonPath);
criticNetwork = connectLayers(criticNetwork, 'CriticStateFC2', 'add/in1');
criticNetwork = connectLayers(criticNetwork, 'CriticActionFC1', 'add/in2');
View the critic network configuration.
figure
plot(criticNetwork)
```

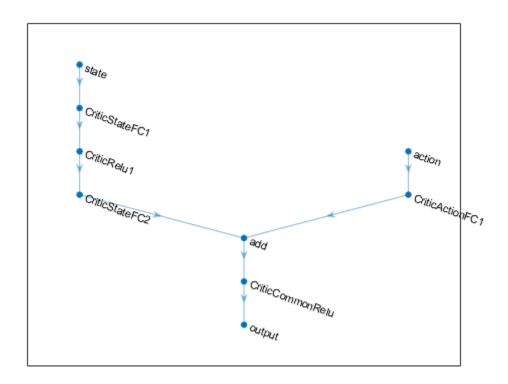

Specify options for the critic representation using rlRepresentationOptions.

```
criticOptions = rlRepresentationOptions('LearnRate',0.01,'GradientThreshold',1);
```

Create the critic representation using the specified deep neural network and options. You must also specify the action and observation info for the critic, which you obtain from the environment interface. For more information, see rlRepresentation.

```
obsInfo = getObservationInfo(env);
actInfo = getActionInfo(env);
critic = rlRepresentation(criticNetwork,obsInfo,actInfo,'Observation',{'state'},'Action')
```

To create the DQN agent, first specify the DQN agent options using rlDONAgentOptions.

```
agentOptions = rlDQNAgentOptions(...
    'SampleTime',Ts,...
    'TargetSmoothFactor',1e-3,...
    'ExperienceBufferLength',3000,...
    'UseDoubleDQN',false,...
    'DiscountFactor',0.9, ...
    'MiniBatchSize',64);
```

Then, create the DQN agent using the specified critic representation and agent options. For more information, see rlDQNAgent.

```
agent = rlDQNAgent(critic,agentOptions);
```

#### **Train Agent**

To train the agent, first specify the training options. For this example, use the following options:

- Run each training for at most 1000 episodes, with each episode lasting at most 500 time steps.
- Display the training progress in the Episode Manager dialog box (set the Plots option) and disable the command line display (set the Verbose option).
- Stop training when the agent receives an average cumulative reward greater than
   1100 over five consecutive episodes. At this point, the agent can quickly balance the pendulum in the upright position using minimal control effort.
- Save a copy of the agent for each episode where the cumulative reward is greater than -1100.

For more information, see rlTrainingOptions.

```
trainingOptions = rlTrainingOptions(...
    'MaxEpisodes',1000, ...
    'MaxStepsPerEpisode',500, ...
    'ScoreAveragingWindowLength',5,...
    'Verbose',false, ...
    'Plots','training-progress',...
    'StopTrainingCriteria','AverageReward',...
    'StopTrainingValue',-1100,...
    'SaveAgentCriteria','EpisodeReward',...
    'SaveAgentValue',-1100);
```

Train the agent using the train function. This is a computationally intensive process that takes several minutes to complete. To save time while running this example, load a

pretrained agent by setting doTraining to false. To train the agent yourself, set doTraining to true.

```
doTraining = false;
if doTraining
   % Train the agent.
   trainingStats = train(agent,env,trainingOptions);
else
   % Load pretrained agent for the example.
   load('SimulinkPendulumDQN.mat','agent');
end
```

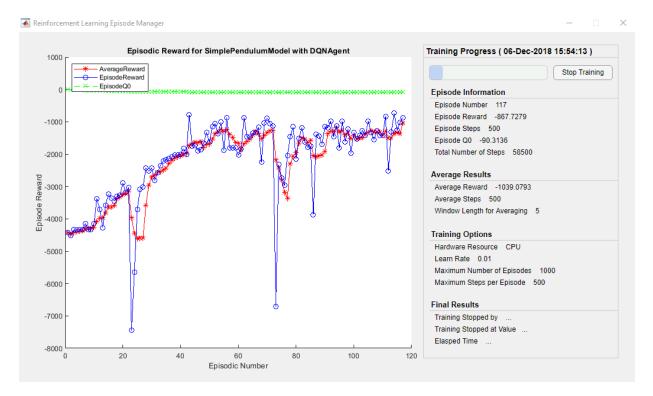

## **Simulate DQN Agent**

To validate the performance of the trained agent, simulate it within the pendulum environment. For more information on agent simulation, see rlSimulationOptions and sim.

```
simOptions = rlSimulationOptions('MaxSteps',500);
experience = sim(env,agent,simOptions);
```

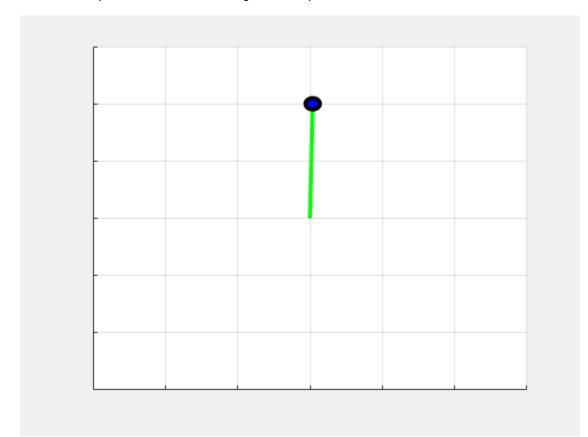

MATLAB and Simulink are registered trademarks of The MathWorks, Inc. Please see www.mathworks.com/trademarks for a list of other trademarks owned by The MathWorks, Inc. Other product or brand names are trademarks or registered trademarks of their respective owners.

# See Also

rlDQNAgent

## **More About**

- "Deep Q-Network Agents" on page 4-11
- "Create Simulink Environments for Reinforcement Learning" on page 2-6

# Train DDPG Agent to Swing Up and Balance Pendulum

This example shows how to train a deep deterministic policy gradient (DDPG) agent to swing up and balance a pendulum modeled in Simulink®.

For more information on DDPG agents, see "Deep Deterministic Policy Gradient Agents" on page 4-15. For an example that trains a DDPG agent in MATLAB®, see "Train DDPG Agent to Control Double Integrator System" on page 5-37.

## **Pendulum Swing-up Model**

The reinforcement learning environment for this example is a simple frictionless pendulum that is initially hanging in a downward position. The training goal is to make the pendulum stand upright without falling over using minimal control effort.

Open the model.

```
mdl = 'rlSimplePendulumModel';
open_system(mdl)
```

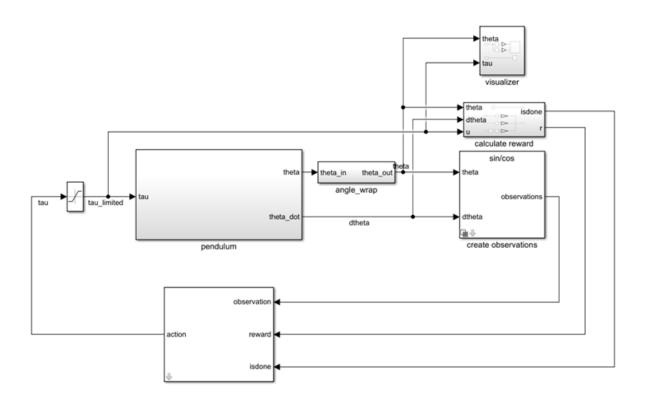

#### For this model:

- The upward balanced pendulum position is  $\mathbf{0}$  radians, and the downward hanging position is  $\mathbf{pi}$  radians.
- $\bullet\,\,$  The torque action signal from the agent to the environment is from -2 to 2 Nm.
- The observations from the environment are the sine of the pendulum angle, the cosine of the pendulum angle, and the pendulum angle derivative.
- The reward  $r_t$ , provided at every timestep, is:

$$r_t = -\left(\theta_t^2 + 0.1\dot{\theta}_t^2 + 0.001u_{t-1}^2\right)$$

#### where:

•  $\theta_t$  is the angle of displacement from the upright position

- $\dot{\theta}_t$  is the derivative of the displacement angle
- $u_{t-1}$  is the control effort from the previous time step.

For more information on this model, see "Load Predefined Simulink Environments" on page 2-32.

#### **Create Environment Interface**

Create a predefined environment interface for the pendulum.

The interface has a continuous action space where the agent can apply possible torque values from -2 to 2 Nm to the pendulum.

Set the observations of the environment to be the sine of the pendulum angle, the cosine of the pendulum angle, and the pendulum angle derivative.

```
numObs = 3;
set_param('rlSimplePendulumModel/create observations','ThetaObservationHandling','since
```

To define the initial condition of the pendulum as hanging downward, specify an environment reset function using an anonymous function handle. This reset function sets the model workspace variable theta0 to pi.

```
env.ResetFcn = @(in)setVariable(in, 'theta0', pi, 'Workspace', mdl);
```

Specify the simulation time Tf and the agent sample time Ts in seconds

```
Ts = 0.05;

Tf = 20;
```

Fix the random generator seed for reproducibility.

```
rng(0)
```

## **Create DDPG agent**

A DDPG agent approximates the long-term reward given observations and actions using a critic value function representation. To create the critic, first create a deep neural network with two inputs, the state and action, and one output. For more information on creating a deep neural network value function representation, see "Create Policy and Value Function Representations" on page 3-2.

```
statePath = [
    imageInputLayer([numObs 1 1], 'Normalization', 'none', 'Name', 'observation')
    fullyConnectedLayer(400, 'Name', 'CriticStateFC1')
    reluLayer('Name', 'CriticRelu1')
    fullyConnectedLayer(300, 'Name', 'CriticStateFC2')];
actionPath = [
    imageInputLayer([1 1 1], 'Normalization', 'none', 'Name', 'action')
    fullyConnectedLayer(300, 'Name', 'CriticActionFC1', 'BiasLearnRateFactor', 0)];
commonPath = [
    additionLayer(2,'Name', 'add')
    reluLayer('Name','CriticCommonRelu')
    fullyConnectedLayer(1, 'Name', 'CriticOutput')];
criticNetwork = layerGraph();
criticNetwork = addLayers(criticNetwork, statePath);
criticNetwork = addLayers(criticNetwork,actionPath);
criticNetwork = addLayers(criticNetwork,commonPath);
criticNetwork = connectLayers(criticNetwork, 'CriticStateFC2', 'add/in1');
criticNetwork = connectLayers(criticNetwork, 'CriticActionFC1', 'add/in2');
View the critic network configuration.
figure
plot(criticNetwork)
```

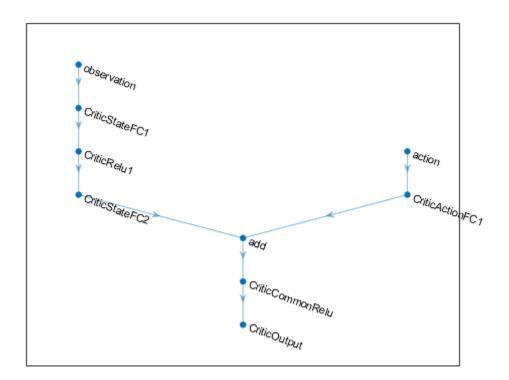

Specify options for the critic representation using rlRepresentationOptions.

```
criticOpts = rlRepresentationOptions('LearnRate',1e-03,'GradientThreshold',1);
```

Create the critic representation using the specified deep neural network and options. You must also specify the action and observation info for the critic, which you obtain from the environment interface. For more information, see rlRepresentation.

```
obsInfo = getObservationInfo(env);
actInfo = getActionInfo(env);
critic = rlRepresentation(criticNetwork,obsInfo,actInfo,'Observation',{'observation'},
```

A DDPG agent decides which action to take given observations using an actor representation. To create the actor, first create a deep neural network with one input, the observation, and one output, the action.

Construct the actor similarly to the critic.

```
actorNetwork = [
    imageInputLayer([numObs 1 1], 'Normalization', 'none', 'Name', 'observation')
    fullyConnectedLayer(400, 'Name', 'ActorFC1')
    reluLayer('Name', 'ActorRelu1')
    fullyConnectedLayer(300, 'Name', 'ActorFC2')
    reluLayer('Name', 'ActorRelu2')
    fullyConnectedLayer(1, 'Name', 'ActorFC3')
    tanhLayer('Name', 'ActorTanh')
    scalingLayer('Name','ActorScaling','Scale',max(actInfo.UpperLimit))];
actorOpts = rlRepresentationOptions('LearnRate', 1e-04, 'GradientThreshold', 1);
actor = rlRepresentation(actorNetwork,obsInfo,actInfo,'Observation',{'observation'},'A
To create the DDPG agent, first specify the DDPG agent options using
rlDDPGAgentOptions.
agentOpts = rlDDPGAgentOptions(...
    'SampleTime',Ts,...
    'TargetSmoothFactor',1e-3,...
    'ExperienceBufferLength', 1e6,...
    'DiscountFactor', 0.99,...
    'MiniBatchSize',128);
agentOpts.NoiseOptions.Variance = 0.6;
agentOpts.NoiseOptions.VarianceDecayRate = 1e-5;
```

Then, create the DDPG agent using the specified actor representation, critic representation and agent options. For more information, see rlDDPGAgent.

```
agent = rlDDPGAgent(actor,critic,agentOpts);
```

## **Train Agent**

To train the agent, first specify the training options. For this example, use the following options:

 Run training for at most 50000 episodes, with each episode lasting at most 400 time steps.

- Display the training progress in the Episode Manager dialog box (set the Plots option) and disable the command line display (set the Verbose option).
- Stop training when the agent receives an average cumulative reward greater than
   -740 over five consecutive episodes. At this point, the agent can quickly balance the pendulum in the upright position using minimal control effort.
- Save a copy of the agent for each episode where the cumulative reward is greater than -740.

For more information, see rlTrainingOptions.

```
maxepisodes = 5000;
maxsteps = ceil(Tf/Ts);
trainOpts = rlTrainingOptions(...
    'MaxEpisodes',maxepisodes,...
    'MaxStepsPerEpisode',maxsteps,...
    'ScoreAveragingWindowLength',5,...
    'Verbose',false,...
    'Plots','training-progress',...
    'StopTrainingCriteria','AverageReward',...
    'StopTrainingValue',-740,...
    'SaveAgentCriteria','EpisodeReward',...
    'SaveAgentValue',-740);
```

Train the agent using the train function. Training this agent is a computationally intensive process that takes several hours to complete. To save time while running this example, load a pretrained agent by setting doTraining to false. To train the agent yourself, set doTraining to true.

```
doTraining = false;
if doTraining
    % Train the agent.
    trainingStats = train(agent,env,trainOpts);
else
    % Load pretrained agent for the example.
    load('SimulinkPendulumDDPG.mat','agent')
end
```

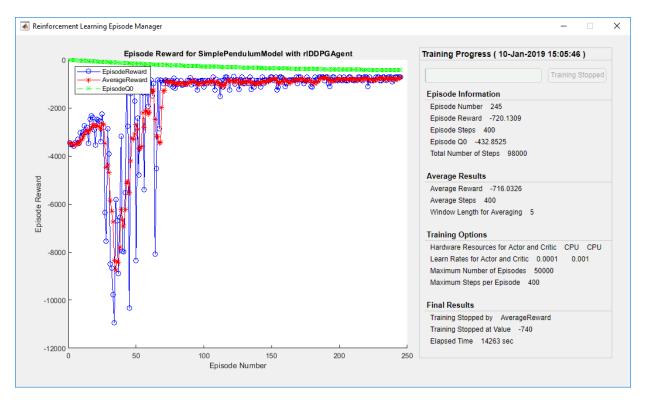

## **Simulate DDPG Agent**

To validate the performance of the trained agent, simulate it within the pendulum environment. For more information on agent simulation, see rlSimulationOptions and sim.

```
simOptions = rlSimulationOptions('MaxSteps',500);
experience = sim(env,agent,simOptions);
```

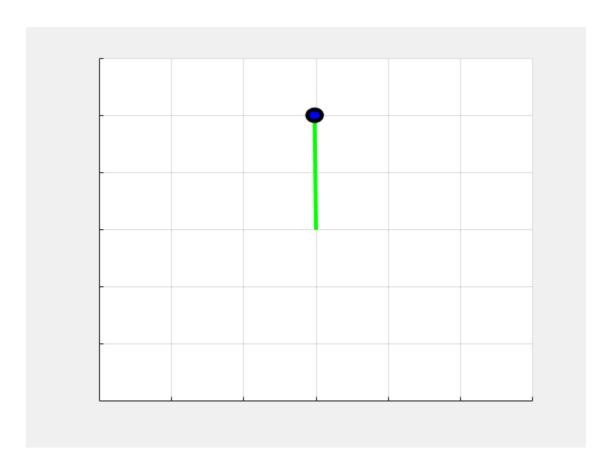

MATLAB and Simulink are registered trademarks of The MathWorks, Inc. Please see www.mathworks.com/trademarks for a list of other trademarks owned by The MathWorks, Inc. Other product or brand names are trademarks or registered trademarks of their respective owners.

## See Also

rlDDPGAgent | rlSimulinkEnv | train

## **More About**

• "Create Simulink Environments for Reinforcement Learning" on page 2-6

• "Deep Deterministic Policy Gradient Agents" on page 4-15

# Train DDPG Agent to Swing Up and Balance Cart-Pole System

This example shows how to train a deep deterministic policy gradient (DDPG) agent to swing up and balance a cart-pole system modeled in Simscape<sup>TM</sup> Multibody<sup>TM</sup>.

For more information on DDPG agents, see "Deep Deterministic Policy Gradient Agents" on page 4-15. For an example that trains a DDPG agent in MATLAB®, see "Train DDPG Agent to Control Double Integrator System" on page 5-37.

## **Cart-pole Simscape Model**

The reinforcement learning environment for this example is a pole attached to an unactuated joint on a cart, which moves along a frictionless track. The training goal is to make the pendulum stand upright without falling over using minimal control effort.

Open the model.

```
mdl = 'rlCartPoleSimscapeModel';
open system(mdl)
```

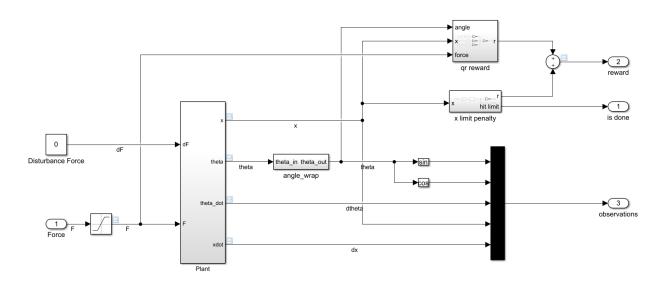

The cart-pole system is modeled using Simscape Multibody.

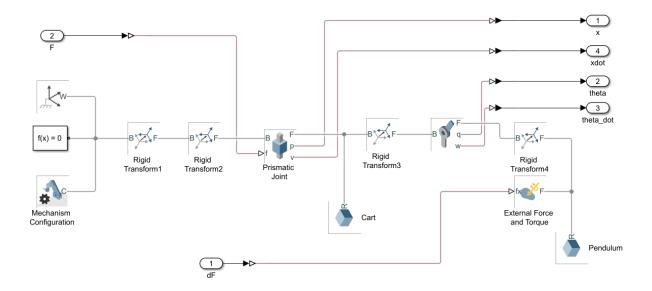

#### For this model:

- The upward balanced pendulum position is 0 radians, and the downward hanging position is pi radians
- The force action signal from the agent to the environment is from -15 to 15 N
- The observations from the environment are the position and velocity of the cart, and the sine, cosine, and derivative of the pendulum angle
- The episode terminates if the cart moves more than 3.5 m from the original position
- The reward  $r_t$ , provided at every timestep, is:

$$r_t = -0.1(5\theta_t^2 + x_t^2 + 0.05u_{t-1}^2) - 100B$$

#### where:

- $oldsymbol{ heta}_t$  is the angle of displacement from the upright position of the pendulum
- $x_t$  is the position displacement from the center position of the cart
- $u_{t-1}$  is the control effort from the previous time step
- B is a flag (1 or 0) that indicates whether the cart is out of bounds

For more information on this model, see "Load Predefined Simulink Environments" on page 2-32.

#### **Create Environment Interface**

Create a predefined environment interface for the pendulum.

The interface has a continuous action space where the agent can apply possible torque values from -15 to 15 N to the pendulum.

Obtain the observation and action information from the environment interface.

```
obsInfo = getObservationInfo(env);
numObservations = obsInfo.Dimension(1);
actInfo = getActionInfo(env);
```

Specify the simulation time Tf and the agent sample time Ts in seconds

```
Ts = 0.02;

Tf = 25;
```

Fix the random generator seed for reproducibility.

```
rng(0)
```

### **Create DDPG agent**

A DDPG agent approximates the long-term reward given observations and actions using a critic value function representation. To create the critic, first create a deep neural network with two inputs (the state and action) and one output. The input size of action path is [1 1 1] since the agent can apply action as one force value to the environment. For more information on creating a deep neural network value function representation, see "Create Policy and Value Function Representations" on page 3-2.

```
statePath = [
    imageInputLayer([numObservations 1 1], 'Normalization', 'none', 'Name', 'observation')
    fullyConnectedLayer(128, 'Name', 'CriticStateFC1')
    reluLayer('Name', 'CriticRelu1')
    fullyConnectedLayer(200, 'Name', 'CriticStateFC2')];
actionPath = [
    imageInputLayer([1 1 1], 'Normalization', 'none', 'Name', 'action')
    fullyConnectedLayer(200, 'Name', 'CriticActionFC1', 'BiasLearnRateFactor', 0)];
commonPath = [
    additionLayer(2,'Name', 'add')
    reluLayer('Name','CriticCommonRelu')
    fullyConnectedLayer(1, 'Name', 'CriticOutput')];
criticNetwork = layerGraph(statePath);
criticNetwork = addLayers(criticNetwork, actionPath);
criticNetwork = addLayers(criticNetwork, commonPath);
criticNetwork = connectLayers(criticNetwork, 'CriticStateFC2', 'add/in1');
criticNetwork = connectLayers(criticNetwork, 'CriticActionFC1', 'add/in2');
View the critic network configuration.
figure
plot(criticNetwork)
```

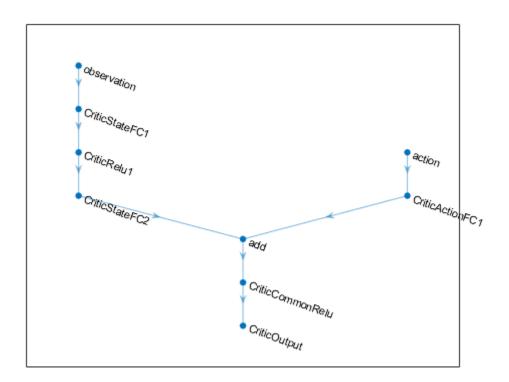

Specify options for the critic representation using rlRepresentationOptions.

```
criticOptions = rlRepresentationOptions('LearnRate',1e-03,'GradientThreshold',1);
```

Create the critic representation using the specified deep neural network and options. You must also specify the action and observation information for the critic, which you already obtained from the environment interface. For more information, see rlRepresentation.

```
critic = rlRepresentation(criticNetwork,criticOptions,'Observation',{'observation'},observation')
```

A DDPG agent decides which action to take given observations using an actor representation. To create the actor, first create a deep neural network with one input (the observation) and one output (the action).

Construct the actor in a similar manner to the critic.

```
actorNetwork = [
    imageInputLayer([numObservations 1 1], 'Normalization', 'none', 'Name', 'observation')
    fullyConnectedLayer(128, 'Name', 'ActorFC1')
    reluLayer('Name', 'ActorRelu1')
    fullyConnectedLayer(200, 'Name', 'ActorFC2')
    reluLayer('Name', 'ActorRelu2')
    fullyConnectedLayer(1, 'Name', 'ActorFC3')
    tanhLayer('Name', 'ActorTanh1')
    scalingLayer('Name','ActorScaling','Scale',max(actInfo.UpperLimit))];
actorOptions = rlRepresentationOptions('LearnRate',5e-04,'GradientThreshold',1);
actor = rlRepresentation(actorNetwork,actorOptions,'Observation',{'observation'},obsIn-
To create the DDPG agent, first specify the DDPG agent options using
rlDDPGAgentOptions.
agentOptions = rlDDPGAgentOptions(...
    'SampleTime', Ts,...
    'TargetSmoothFactor',1e-3,...
    'ExperienceBufferLength', 1e6,...
    'MiniBatchSize',128);
agentOptions.NoiseOptions.Variance = 0.4;
agentOptions.NoiseOptions.VarianceDecayRate = 1e-5;
Then, create the agent using the specified actor representation, critic representation and
agent options. For more information, see rlDDPGAgent.
```

## agent = rlDDPGAgent(actor,critic,agentOptions);

## Train Agent

To train the agent, first specify the training options. For this example, use the following options:

- Run each training episode for at most 2000 episodes, with each episode lasting at most 1250 time steps.
- Display the training progress in the Episode Manager dialog box (set the Plots option) and disable the command line display (set the Verbose option).
- Stop training when the agent receives an average cumulative reward greater than -400 over five consecutive episodes. At this point, the agent can quickly balance the pendulum in the upright position using minimal control effort.

Save a copy of the agent for each episode where the cumulative reward is greater than
 -400.

For more information, see rlTrainingOptions.

```
maxepisodes = 2000;
maxsteps = ceil(Tf/Ts);
trainingOptions = rlTrainingOptions(...
    'MaxEpisodes',maxepisodes,...
    'MaxStepsPerEpisode',maxsteps,...
    'ScoreAveragingWindowLength',5,...
    'Verbose',false,...
    'Plots','training-progress',...
    'StopTrainingCriteria','AverageReward',...
    'StopTrainingValue',-400,...
    'SaveAgentCriteria','EpisodeReward',...
    'SaveAgentValue',-400);
```

Train the agent using the train function. This process is computationally intensive and takes several hours to complete. To save time while running this example, load a pretrained agent by setting doTraining to false. To train the agent yourself, set doTraining to true.

```
doTraining = false;
if doTraining
   % Train the agent.
    trainingStats = train(agent,env,trainingOptions);
else
   % Load pretrained agent for the example.
   load('SimscapeCartPoleDDPG.mat','agent')
end
```

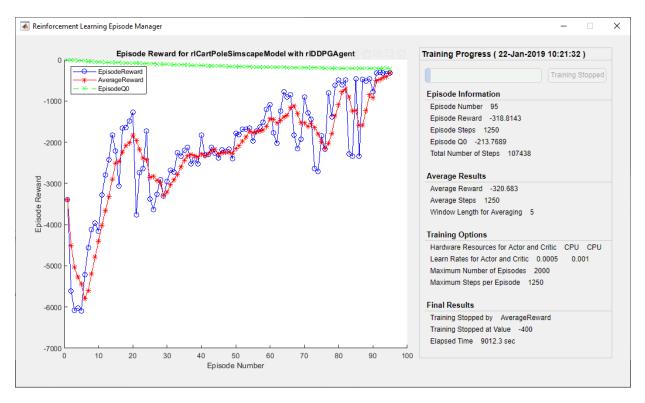

## **Simulate DDPG Agent**

To validate the performance of the trained agent, simulate it within the cart-pole environment. For more information on agent simulation, see rlSimulationOptions and sim.

```
simOptions = rlSimulationOptions('MaxSteps',500);
experience = sim(env,agent,simOptions);
```

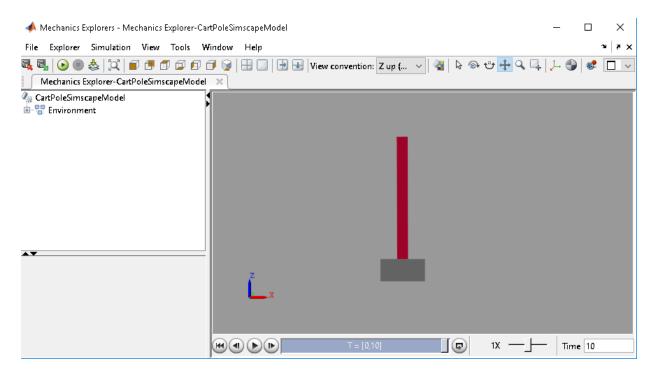

MATLAB and Simulink are registered trademarks of The MathWorks, Inc. Please see www.mathworks.com/trademarks for a list of other trademarks owned by The MathWorks, Inc. Other product or brand names are trademarks or registered trademarks of their respective owners.

## See Also

rlDDPGAgent | rlSimulinkEnv | train

## **More About**

- "Create Simulink Environments for Reinforcement Learning" on page 2-6
- "Deep Deterministic Policy Gradient Agents" on page 4-15

# Train DDPG Agent to Swing Up and Balance Pendulum with Bus Signal

Starting with a simple frictionless pendulum Simulink® model, this example shows how to convert it to a reinforcement learning environment interface and trains a deep deterministic policy gradient (DDPG) agent in this environment.

For more information on DDPG agents, see "Deep Deterministic Policy Gradient Agents" on page 4-15. For an example that trains a DDPG agent in MATLAB®, see "Train DDPG Agent to Control Double Integrator System" on page 5-37.

### **Pendulum Swing-up Model with Bus**

The starting model for this example is a simple frictionless pendulum. The training goal is to make the pendulum stand upright without falling over using minimal control effort.

Fix the random generator seed for reproducibility.

```
rng(0)
Open the model.
mdl = 'rlSimplePendulumModelBus';
open_system(mdl)
```

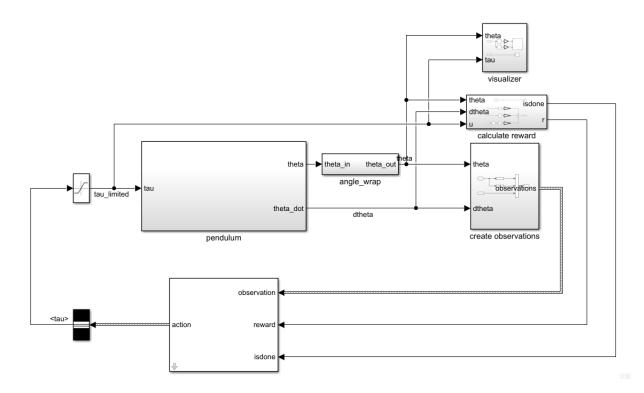

#### For this model:

- The upward balanced pendulum position is 0 radians, and the downward hanging position is pi radians.
- The torque action signal from the agent to the environment is from -2 to 2 Nm.
- The observations from the environment are the sine of the pendulum angle, the cosine of the pendulum angle, and the pendulum angle derivative.
- $\bullet\ \ \,$  Both the observation and action signals are Simulink buses.
- The reward  $r_t$ , provided at every timestep, is:

$$r_t = -\left(\theta_t^2 + 0.1\dot{\theta}_t^2 + 0.001u_{t-1}^2\right)$$

where:

- $\theta_t$  is the angle of displacement from the upright position
- $\dot{\theta}_t$  is the derivative of the displacement angle
- $u_{t-1}$  is the control effort from the previous time step.

The model used in this example is similar to the simple pendulum model described in "Load Predefined Simulink Environments" on page 2-32. The difference is that the model in this example uses Simulink buses for the action and observation signals.

#### Create Environment Interface with Bus

The environment interface from a Simulink model is created using rlSimulinkEnv, which requires the name of the Simulink model, the path the agent block, and observation and action reinforcement learning data specifications. For models that use bus signals for actions or observations, you can create the corresponding specifications using the bus2RLSpec function.

Specify the path to the agent block.

```
agentBlk = 'rlSimplePendulumModelBus/RL Agent';
Create the observation Bus object.
obsBus = Simulink.Bus();
obs(1) = Simulink.BusElement:
obs(1).Name = 'sin theta';
obs(2) = Simulink.BusElement;
obs(2).Name = 'cos theta';
obs(3) = Simulink.BusElement;
obs(3).Name = 'dtheta';
obsBus.Elements = obs;
Create the action Bus object.
actBus = Simulink.Bus();
act(1) = Simulink.BusElement;
act(1).Name = 'tau';
act(1).Min = -2;
act(1).Max = 2;
actBus.Elements = act;
```

Create the action and observation specification objects using the Simulink buses.

```
obsInfo = bus2RLSpec('obsBus','Model',mdl);
actInfo = bus2RLSpec('actBus','Model',mdl);
```

Create the reinforcement learning environment for the pendulum model.

```
env = rlSimulinkEnv(mdl,agentBlk,obsInfo,actInfo);
```

To define the initial condition of the pendulum as hanging downward, specify an environment reset function using an anonymous function handle. This reset function sets the model workspace variable theta0 to pi.

```
env.ResetFcn = @(in)setVariable(in, 'theta0', pi, 'Workspace', mdl);
```

Specify the simulation time Tf and the agent sample time Ts in seconds

```
Ts = 0.05;

Tf = 20:
```

### **Create DDPG agent**

A DDPG agent decides which action to take given observations using an actor representation. To create the actor, first create a deep neural network with three inputs, the three observations, and one output, the action. The three observations can be combined using a concatenationLayer.

For more information on creating a deep neural network value function representation, see "Create Policy and Value Function Representations" on page 3-2.

```
sinThetaInput = imageInputLayer([1 1 1], 'Normalization', 'none', 'Name', 'sin theta');
cosThetaInput = imageInputLayer([1 1 1], 'Normalization', 'none', 'Name', 'cos_theta');
              = imageInputLayer([1 1 1], 'Normalization', 'none', 'Name', 'dtheta');
dThetaInput
commonPath = [
    concatenationLayer(1,3,'Name','concat')
    fullyConnectedLayer(400, 'Name', 'ActorFC1')
    reluLayer('Name','ActorRelu1')
    fullyConnectedLayer(300, 'Name', 'ActorFC2')
    reluLayer('Name','ActorRelu2')
    fullyConnectedLayer(1, 'Name', 'ActorFC3')
    tanhLayer('Name','ActorTanh1')
    scalingLayer('Name','ActorScaling1','Scale',max(actInfo.UpperLimit))];
actorNetwork = layerGraph(sinThetaInput);
actorNetwork = addLayers(actorNetwork,cosThetaInput);
actorNetwork = addLayers(actorNetwork,dThetaInput);
actorNetwork = addLayers(actorNetwork,commonPath);
```

```
actorNetwork = connectLayers(actorNetwork, 'sin_theta', 'concat/in1');
actorNetwork = connectLayers(actorNetwork, 'cos_theta', 'concat/in2');
actorNetwork = connectLayers(actorNetwork, 'dtheta', 'concat/in3');
```

View the actor network configuration.

figure
plot(actorNetwork)

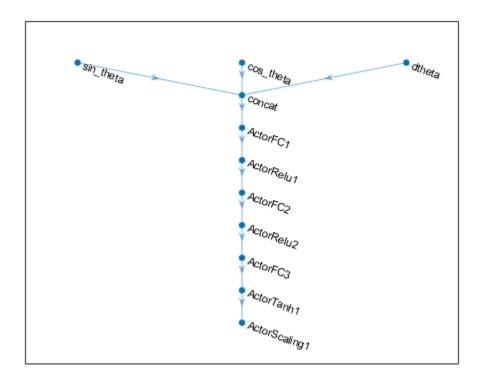

Specify options for the critic representation using rlRepresentationOptions.

```
actorOptions = rlRepresentationOptions('LearnRate', 1e-4, 'GradientThreshold', 1);
```

Create the critic representation using the specified deep neural network and options. You must also specify the action and observation info for the critic, which you obtain from the environment interface. For more information, see rlRepresentation.

A DDPG agent approximates the long-term reward given observations and actions using a critic value function representation. To create the critic, first create a deep neural network with two inputs, the observation and action, and one output, the state action value.

Construct the critic similarly to the actor.

```
statePath = [
    concatenationLayer(1,3,'Name','concat')
    fullyConnectedLayer(400, 'Name', 'CriticStateFC1')
    reluLayer('Name','CriticRelu1')
    fullyConnectedLayer(300, 'Name', 'CriticStateFC2')];
actionPath = [
    imageInputLayer([1 1 1], 'Normalization', 'none', 'Name', 'action')
    fullyConnectedLayer(300, 'Name', 'CriticActionFC1', 'BiasLearnRateFactor', 0)];
commonPath = [
    additionLayer(2,'Name','add')
    reluLayer('Name','CriticCommonRelu')
    fullyConnectedLayer(1, 'Name', 'CriticOutput')];
criticNetwork = layerGraph(sinThetaInput);
criticNetwork = addLayers(criticNetwork,cosThetaInput);
criticNetwork = addLayers(criticNetwork,dThetaInput);
criticNetwork = addLayers(criticNetwork,actionPath);
criticNetwork = addLayers(criticNetwork,statePath);
criticNetwork = addLayers(criticNetwork,commonPath);
criticNetwork = connectLayers(criticNetwork, 'sin theta', 'concat/in1');
criticNetwork = connectLayers(criticNetwork, 'cos_theta', 'concat/in2');
criticNetwork = connectLayers(criticNetwork, 'dtheta', 'concat/in3');
criticNetwork = connectLayers(criticNetwork, 'CriticStateFC2', 'add/in1');
criticNetwork = connectLayers(criticNetwork, 'CriticActionFC1', 'add/in2');
criticOpts = rlRepresentationOptions('LearnRate', 1e-03, 'GradientThreshold', 1);
```

To create the DDPG agent, first specify the DDPG agent options using rlDDPGAgentOptions.

```
agentOpts = rlDDPGAgentOptions(...
    'SampleTime',Ts,...
    'TargetSmoothFactor',1e-3,...
    'ExperienceBufferLength',1e6,...
    'DiscountFactor',0.99,...
    'MiniBatchSize',128);
agentOpts.NoiseOptions.Variance = 0.6;
agentOpts.NoiseOptions.VarianceDecayRate = 1e-5;
```

Then, create the DDPG agent using the specified actor representation, critic representation and agent options. For more information, see rlDDPGAgent.

```
agent = rlDDPGAgent(actor,critic,agentOpts);
```

## **Train Agent**

To train the agent, first specify the training options. For this example, use the following options:

- Run each training for at most 50000 episodes, with each episode lasting at most 400 time steps.
- Display the training progress in the Episode Manager dialog box (set the Plots option) and disable the command line display (set the Verbose option).
- Stop training when the agent receives an average cumulative reward greater than
   740 over five consecutive episodes. At this point, the agent can quickly balance the pendulum in the upright position using minimal control effort.
- Save a copy of the agent for each episode where the cumulative reward is greater than -740.

For more information, see rlTrainingOptions.

```
maxepisodes = 5000;
maxsteps = ceil(Tf/Ts);
trainOpts = rlTrainingOptions(...
    'MaxEpisodes',maxepisodes,...
    'MaxStepsPerEpisode',maxsteps,...
```

```
'ScoreAveragingWindowLength',5,...
'Verbose',false,...
'Plots','training-progress',...
'StopTrainingCriteria','AverageReward',...
'StopTrainingValue',-740);
```

Train the agent using the train function. This is a computationally intensive process that takes several hours to complete. To save time while running this example, load a pretrained agent by setting doTraining to false. To train the agent yourself, set doTraining to true.

```
doTraining = false;
if doTraining
   % Train the agent.
   trainingStats = train(agent,env,trainOpts);
else
   % Load pretrained agent for the example.
   load('SimulinkPendBusDDPG.mat','agent')
end
```

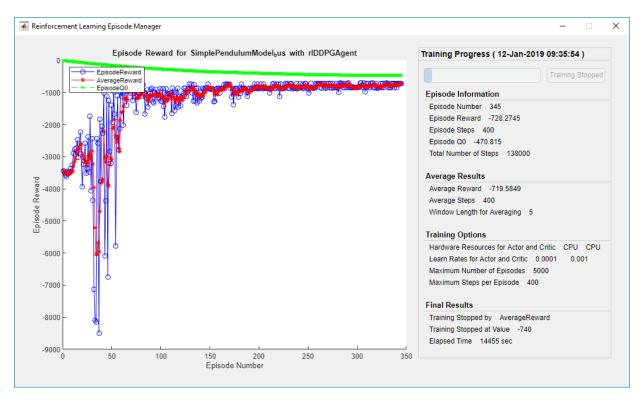

## **Simulate DDPG Agent**

To validate the performance of the trained agent, simulate it within the pendulum environment. For more information on agent simulation, see rlSimulationOptions and sim.

```
simOptions = rlSimulationOptions('MaxSteps',500);
experience = sim(env,agent,simOptions);
```

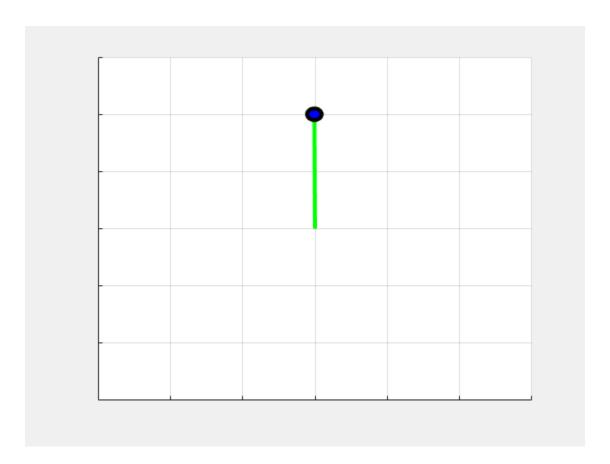

MATLAB and Simulink are registered trademarks of The MathWorks, Inc. Please see www.mathworks.com/trademarks for a list of other trademarks owned by The MathWorks, Inc. Other product or brand names are trademarks or registered trademarks of their respective owners.

## **See Also**

 $bus 2RLSpec \mid rlDDPGAgent \mid rlSimulinkEnv \mid train$ 

## **More About**

• "Create Simulink Environments for Reinforcement Learning" on page 2-6

• "Deep Deterministic Policy Gradient Agents" on page 4-15

# Train DDPG Agent to Swing Up and Balance Pendulum with Image Observation

This example shows how to train a deep deterministic policy gradient (DDPG) agent to swing up and balance a pendulum with an image observation modeled in MATLAB®.

For more information on DDPG agents, see "Deep Deterministic Policy Gradient Agents" on page 4-15.

## Simple Pendulum with Image MATLAB Environment

The reinforcement learning environment for this example is a simple frictionless pendulum that is initially hanging in a downward position. The training goal is to make the pendulum stand upright without falling over using minimal control effort.

For this environment:

- The upward balanced pendulum position is 0 radians, and the downward hanging position is pi radians
- The torque action signal from the agent to the environment is from -2 to 2 Nm
- The observations from the environment are an image indicating the location of the pendulum's mass and the pendulum angular velocity.
- The reward  $r_t$ , provided at every time step, is:

$$r_t = -\left(\theta_t^2 + 0.1\dot{\theta}_t^2 + 0.001u_{t-1}^2\right)$$

where:

- $\theta_t$  is the angle of displacement from the upright position
- $\dot{ heta_t}$  is the derivative of the displacement angle
- $u_{t-1}$  is the control effort from the previous time step

For more information on this model, see "Load Predefined Control System Environments" on page 2-23.

#### **Create Environment Interface**

Create a predefined environment interface for the pendulum.

The interface has a continuous action space where the agent can apply a torque between -2 to 2 Nm.

Obtain the observation and action specification from the environment interface.

```
obsInfo = getObservationInfo(env);
actInfo = getActionInfo(env);
```

Fix the random generator seed for reproducibility.

rng(0)

#### **Create DDPG agent**

A DDPG agent approximates the long-term reward given observations and actions using a critic value function representation. To create the critic, first create a deep convolutional neural network (CNN) with three inputs (the image, angular velocity, and action) and one output. For more information on creating representations, see "Create Policy and Value Function Representations" on page 3-2.

```
hiddenLayerSize1 = 400;
hiddenLayerSize2 = 300;
imgPath = [
    imageInputLayer(obsInfo(1).Dimension,'Normalization','none','Name',obsInfo(1).Name
    convolution2dLayer(10,2,'Name','conv1','Stride',5,'Padding',0)
    reluLayer('Name','relu1')
    fullyConnectedLayer(2,'Name','fc1')
```

```
concatenationLayer(3,2,'Name','cat1')
    fullyConnectedLayer(hiddenLayerSize1, 'Name', 'fc2')
    reluLayer('Name','relu2')
    fullyConnectedLayer(hiddenLayerSize2, 'Name', 'fc3')
    additionLayer(2,'Name','add')
    reluLayer('Name', 'relu3')
    fullyConnectedLayer(1, 'Name', 'fc4')
    ];
dthetaPath = [
    imageInputLayer(obsInfo(2).Dimension,'Normalization','none','Name',obsInfo(2).Name
    fullyConnectedLayer(1, 'Name', 'fc5', 'BiasLearnRateFactor',0, 'Bias',0)
actPath =[
    imageInputLayer(actInfo(1).Dimension,'Normalization','none','Name','action')
    fullyConnectedLayer(hiddenLayerSize2, 'Name', 'fc6', 'BiasLearnRateFactor',0, 'Bias',z
    ];
criticNetwork = layerGraph(imgPath);
criticNetwork = addLayers(criticNetwork,dthetaPath);
criticNetwork = addLayers(criticNetwork,actPath);
criticNetwork = connectLayers(criticNetwork, 'fc5', 'cat1/in2');
criticNetwork = connectLayers(criticNetwork, 'fc6', 'add/in2');
View the critic network configuration.
figure
plot(criticNetwork)
```

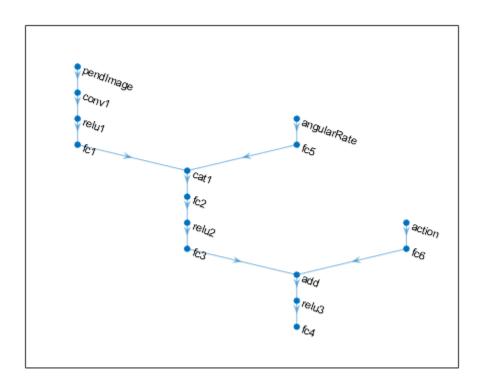

Specify options for the critic representation using rlRepresentationOptions.

```
criticOptions = rlRepresentationOptions('LearnRate', 1e-03, 'GradientThreshold', 1);
```

Uncomment the following line to use the GPU to accelerate training of the CNN.

```
% criticOptions.UseDevice = 'gpu';
```

Create the critic representation using the specified neural network and options. You must also specify the action and observation info for the critic, which you obtain from the environment interface. For more information, see rlRepresentation.

```
critic = rlRepresentation(criticNetwork,criticOptions,'Observation',{'pendImage','angu'}
```

A DDPG agent decides which action to take given observations using an actor representation. To create the actor, first create a deep convolutional neural network (CNN) with two inputs (the image and angular velocity) and one output (the action).

Construct the actor in a similar manner to the critic.

```
imgPath = [
    imageInputLayer(obsInfo(1).Dimension, 'Normalization', 'none', 'Name', obsInfo(1).Name
    convolution2dLayer(10,2,'Name','conv1','Stride',5,'Padding',0)
    reluLayer('Name','relu1')
    fullyConnectedLayer(2, 'Name', 'fc1')
    concatenationLayer(3,2,'Name','cat1')
    fullyConnectedLayer(hiddenLayerSize1, 'Name', 'fc2')
    reluLayer('Name','relu2')
    fullyConnectedLayer(hiddenLayerSize2, 'Name', 'fc3')
    reluLayer('Name','relu3')
    fullyConnectedLayer(1, 'Name', 'fc4')
    tanhLayer('Name','tanh1')
    scalingLayer('Name','scale1','Scale',max(actInfo.UpperLimit))
    ];
dthetaPath = [
    imageInputLayer(obsInfo(2).Dimension, 'Normalization', 'none', 'Name', obsInfo(2).Name
    fullyConnectedLayer(1, 'Name', 'fc5', 'BiasLearnRateFactor', 0, 'Bias', 0)
    1;
actorNetwork = layerGraph(imgPath);
actorNetwork = addLayers(actorNetwork,dthetaPath);
actorNetwork = connectLayers(actorNetwork, 'fc5', 'cat1/in2');
actorOptions = rlRepresentationOptions('LearnRate',1e-04,'GradientThreshold',1);
Uncomment the following line to use the GPU to accelerate training of the CNN.
% criticOptions.UseDevice = 'gpu';
Create the actor representation using the specified neural network and options.
actor = rlRepresentation(actorNetwork,actorOptions,'Observation',{'pendImage','angular
View the actor network configuration.
figure
plot(actorNetwork)
```

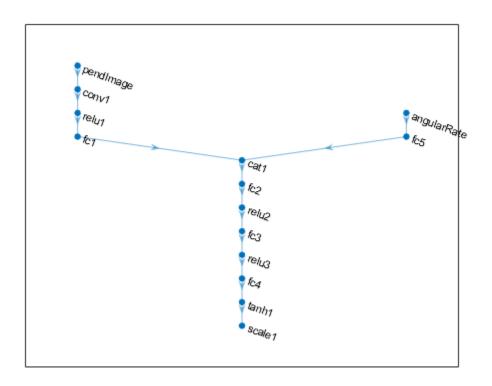

To create the DDPG agent, first specify the DDPG agent options using rlDDPGAgentOptions.

```
agentOptions = rlDDPGAgentOptions(...
    'SampleTime',env.Ts,...
    'TargetSmoothFactor',1e-3,...
    'ExperienceBufferLength',1e6,...
    'DiscountFactor',0.99,...
    'MiniBatchSize',128);
agentOptions.NoiseOptions.Variance = 0.6;
agentOptions.NoiseOptions.VarianceDecayRate = 1e-6;
```

Then, create the agent using the specified actor representation, critic representation, and agent options. For more information, see rlDDPGAgent.

```
agent = rlDDPGAgent(actor,critic,agentOptions);
```

### **Train Agent**

To train the agent, first specify the training options. For this example, use the following options:

- Run each training for at most 5000 episodes, with each episode lasting at most 500 time steps.
- Display the training progress at the command line (set the Verbose option) and in the Episode Manager dialog box (set the Plots option).
- Stop training when the agent receives an average cumulative reward greater than
   1000 over five consecutive episodes. At this point, the agent can quickly balance the pendulum in the upright position using minimal control effort.

For more information, see rlTrainingOptions.

```
maxepisodes = 5000;
maxsteps = 400;
trainingOptions = rlTrainingOptions(...
    'MaxEpisodes',maxepisodes,...
    'MaxStepsPerEpisode',maxsteps,...
    'Plots','training-progress',...
    'StopTrainingCriteria','AverageReward',...
    'StopTrainingValue',-740);
```

The pendulum system can be visualized with plot during training or simulation.

```
plot(env);
```

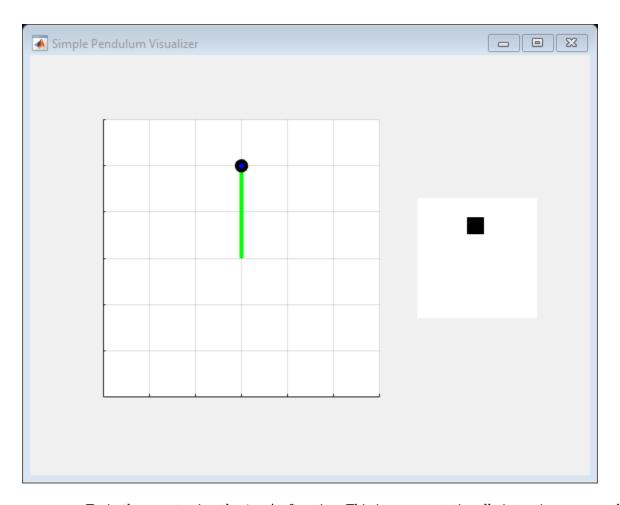

Train the agent using the train function. This is a computationally intensive process that takes several hours to complete. To save time while running this example, load a pretrained agent by setting doTraining to false. To train the agent yourself, set doTraining to true.

```
doTraining = false;
if doTraining
  % Train the agent.
  trainingStats = train(agent,env,trainingOptions);
else
  % Load pretrained agent for the example.
```

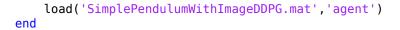

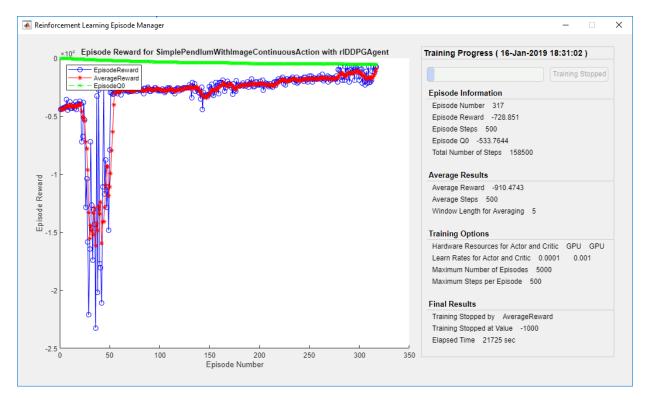

## **Simulate DDPG Agent**

To validate the performance of the trained agent, simulate it within the pendulum environment. For more information on agent simulation, see rlSimulationOptions and sim.

```
simOptions = rlSimulationOptions('MaxSteps',500);
experience = sim(env,agent,simOptions);
```

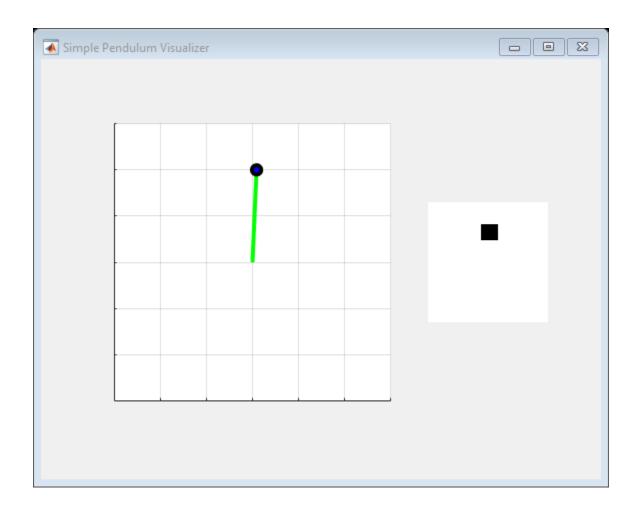

## **See Also**

train

## **More About**

- "Deep Deterministic Policy Gradient Agents" on page 4-15
- "Train Reinforcement Learning Agents" on page 5-2
- "Create Policy and Value Function Representations" on page 3-2

# Create Agent Using Deep Network Designer and Train Using Image Observations

This example shows how to create a deep Q-learning network (DQN) agent using the Deep Network Designer app to swing up and balance a pendulum modeled in MATLAB®. For more information on DQN agents, see "Deep Q-Network Agents" on page 4-11.

### Pendulum Swing Up with image MATLAB Environment

The reinforcement learning environment for this example is a simple frictionless pendulum that is initially hanging in a downward position. The training goal is to make the pendulum stand upright without falling over using minimal control effort.

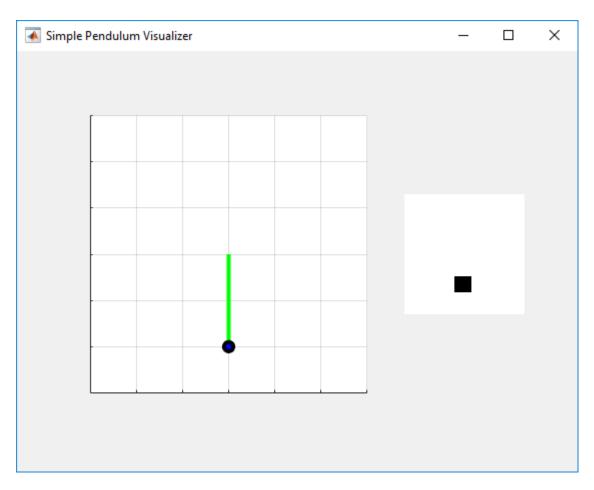

## For this environment:

- The upward balanced pendulum position is 0 radians, and the downward hanging position is pi radians.
- The torque action signal from the agent to the environment is from -2 to  $2\ Nm$ .
- The observations from the environment are the simplified grayscale image of the pendulum, and the pendulum angle derivative.
- The reward  $r_t$ , provided at every timestep, is:

$$r_t = -\left(\theta_t^2 + 0.1\dot{\theta}_t^2 + 0.001u_{t-1}^2\right)$$

where:

- $\theta_t$  is the angle of displacement from the upright position
- $\dot{\theta}_t$  is the derivative of the displacement angle
- $u_{t-1}$  is the control effort from the previous time step.

For more information on this model, see "Train DDPG Agent to Swing Up and Balance Pendulum with Image Observation" on page 5-84.

#### **Create Environment Interface**

Create a predefined environment interface for the pendulum.

```
env = rlPredefinedEnv('SimplePendulumWithImage-Discrete');
```

The interface has two observations. The first observation, named "pendImage", is a 50x50 grayscale image.

```
obsInfo = getObservationInfo(env);
obsInfo(1)

ans =
  rlNumericSpec with properties:

    LowerLimit: 0
    UpperLimit: 1
        Name: "pendImage"
    Description: [0×0 string]
        Dimension: [50 50 1]
        DataType: "double"
```

The second observation, named "angularRate", is the angular velocity of the pendulum.

#### obsInfo(2)

```
ans =
  rlNumericSpec with properties:
    LowerLimit: -Inf
    UpperLimit: Inf
```

```
Name: "angularRate"
Description: [0×0 string]
Dimension: [1 1]
DataType: "double"
```

The interface has a discrete action space where the agent can apply one of five possible torque values to the pendulum: -2, -1, 0, 1, or 2 Nm.

```
actInfo = getActionInfo(env)
actInfo =
    rlFiniteSetSpec with properties:
        Elements: [-2 -1 0 1 2]
            Name: "torque"
    Description: [0×0 string]
    Dimension: [1 1]
        DataType: "double"
```

Fix the random generator seed for reproducibility.

rng(0)

## **Construct Critic Network Using Deep Network Designer**

A DQN agent approximates the long-term reward given observations and actions using a critic value function representation. For this environment, the critic is a deep neural network with three inputs, the two observations and action, and one output. For more information on creating a deep neural network value function representation, see "Create Policy and Value Function Representations" on page 3-2.

You can interactively construct the critic network using the Deep Network Designer app. To do so, you first create separate input paths for each observation and action. These paths learn lower-level features from their respective inputs. You then create a common output path which combines the outputs from the input paths.

## **Create Image Observation Path**

To create the image observation path, first drag an ImageInputLayer from the Layer Library pane to the canvas. Set the layer InputSize to 50,50,1 for the image observation, and set Normalization to none.

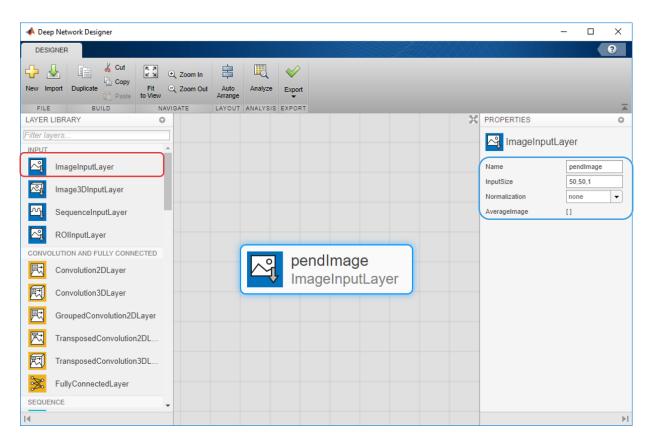

Second, drag a Convolution2DLayer to the canvas and connect the input of this layer to the output of the ImageInputLayer. Create a convolution layer with 2 filters (NumFilters property) that have a height and width of 10 (FilterSize property), and use a stride of 5 in the horizontal and vertical directions (Stride property).

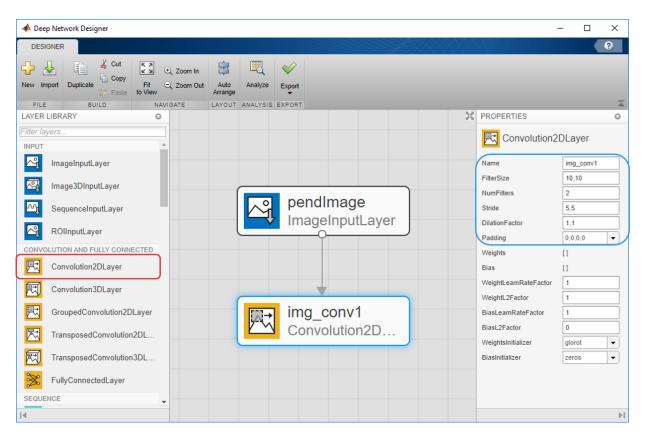

Finally, complete the image path network with two sets of ReLULayer and FullyConnectedLayer. The **OutputSize** of the two FullyConnectedLayer layers are 400 and 300, respectively.

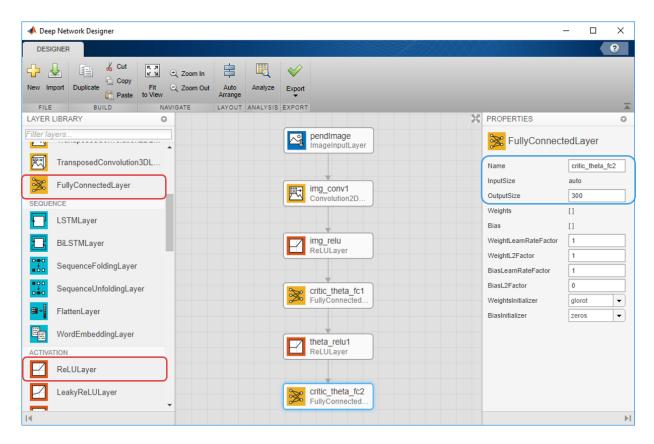

# **Create All Input Paths and Output Path**

Construct the other input paths and output path in similar fashion. For this example, use the following options:

Angular Velocity Path (scalar input):

- ImageInputLayer: InputSize = 1, 1 and Normalization = none
- FullyConnectedLayer: OutputSize = 400
- ReLULayer
- FullyConnectedLayer: OutputSize = 300

Action Path (scalar input):

- ImageInputLayer: InputSize = 1,1 and Normalization = none
- FullyConnectedLayer: OutputSize = 300

# Output Path:

- AdditionLayer: Connect the output of all inputs path to the input of this layer.
- ReLULayer
- FullyConnectedLayer: **OutputSize** = 1 for the scalar value function.

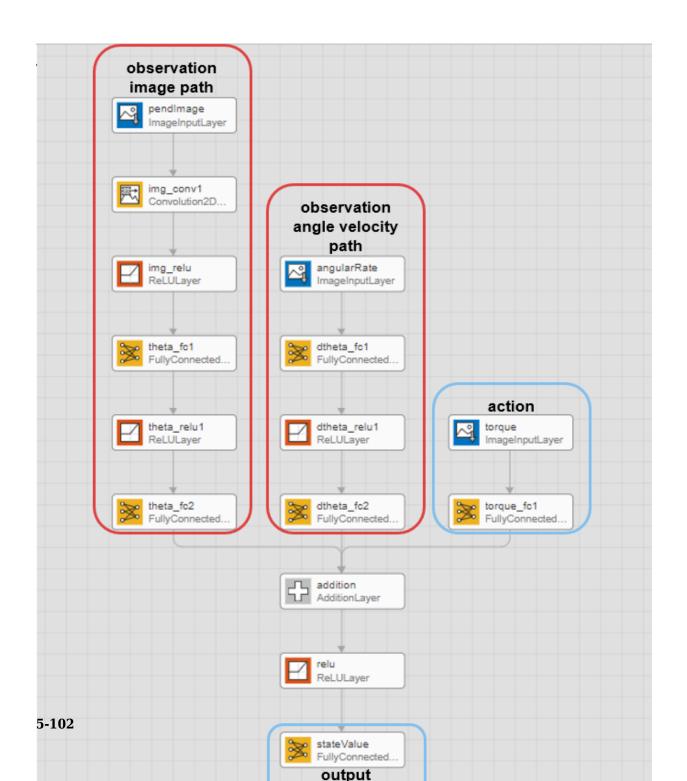

#### **Export Network from Deep Network Designer**

To export the network to the MATLAB workspace, in the **Deep Network Designer**, click **Export**. The **Deep Network Designer** exports the network to a new variable containing the network layers. You can create the critic representation using this layer network variable.

Alternatively, to generate equivalent MATLAB code for the network, click **Export > Generate Code**.

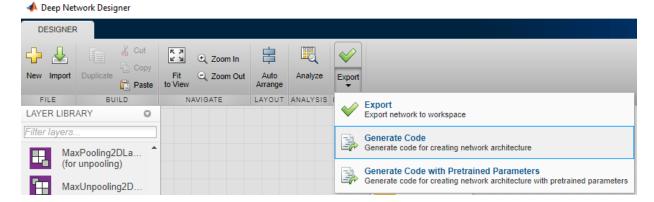

The generated code is:

```
lgraph = layerGraph();
lavers = [
    imageInputLayer([1 1 1], "Name", "torque", "Normalization", "none")
    fullyConnectedLayer(300, "Name", "torque fc1")];
lgraph = addLayers(lgraph, layers);
layers = [
    imageInputLayer([1 1 1], "Name", "angularRate", "Normalization", "none")
    fullyConnectedLayer(400, "Name", "dtheta fc1")
    reluLayer("Name", "dtheta relu1")
    fullyConnectedLayer(300, "Name", "dtheta_fc2")];
lgraph = addLayers(lgraph,layers);
layers = [
    imageInputLayer([50 50 1], "Name", "pendImage", "Normalization", "none")
    convolution2dLayer([10 10],2,"Name","img conv1","Stride",[5 5])
    reluLayer("Name","img_relu")
    fullyConnectedLayer(400, "Name", "theta fc1")
    reluLayer("Name", "theta_relu1")
```

```
fullyConnectedLayer(300, "Name", "theta_fc2")];
lgraph = addLayers(lgraph,layers);
layers = [
    additionLayer(3, "Name", "addition")
    reluLayer("Name", "relu")
    fullyConnectedLayer(1, "Name", "stateValue")];
lgraph = addLayers(lgraph,layers);
lgraph = connectLayers(lgraph, "torque_fc1", "addition/in3");
lgraph = connectLayers(lgraph, "theta_fc2", "addition/in1");
lgraph = connectLayers(lgraph, "dtheta_fc2", "addition/in2");
View the critic network configuration.
figure
plot(lgraph)
```

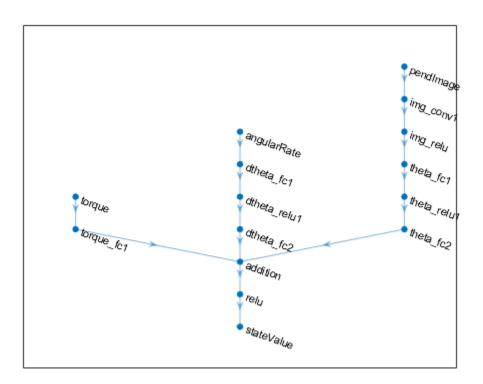

Specify options for the critic representation using rlRepresentationOptions.

```
criticOpts = rlRepresentationOptions('LearnRate',1e-03,'GradientThreshold',1);
```

Create the critic representation using the specified deep neural network lgraph and options. You must also specify the action and observation info for the critic, which you obtain from the environment interface. For more information, see rlRepresentation.

```
critic = rlRepresentation(lgraph,obsInfo,actInfo,'Observation',{'pendImage','angularRa'
```

To create the DQN agent, first specify the DQN agent options using rlDQNAgentOptions.

```
'TargetUpdateMethod', "smoothing", ...
'TargetSmoothFactor',1e-3, ...
'ExperienceBufferLength',1e6,...
'DiscountFactor',0.99, ...
'SampleTime',env.Ts, ...
'MiniBatchSize',64);
agentOpts.EpsilonGreedyExploration.EpsilonDecay = 1e-5;
```

Then, create the DQN agent using the specified critic representation and agent options. For more information, see rlDQNAgent.

```
agent = rlDQNAgent(critic,agentOpts);
```

## **Train Agent**

To train the agent, first specify the training options. For this example, use the following options:

- Run each training for at most 1000 episodes, with each episode lasting at most 500 time steps.
- Display the training progress in the Episode Manager dialog box (set the Plots option) and disable the command line display (set the Verbose option).
- Stop training when the agent receives an average cumulative reward greater than
   1000 over five consecutive episodes. At this point, the agent can quickly balance the pendulum in the upright position using minimal control effort.

For more information, see rlTrainingOptions.

```
trainOpts = rlTrainingOptions(...
    'MaxEpisodes',5000,...
    'MaxStepsPerEpisode',500,...
    'Verbose',false,...
    'Plots','training-progress',...
    'StopTrainingCriteria','AverageReward',...
    'StopTrainingValue',-1000);
```

The pendulum system can be visualized with plot(env) during training or simulation.

```
plot(env)
```

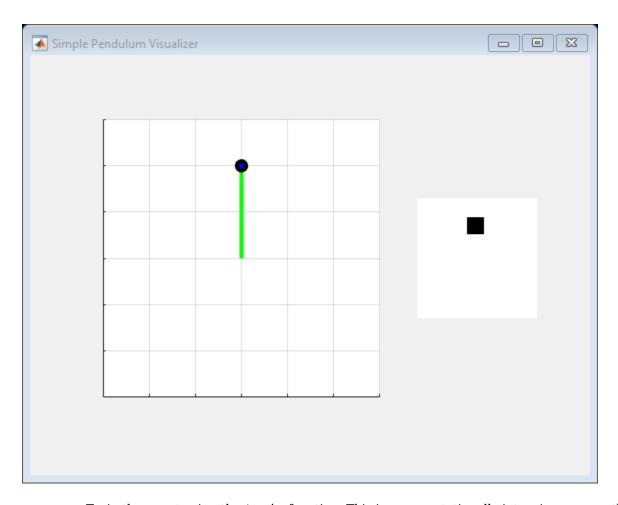

Train the agent using the train function. This is a computationally intensive process that takes several hours to complete. To save time while running this example, load a pretrained agent by setting doTraining to false. To train the agent yourself, set doTraining to true.

```
doTraining = false;
if doTraining
   % Train the agent.
   trainingStats = train(agent,env,trainOpts);
else
```

```
% Load pretrained agent for the example.
load('MATLABPendImageDQN.mat','agent');
end
```

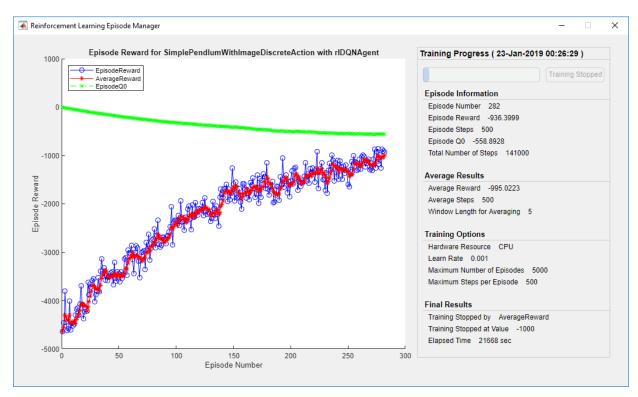

# Simulate DQN Agent

To validate the performance of the trained agent, simulate it within the pendulum environment. For more information on agent simulation, see rlSimulationOptions and sim.

```
simOptions = rlSimulationOptions('MaxSteps',500);
experience = sim(env,agent,simOptions);
```

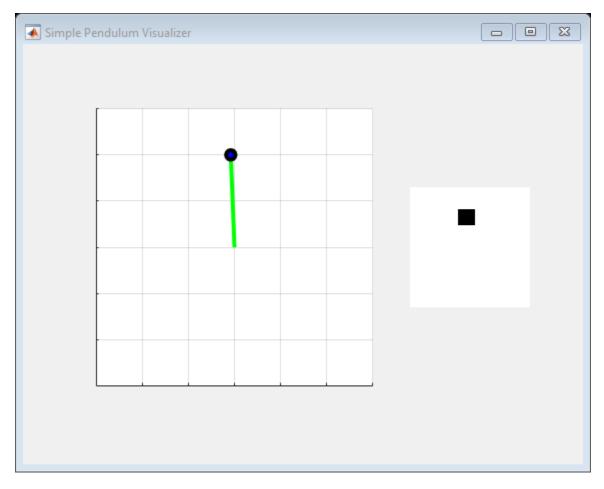

totalReward = sum(experience.Reward)

totalReward = -888.9802

MATLAB and Simulink are registered trademarks of The MathWorks, Inc. Please see www.mathworks.com/trademarks for a list of other trademarks owned by The MathWorks,

 $Inc.\ Other\ product\ or\ brand\ names\ are\ trademarks\ or\ registered\ trademarks\ of\ their\ respective\ owners.$ 

# See Also

Deep Network Designer | rlDQNAgent

# **More About**

"Train DQN Agent to Swing Up and Balance Pendulum" on page 5-45

# Train AC Agent to Balance Cart-pole System Using Parallel Computing

This example extends the example "Train AC Agent to Balance Cart-Pole System" on page 5-23 to demonstrate asynchronous parallel training of an Actor-Critic (AC) agent [1] to balance a cart-pole system modeled in MATLAB®.

## **Actor Parallel Training**

When using parallel computing with AC agents, each worker generates experiences from its copy of the agent and the environment. After every N steps, the worker computes gradients from the experiences and sends the computed gradients back to the host agent. The host agent updates its parameters as follows:

- For asynchronous training, the host agent applies the received gradients and sends
  the updated parameters back to the worker that provided the gradients. Then, the
  worker continues to generate experiences from its environment using the updated
  parameters.
- For synchronous training, the host agent waits to receive gradients from all of the workers and updates its parameters using these gradients. The host then sends updated parameters to all the workers at the same time. Then, all workers continue to generate experiences using the updated parameters.

# **Create Cart-pole MATLAB Environment Interface**

Create a predefined environment interface for the cart-pole system. For more information on this environment, see "Load Predefined Control System Environments" on page 2-23.

```
env = rlPredefinedEnv("CartPole-Discrete");
env.PenaltyForFalling = -10;
```

Obtain the observation and action information from the environment interface.

```
obsInfo = getObservationInfo(env);
numObservations = obsInfo.Dimension(1);
actInfo = getActionInfo(env);
```

Fix the random generator seed for reproducibility.

```
rng(0)
```

## **Create AC agent**

An AC agent approximates the long-term reward given observations and actions using a critic value function representation. To create the critic, first create a deep neural network with one input (the observation) and one output (the state value). The input size of the critic network is [4 1 1] since the environment provides 4 observations. For more information on creating a deep neural network value function representation, see "Create Policy and Value Function Representations" on page 3-2.

```
criticNetwork = [
    imageInputLayer([4 1 1], 'Normalization', 'none', 'Name', 'state')
    fullyConnectedLayer(32, 'Name', 'CriticStateFC1')
    reluLayer('Name', 'CriticRelu1')
    fullyConnectedLayer(1, 'Name', 'CriticFC')];
criticOpts = rlRepresentationOptions('LearnRate',1e-2,'GradientThreshold',1);
critic = rlRepresentation(criticNetwork,criticOpts,'Observation',{'state'},obsInfo);
An AC agent decides which action to take given observations using an actor
representation. To create the actor, create a deep neural network with one input (the
observation) and one output (the action). The output size of the actor network is 2 since
the agent can apply 2 force values to the environment, -10 and 10.
actorNetwork = [
    imageInputLayer([4 1 1], 'Normalization', 'none', 'Name', 'state')
    fullyConnectedLayer(32, 'Name', 'ActorStateFC1')
    reluLayer('Name', 'ActorRelu1')
    fullyConnectedLayer(2, 'Name', 'action')];
actorOpts = rlRepresentationOptions('LearnRate',1e-2,'GradientThreshold',1);
actor = rlRepresentation(actorNetwork,actorOpts,'Observation',{'state'},obsInfo,'Action
To create the AC agent, first specify the AC agent options using rlACAgentOptions.
agentOpts = rlACAgentOptions(...
    'NumStepsToLookAhead',32, ...
    'EntropyLossWeight',0.01, ...
    'DiscountFactor', 0.99);
Then, create the agent using the specified actor representation, and the agent options.
For more information, see rlACAgent.
agent = rlACAgent(actor,critic,agentOpts);
```

# **Parallel Training Options**

To train the agent, first specify the training options. For this example, use the following options:

- Run each training for at most 1000 episodes, with each episode lasting at most 500 time steps.
- Display the training progress in the Episode Manager dialog box (set the Plots option) and disable the command line display (set the Verbose option).
- Stop training when the agent receives an average cumulative reward greater than 500 over 10 consecutive episodes. At this point, the agent can balance the pendulum in the upright position.

```
trainOpts = rlTrainingOptions(...
    'MaxEpisodes',1000, ...
    'MaxStepsPerEpisode', 500, ...
    'Verbose',false, ...
    'Plots','training-progress',...
    'StopTrainingCriteria','AverageReward',...
    'StopTrainingValue',500,...
    'ScoreAveragingWindowLength',10);
```

The cart-pole system can be visualized during training or simulation using the plot function.

plot(env)

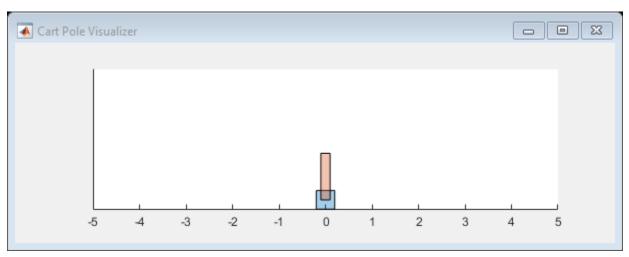

To train the agent using parallel computing, specify the following training options.

- Set UseParallel option to True.
- Train the agent in parallel asynchronously by setting the ParallelizationOptions.Mode option to "async".
- After every 32 steps, each worker computes gradients from experiences and send them to the host.
- The AC agent requires workers to send "gradients" to the host.
- The AC agent requires 'StepsUntilDataIsSent' to be equal to agentOptions.NumStepsToLookAhead.

```
trainOpts.UseParallel = true;
trainOpts.ParallelizationOptions.Mode = "async";
trainOpts.ParallelizationOptions.DataToSendFromWorkers = "gradients";
trainOpts.ParallelizationOptions.StepsUntilDataIsSent = 32;
```

For more information, see rlTrainingOptions.

## **Train Agent**

Train the agent using the train function. This is a computationally intensive process that takes several minutes to complete. To save time while running this example, load a pretrained agent by setting doTraining to false. To train the agent yourself, set doTraining to true. Due to randomness in the asynchronous parallel training, you can expect different training results from the following traing plot. The example is trained with six workers.

```
doTraining = false;
if doTraining
  % Train the agent.
    trainingStats = train(agent,env,trainOpts);
else
  % Load pretrained agent for the example.
    load('MATLABCartpoleParAC.mat','agent');
end
```

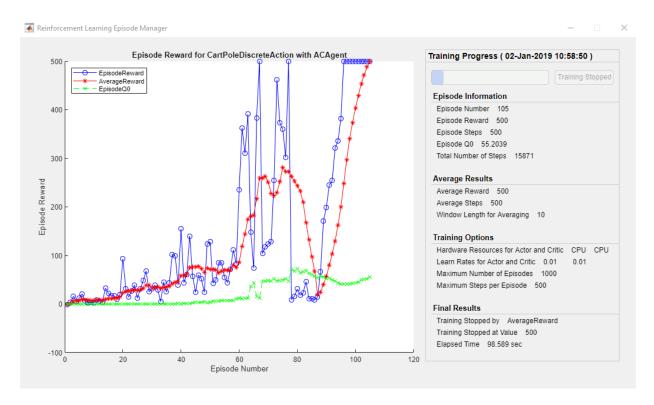

# Simulate AC Agent

The cart-pole system can be visualized with plot(env) during simulation.

plot(env)

To validate the performance of the trained agent, simulate it within the cart-pole environment. For more information on agent simulation, see rlSimulationOptions and sim.

```
simOptions = rlSimulationOptions('MaxSteps',500);
experience = sim(env,agent,simOptions);
```

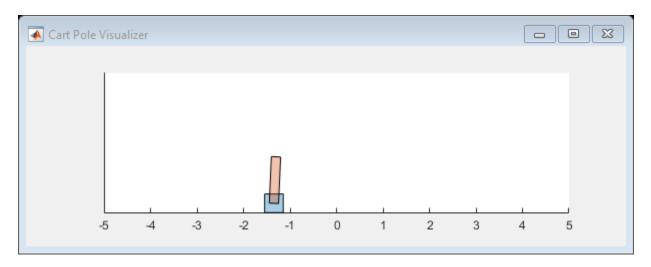

totalReward = sum(experience.Reward)

totalReward = 500

#### References

[1] Mnih, V, et al. "Asynchronous methods for deep reinforcement learning," *International Conference on Machine Learning*, 2016.

MATLAB and Simulink are registered trademarks of The MathWorks, Inc. Please see www.mathworks.com/trademarks for a list of other trademarks owned by The MathWorks, Inc. Other product or brand names are trademarks or registered trademarks of their respective owners.

# **See Also**

rlTrainingOptions | train

# **More About**

• "Train Reinforcement Learning Agents" on page 5-2

# Train DDPG Agent to Control Flying Robot

This example shows how to train a deep deterministic policy gradient (DDPG) agent to generate trajectories for a flying robot modeled in Simulink®. For more information on DDPG agents, see "Deep Deterministic Policy Gradient Agents" on page 4-15.

### Flying Robot Model

The reinforcement learning environment for this example is a flying robot with its initial condition randomized around a ring of radius 15 m where the orientation of the robot is also randomized. The robot has two thrusters mounted on the side of the body which are used to propel and steer the robot. The training goal is to drive the robot from its initial condition to the origin facing east.

Open the model and setup initial model variables.

```
mdl = 'rlFlyingRobotEnv';
open_system(mdl);
% initial model state variables
theta0 = 0;
x0 = -15;
y0 = 0;
% sample time
Ts = 0.4;
% simulation length
Tf = 30;
```

For this model:

- The goal orientation is 0 radians (robot facing east).
- The thrust from each actuator is bounded from -1 to 1 N
- The observations from the environment are the position, orientation (sine and cosine of orientation), velocity and angular velocity of the robot.
- The reward  $r_t$ , provided at every timestep is:

$$r_1 = 10((x_t^2 + y_t^2 + \theta_t^2) < 0.5)$$
  
$$r_2 = -100(|x_t| \ge 20 \mid |y_t| \ge 20)$$

$$r_3 = -\left(0.2(R_{t-1} + L_{t-1})^2 + 0.3(R_{t-1} - L_{t-1})^2 + 0.03x_t^2 + 0.03y_t^2 + 0.02\theta_t^2\right)$$

$$r_t = r_1 + r_2 + r_3$$

#### where:

- $x_t$  is the position of the robot along the x-axis.
- $y_t$  is the position of the robot along the y-axis.
- $\theta_t$  is the orientation of the robot.
- $L_{t-1}$  is the control effort from the left thruster.
- $R_{t-1}$  is the control effort from the right thruster.
- $r_1$  is the reward when the robot is close to the goal.
- $r_2$  is the penalty when the robot drives beyond 20 m in either the x or y direction. The simulation is terminated when  $r_2 < 0$ .
- $r_3$  is a QR penalty that penalizes distance from the goal and control effort.

# **Create Integrated Model**

To train an agent for the FlyingRobotEnv model, use the createIntegratedEnv function to automatically generate an integrated model with the RL Agent block that is ready for training.

```
integratedMdl = 'IntegratedFlyingRobot';
[~,agentBlk,observationInfo,actionInfo] = createIntegratedEnv(mdl,integratedMdl);
```

#### **Actions and Observations**

Before creating the environment object, specify names for the observation and action specifications, and bound the thrust actions between -1 and 1.

The observation signals for this environment are observation =  $\begin{bmatrix} x & y & \dot{x} & \dot{y} & \sin(\theta) & \cos(\theta) & \dot{\theta} \end{bmatrix}^T$ .

```
% observation specification
numObs = prod(observationInfo.Dimension);
observationInfo.Name = 'observations';
```

The action signals for this environment are action =  $\begin{bmatrix} T_R & T_L \end{bmatrix}^T$ .

```
% action specification
numAct = prod(actionInfo.Dimension);
actionInfo.LowerLimit = -ones(numAct,1);
actionInfo.UpperLimit = ones(numAct,1);
actionInfo.Name = 'thrusts';
```

#### **Create Environment Interface**

Create an environment interface for the flying robot with rlSimulinkEnv with the generated model.

```
env = rlSimulinkEnv(integratedMdl,agentBlk,observationInfo,actionInfo);
```

#### **Reset Function**

Create a custom reset function that randomizes the initial position of the robot along a ring of radius 15 m and the initial orientation. See flyingRobotResetFcn for details of the reset function.

```
env.ResetFcn = @(in) flyingRobotResetFcn(in);
Fix the random generator seed for reproducibility.
```

rng(0)

# **Create DDPG agent**

A DDPG agent approximates the long-term reward given observations and actions using a critic value function representation. To create the critic, first create a deep neural network with two inputs (the observation and action) and one output. For more information on creating a neural network value function representation, see "Create Policy and Value Function Representations" on page 3-2.

```
% specify the number of outputs for the hidden layers.
hiddenLayerSize = 100;

observationPath = [
   imageInputLayer([numObs 1 1], 'Normalization', 'none', 'Name', 'observation')
   fullyConnectedLayer(hiddenLayerSize, 'Name', 'fc1')
   reluLayer('Name', 'relu1')
   fullyConnectedLayer(hiddenLayerSize, 'Name', 'fc2')
   additionLayer(2, 'Name', 'add')
   reluLayer('Name', 'relu2')
   fullyConnectedLayer(hiddenLayerSize, 'Name', 'fc3')
   reluLayer('Name', 'relu3')
```

```
fullyConnectedLayer(1, 'Name', 'fc4')];
actionPath = [
    imageInputLayer([numAct 1 1], 'Normalization', 'none', 'Name', 'action')
    fullyConnectedLayer(hiddenLayerSize, 'Name', 'fc5')];
% create the layerGraph
criticNetwork = layerGraph(observationPath);
criticNetwork = addLayers(criticNetwork,actionPath);
% connect actionPath to obervationPath
criticNetwork = connectLayers(criticNetwork, 'fc5', 'add/in2');
Specify options for the critic using rlRepresentationOptions.
criticOptions = rlRepresentationOptions('LearnRate',1e-03,'GradientThreshold',1);
Create the critic representation using the specified neural network and options. You must
also specify the action and observation specification for the critic. For more information,
see rlRepresentation.
critic = rlRepresentation(criticNetwork,observationInfo,actionInfo,'0bservation',{'observation'
A DDPG agent decides which action to take give observations using an actor
representation. To create the actor, first create a deep neural network with one input (the
observation) and one output (the action).
Construct the actor in a similar manner to the critic.
actorNetwork = [
    imageInputLayer([numObs 1 1], 'Normalization', 'none', 'Name', 'observation')
    fullyConnectedLayer(hiddenLayerSize, 'Name', 'fc1')
    reluLayer('Name','relu1')
    fullyConnectedLayer(hiddenLayerSize, 'Name', 'fc2')
    reluLayer('Name','relu2')
    fullyConnectedLayer(hiddenLayerSize, 'Name', 'fc3')
    reluLayer('Name','relu3')
    fullyConnectedLayer(numAct, 'Name', 'fc4')
    tanhLayer('Name','tanh1')];
actorOptions = rlRepresentationOptions('LearnRate',1e-04,'GradientThreshold',1);
actor = rlRepresentation(actorNetwork,observationInfo,actionInfo,'0bservation',{'observation',
To create the DDPG agent, first specify the DDPG agent options using
rlDDPGAgentOptions.
```

```
agentOptions = rlDDPGAgentOptions(...
    'SampleTime',Ts ,...
    'TargetSmoothFactor',1e-3,...
    'ExperienceBufferLength',1e6 ,...
    'DiscountFactor',0.99,...
    'MiniBatchSize',256);
agentOptions.NoiseOptions.Variance = 1e-1;
agentOptions.NoiseOptions.VarianceDecayRate = 1e-6;
```

Then, create the agent using the specified actor representation, critic representation, and agent options. For more information, see rlDDPGAgent.

```
agent = rlDDPGAgent(actor,critic,agentOptions);
```

#### **Train Agent**

To train the agent, first specify the training options. For this example, use the following options:

- Run each training for at most 10000 episodes, with each episode lasting at most ceil(Tf/Ts) time steps.
- Display the training progress in the Episode Manager dialog box (set the Plots option) and disable the command line display (set the Verbose option).
- Stop training when the agent receives an average cumulative reward greater than 415 over ten consecutive episodes. At this point, the agent can drive the flying robot to the goal position.
- Save a copy of the agent for each episode where the cumulative reward is greater than 415.

For more information, see rlTrainingOptions.

```
maxepisodes = 20000;
maxsteps = ceil(Tf/Ts);
trainingOptions = rlTrainingOptions(...
    'MaxEpisodes',maxepisodes,...
    'MaxStepsPerEpisode',maxsteps,...
    'StopOnError','on',...
    'Verbose',false,...
    'Plots','training-progress',...
    'StopTrainingCriteria','AverageReward',...
    'StopTrainingValue',415,...
    'ScoreAveragingWindowLength',10);
```

Train the agent using the train function. This is a computationally intensive process that takes several hours to complete. To save time while running this example, load a pretrained agent by setting doTraining to false. To train the agent yourself, set doTraining to true.

```
doTraining = false;
if doTraining
    % Train the agent.
    trainingStats = train(agent,env,trainingOptions);
else
    % Load pretrained agent for the example.
    load('FlyingRobotDDPG.mat','agent')
end
```

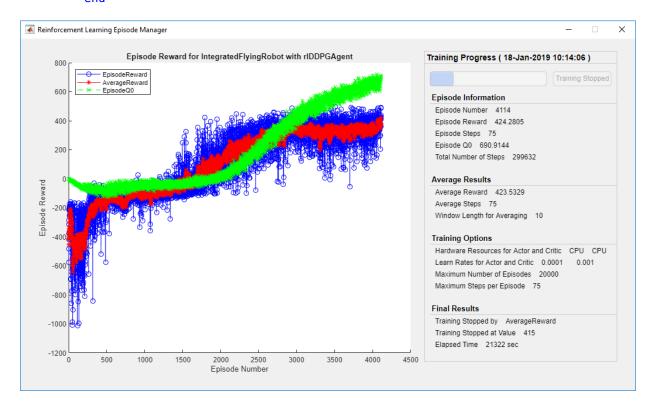

# **Simulate DDPG Agent**

To validate the performance of the trained agent, simulate it within the pendulum environment. For more information on agent simulation, see rlSimulationOptions and sim.

```
simOptions = rlSimulationOptions('MaxSteps', maxsteps);
experience = sim(env,agent,simOptions);
```

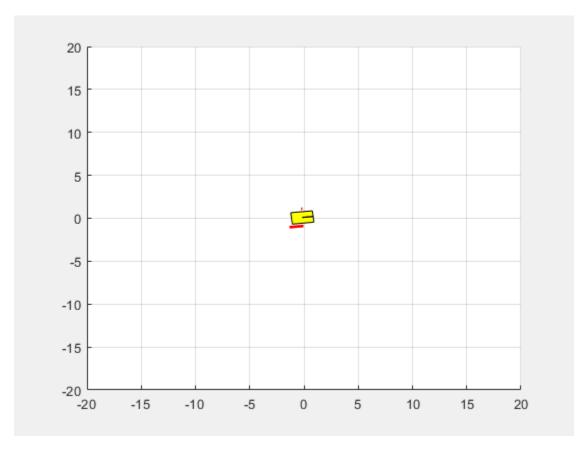

# **See Also**

rlDDPGAgent|train

# **More About**

• "Train Reinforcement Learning Agents" on page 5-2

# Train DDPG Agent for Adaptive Cruise Control

This example shows how to train a deep deterministic policy gradient (DDPG) agent for adaptive cruise control (ACC) in Simulink®. For more information on DDPG agents, see "Deep Deterministic Policy Gradient Agents" on page 4-15.

#### Simulink Model

The reinforcement learning environment for this example is the simple longitudinal dynamics for an ego car and lead car. The training goal is to make the ego car travel at a set velocity while maintaining a safe distance from lead car by controlling longitudinal acceleration and braking. This example uses the same vehicle model as the "Adaptive Cruise Control System Using Model Predictive Control" (Model Predictive Control Toolbox) example.

Specify the initial position and velocity for the two vehicles.

```
x0\_lead = 50; % initial position for lead car (m) v0\_lead = 25; % initial velocity for lead car (m/s) x0\_ego = 10; % initial position for ego car (m) v0\_ego = 20; % initial velocity for ego car (m/s)
```

Specify standstill default spacing (m), time gap (s) and driver-set velocity (m/s).

```
D_default = 10;
t_gap = 1.4;
v_set = 30;
```

Considering the physical limitations of the vehicle dynamics, the acceleration is constrained to the range [-3,2] (m/s^2).

```
amin_ego = -3;
amax_ego = 2;
```

Define the sample time Ts and simulation duration Tf in seconds.

```
Ts = 0.1;
Tf = 60;
Open the model.
mdl = 'rlACCMdl';
open_system(mdl)
agentblk = [mdl '/RL Agent'];
```

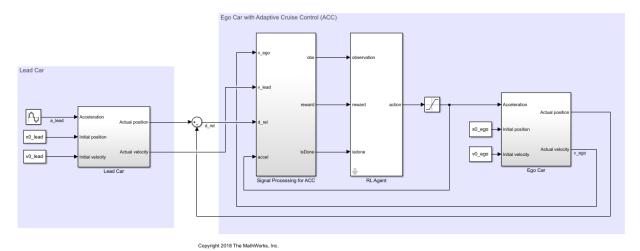

#### For this model:

- The acceleration action signal from the agent to the environment is from -3 to 2 m/s<sup>2</sup>.
- The reference velocity for ego car  $V_{ref}$  is defined as follows. If relative distance is less than safe distance, ego car tracks the minimum of lead car velocity and driver-set velocity. In this manner, the ego car maintains some distance from lead car. If the relative distance is greater than safe distance, the ego car tracks driver-set velocity. In this example, safe distance is defined as a linear function of ego car longitudinal velocity V; that is,  $t_{gap}*V + D_{default}$ . The safe distance determines the reference tracking velocity for the ego car.
- The observations from the environment are the velocity error  $e = V_{ref} V_{ego}$ , its integral  $\int e$ , and the ego car longitudinal velocity V.
- The simulation is terminated when longitudinal velocity of the ego car is less than 0, or the relative distance between the lead car and ego car becomes less than 0.
- The reward  $r_t$ , provided at every time step t, is:

$$r_t = -(0.1e_t^2 + u_{t-1}^2) + M_t$$

where  $u_{t-1}$  is the control input from the previous time step. The logical value  $M_t = 1$  if velocity error  $e_t^2 < 0.25$ , otherwise  $M_t = 0$ .

#### **Create Environment Interface**

Create a reinforcement learning environment interface for the model.

```
% create the observation info
observationInfo = rlNumericSpec([3 1], 'LowerLimit', -inf*ones(3,1), 'UpperLimit', inf*ones
observationInfo.Name = 'observations';
observationInfo.Description = 'information on velocity error and ego velocity';
% action Info
actionInfo = rlNumericSpec([1 1], 'LowerLimit', -3, 'UpperLimit', 2);
actionInfo.Name = 'acceleration';
% define environment
env = rlSimulinkEnv(mdl,agentblk,observationInfo,actionInfo);
```

To define the initial condition for the position of the lead car, specify an environment reset function using an anonymous function handle.

```
% randomize initial positions of lead car
env.ResetFcn = @(in)localResetFcn(in);
```

Fix the random generator seed for reproducibility.

```
rng('default')
```

# **Create DDPG agent**

A DDPG agent approximates the long-term reward given observations and actions using a critic value function representation. To create the critic, first create a deep neural network with two inputs, the state and action, and one output. For more information on creating a neural network value function representation, see "Create Policy and Value Function Representations" on page 3-2.

```
L = 48; % number of neurons
statePath = [
   imageInputLayer([3 1 1], 'Normalization', 'none', 'Name', 'observation')
   fullyConnectedLayer(L, 'Name', 'fc1')
   reluLayer('Name', 'relu1')
   fullyConnectedLayer(L, 'Name', 'fc2')
   additionLayer(2, 'Name', 'add')
   reluLayer('Name', 'relu2')
   fullyConnectedLayer(L, 'Name', 'fc3')
   reluLayer('Name', 'relu3')
   fullyConnectedLayer(1, 'Name', 'fc4')];
actionPath = [
```

```
imageInputLayer([1 1 1],'Normalization','none','Name','action')
fullyConnectedLayer(L, 'Name', 'fc5')];

criticNetwork = layerGraph(statePath);
criticNetwork = addLayers(criticNetwork, actionPath);

criticNetwork = connectLayers(criticNetwork,'fc5','add/in2');

View the critic network configuration.
plot(criticNetwork)
```

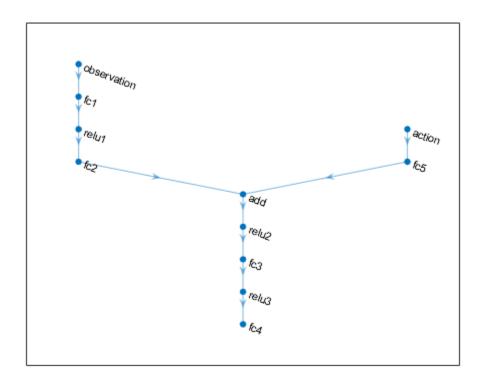

Specify options for the critic representation using rlRepresentationOptions.

```
criticOptions = rlRepresentationOptions('LearnRate',1e-3,'GradientThreshold',1,'L2Regu')
```

Create the critic representation using the specified neural network and options. You must also specify the action and observation info for the critic, which you obtain from the environment interface. For more information, see rlRepresentation.

```
critic = rlRepresentation(criticNetwork,observationInfo,actionInfo,'Observation',{'observation'
```

A DDPG agent decides which action to take given observations using an actor representation. To create the actor, first create a deep neural network with one input, the observation, and one output, the action.

Construct the actor similarly to the critic.

```
actorNetwork = [
    imageInputLayer([3 1 1],'Normalization','none','Name','observation')
    fullyConnectedLayer(L, 'Name','fc1')
    reluLayer('Name','relu1')
    fullyConnectedLayer(L, 'Name','fc2')
    reluLayer('Name','relu2')
    fullyConnectedLayer(L, 'Name','fc3')
    reluLayer('Name','relu3')
    fullyConnectedLayer(1,'Name','fc4')
    tanhLayer('Name','tanh1')
    scalingLayer('Name','ActorScaling1','Scale',2.5,'Bias',-0.5)];
actorOptions = rlRepresentationOptions('LearnRate',1e-4,'GradientThreshold',1,'L2Regulactor = rlRepresentation(actorNetwork,observationInfo,actionInfo,'Observation',{'observation'}
```

To create the DDPG agent, first specify the DDPG agent options using rlDDPGAgentOptions.

```
agentOptions = rlDDPGAgentOptions(...
    'SampleTime',Ts,...
    'TargetSmoothFactor',1e-3,...
    'ExperienceBufferLength',1e6,...
    'DiscountFactor',0.99, ...
    'MiniBatchSize',64);
agentOptions.NoiseOptions.Variance = 0.6;
agentOptions.NoiseOptions.VarianceDecayRate = 1e-5;
```

Then, create the DDPG agent using the specified actor representation, critic representation, and agent options. For more information, see rlDDPGAgent.

```
agent = rlDDPGAgent(actor,critic,agentOptions);
```

#### **Train Agent**

To train the agent, first specify the training options. For this example, use the following options:

- Run each training episode for at most 5000 episodes, with each episode lasting at most 600 time steps.
- Display the training progress in the Episode Manager dialog box.
- Stop training when the agent receives an episode reward greater than 260.

For more information, see rlTrainingOptions.

```
maxepisodes = 5000;
maxsteps = ceil(Tf/Ts);
trainingOpts = rlTrainingOptions(...
    'MaxEpisodes',maxepisodes, ...
    'MaxStepsPerEpisode',maxsteps, ...
    'Verbose',false, ...
    'Plots','training-progress',...
    'StopTrainingCriteria','EpisodeReward',...
    'StopTrainingValue',260);
```

Train the agent using the train function. This is a computationally intensive process that takes several minutes to complete. To save time while running this example, load a pretrained agent by setting doTraining to false. To train the agent yourself, set doTraining to true.

```
doTraining = false;
if doTraining
   % Train the agent.
    trainingStats = train(agent,env,trainingOpts);
else
   % Load pretrained agent for the example.
   load('SimulinkACCDDPG.mat','agent')
end
```

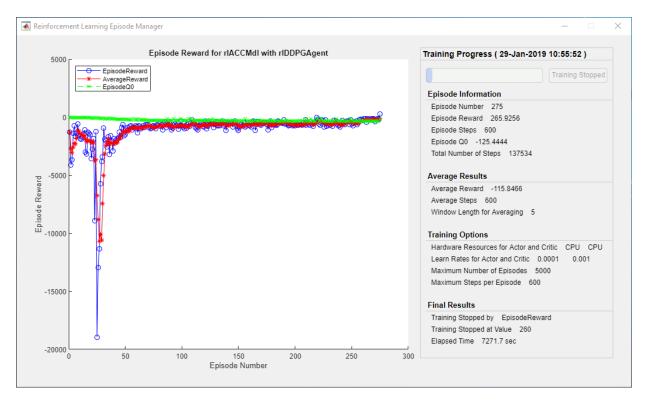

# **Simulate DDPG Agent**

To validate the performance of the trained agent, uncomment the following commands and simulate it within the Simulink environment. For more information on agent simulation, see rlSimulationOptions and sim.

```
% simOptions = rlSimulationOptions('MaxSteps',maxsteps);
% experience = sim(env,agent,simOptions);
```

To demonstrate the trained agent using deterministic initial conditions, simulate the model in Simulink.

```
x0_lead = 80;
sim(mdl)
```

The following plots show the simulation results when lead car is 70 (m) ahead of ego car.

- In the first 28 seconds, relative distance is greater than safe distance (bottom plot), therefore the ego car tracks set velocity (middle plot). To speed up and reach the set velocity, acceleration is positive (top plot).
- From 28 to 60 seconds, relative distance is less than safe distance (bottom plot), therefore the ego car tracks the minimum of the lead velocity and set velocity. From 28 to 36 seconds, the lead velocity is less than the set velocity (middle plot). To slow down and track the lead car velocity, acceleration is negative (top plot). From 36 to 60 seconds, ego car adjusts its acceleration to track the reference velocity closely (middle plot). Within this time interval, the ego car tracks the set velocity from 43 to 52 seconds and tracks lead velocity from 36 to 43 seconds and 52 to 60 seconds.

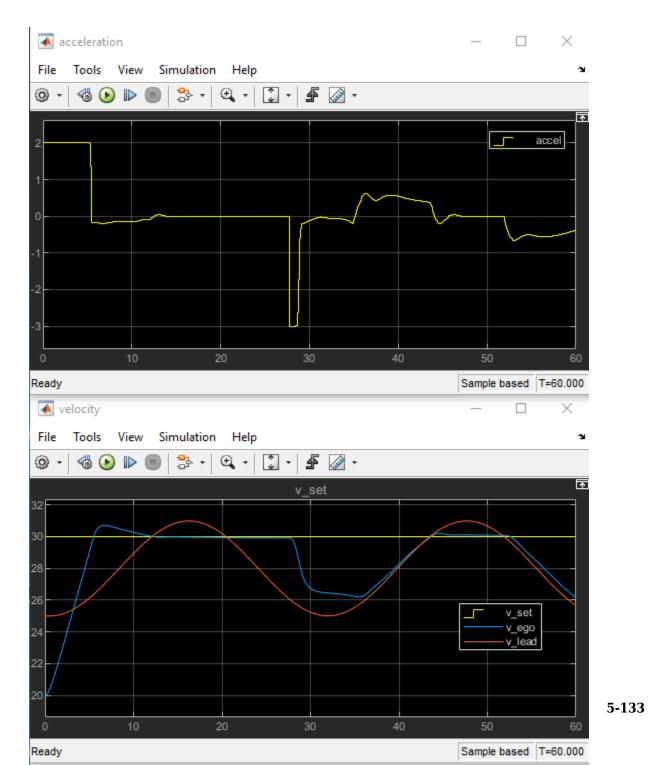

Close the Simulink model.

bdclose(mdl)

#### **Local Function**

```
function in = localResetFcn(in)
% reset initial position of lead car
in = setVariable(in,'x0_lead',40+randi(60,1,1));
end
```

MATLAB and Simulink are registered trademarks of The MathWorks, Inc. Please see www.mathworks.com/trademarks for a list of other trademarks owned by The MathWorks, Inc. Other product or brand names are trademarks or registered trademarks of their respective owners.

# **See Also**

train

# **More About**

- "Train Reinforcement Learning Agents" on page 5-2
- "Create Policy and Value Function Representations" on page 3-2

# Train DQN Agent for Lane Keeping Assist

This example shows how to train a Deep Q-Learning Network (DQN) agent for lane keeping assist (LKA) in Simulink®. For more information on DQN agents, see "Deep Q-Network Agents" on page 4-11.

# Simulink Model for Ego Car

The reinforcement learning environment for this example is a simple bicycle model for ego vehicle dynamics. The training goal is to keep the ego vehicle traveling along the centerline of the lanes by adjusting the front steering angle. This example uses the same vehicle model as in "Lane Keeping Assist System Using Model Predictive Control" (Model Predictive Control Toolbox) example.

```
m = 1575; % total vehicle mass (kg)
Iz = 2875; % yaw moment of inertia (mNs^2)
If = 1.2; % longitudinal distance from center of gravity to front tires (m)
Ir = 1.6; % longitudinal distance from center of gravity to rear tires (m)
Cf = 19000; % cornering stiffness of front tires (N/rad)
Cr = 33000; % cornering stiffness of rear tires (N/rad)
Vx = 15; % longitudinal velocity (m/s)
```

Define the sample time, Ts, and simulation duration, T, in seconds.

```
Ts = 0.1;
T = 15;
```

The output of the LKA system is the front steering angle of the ego car. Considering the physical limitations of the ego car, the steering angle is constrained to the range [-0.5,0.5] rad.

```
u_min = -0.5;

u_max = 0.5;
```

The curvature of the road is defined by a constant  $0.001(m^{-1})$ . The initial value for lateral deviation is 0.2 m and the initial value for relative yaw angle is -0.1 rad.

```
rho = 0.001;
e1_initial = 0.2;
e2_initial = -0.1;
```

Open the model.

```
mdl = 'rlLKAMdl';
open_system(mdl);
agentblk = [mdl '/RL Agent'];
```

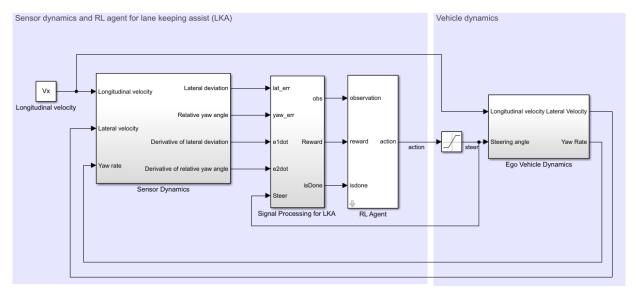

Copyright 2018 The MathWorks, Inc.

### For this model:

- The steering-angle action signal from the agent to the environment is from -15 deg to 15 deg.
- The observations from the environment are the lateral deviation  $e_1$ , relative yaw angle  $e_2$ , their derivatives  $\dot{e}_1$  and  $\dot{e}_2$ , and their integrals  $\int e_1$  and  $\int e_2$ .
- The simulation is terminated when lateral deviation  $|e_1| > 1$  .
- The reward  $r_t$ , provided at every time step t, is:

$$r_t = -(10e_1^2 + 5e_2^2 + 2u^2 + 5\dot{e}_1^2 + 5\dot{e}_2^2)$$

where u is the control input from the previous time step t-1.

### **Create Environment Interface**

Create a reinforcement learning environment interface for the ego vehicle. To do so, first create the observation and action specifications.

```
% create observation info
observationInfo = rlNumericSpec([6 1], 'LowerLimit', -inf*ones(6,1), 'UpperLimit', inf*ones
observationInfo.Name = 'observations';
observationInfo.Description = 'information on lateral deviation and relative yaw angle
% create action Info
actionInfo = rlFiniteSetSpec((-15:15)*pi/180);
actionInfo.Name = 'steering';
% define environment
env = rlSimulinkEnv(mdl,agentblk,observationInfo,actionInfo);
```

The interface has a discrete action space where the agent can apply one of 31 possible steering angles from -15 degrees to 15 degrees.

To define the initial condition for lateral deviation and relative yaw angle, specify an environment reset function using an anonymous function handle.

```
% randomize initial values for lateral deviation and relative yaw angle
env.ResetFcn = @(in)localResetFcn(in);
```

Fix the random generator seed for reproducibility.

```
rng(0);
```

# **Create DQN agent**

A DQN agent approximates the long-term reward given observations and actions using a critic value function representation. To create the critic, first create a deep neural network with two inputs, the state and action, and one output. For more information on creating a deep neural network value function representation, see "Create Policy and Value Function Representations" on page 3-2.

```
L = 24; % number of neurons
statePath = [
   imageInputLayer([6 1 1], 'Normalization', 'none', 'Name', 'state')
   fullyConnectedLayer(L, 'Name', 'fc1')
   reluLayer('Name', 'relu1')
   fullyConnectedLayer(L, 'Name', 'fc2')
   additionLayer(2,'Name', 'add')
   reluLayer('Name', 'relu2')
```

```
fullyConnectedLayer(L, 'Name', 'fc3')
    reluLayer('Name', 'relu3')
    fullyConnectedLayer(1, 'Name', 'fc4')];

actionPath = [
    imageInputLayer([1 1 1], 'Normalization', 'none', 'Name', 'action')
    fullyConnectedLayer(L, 'Name', 'fc5')];

criticNetwork = layerGraph(statePath);
criticNetwork = addLayers(criticNetwork, actionPath);
criticNetwork = connectLayers(criticNetwork, 'fc5', 'add/in2');

View the critic network configuration.

figure
plot(criticNetwork)
```

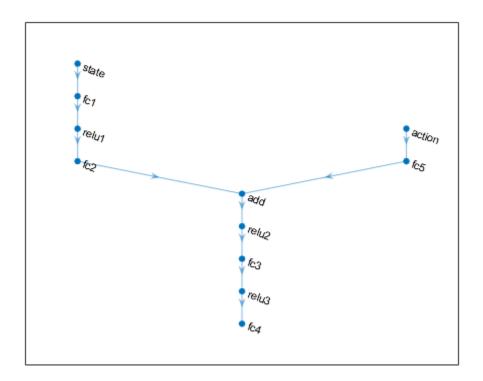

Specify options for the critic representation using rlRepresentationOptions.

```
criticOptions = rlRepresentationOptions('LearnRate',1e-3,'GradientThreshold',1,'L2Regu')
```

Create the critic representation using the specified deep neural network and options. You must also specify the action and observation information for the critic, which you obtain from the environment interface. For more information, see rlRepresentation.

```
critic = rlRepresentation(criticNetwork,criticOptions,'Observation',{'state'},observat.
```

To create the DQN agent, first specify the DQN agent options using rlDQNAgentOptions.

```
agentOptions = rlDQNAgentOptions(...
'SampleTime',Ts,...
```

```
'UseDoubleDQN',true,...
'TargetSmoothFactor',1e-3,...
'DiscountFactor',0.99,...
'ExperienceBufferLength',1e6,...
'MiniBatchSize',64);
```

Then, create the DQN agent using the specified critic representation and agent options. For more information, see rlDQNAgent.

```
agent = rlDQNAgent(critic,agentOptions);
```

### **Train Agent**

To train the agent, first specify the training options. For this example, use the following options:

- Run each training episode for at most 5000 episodes, with each episode lasting at most 150 time steps.
- Display the training progress in the Episode Manager dialog box.
- Stop training when the episode reward reaches -1.
- Save a copy of the agent for each episode where the cumulative reward is greater than
   -2.5.

For more information, see rlTrainingOptions.

```
maxepisodes = 5000;
maxsteps = ceil(T/Ts);
trainingOpts = rlTrainingOptions(...
    'MaxEpisodes',maxepisodes, ...
    'MaxStepsPerEpisode',maxsteps, ...
    'Verbose',false, ...
    'Plots','training-progress',...
    'StopTrainingCriteria','EpisodeReward',...
    'SaveAgentCriteria','EpisodeReward',...
    'SaveAgentValue', -2.5);
```

Train the agent using the train function. This is a computationally intensive process that takes several hours to complete. To save time while running this example, load a pretrained agent by setting doTraining to false. To train the agent yourself, set doTraining to true.

```
doTraining = false;
```

```
if doTraining
   % Train the agent.
   trainingStats = train(agent,env,trainingOpts);
else
   % Load pretrained agent for the example.
   load('SimulinkLKADQN.mat','agent')
end
```

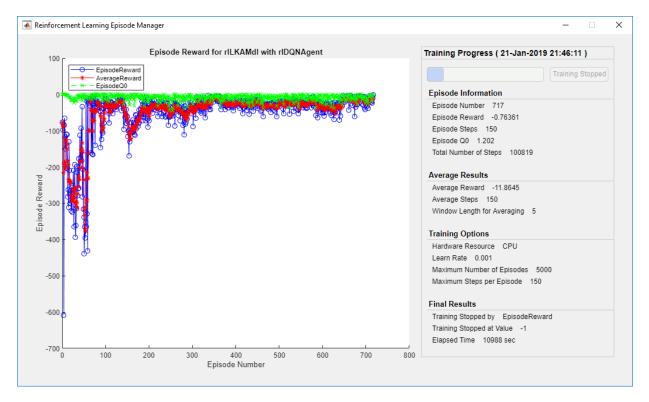

# Simulate DQN Agent

To validate the performance of the trained agent, uncomment the following two lines and simulate it within the environment. For more information on agent simulation, see rlSimulationOptions and sim.

```
% simOptions = rlSimulationOptions('MaxSteps',maxsteps);
% experience = sim(env,agent,simOptions);
```

To demonstrate the trained agent on deterministic initial conditions, simulate the model in Simulink.

```
e1_initial = -0.4;
e2_initial = 0.2;
sim(mdl);
```

As shown below, the lateral error (middle plot) and relative yaw angle (bottom plot) are both driven to zero. The vehicle starts from off centerline (-0.4 m) and non-zero yaw angle error (0.2 rad). The lane keeping assist makes the ego car traveling along the centerline around 2.5 seconds. The steering angle (top plot) shows that the controller reaches steady-state after 2 seconds.

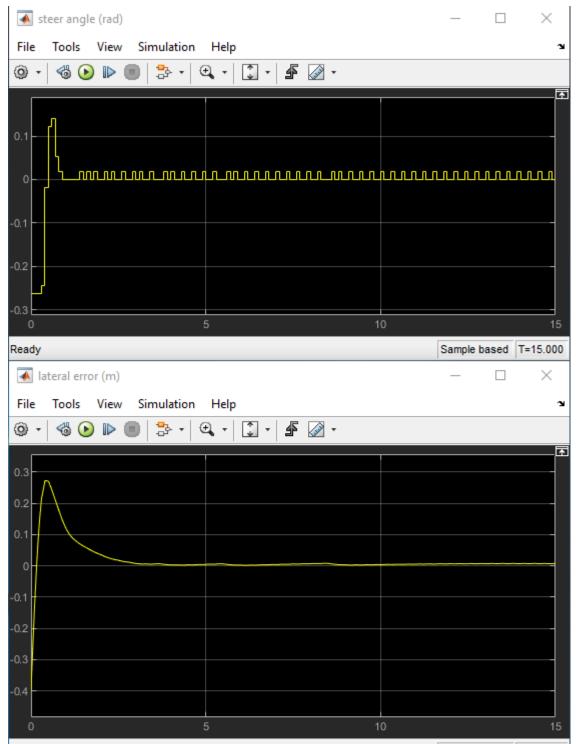

Close the Simulink model.

```
bdclose(mdl);
```

### **Local function**

```
function in = localResetFcn(in)
% reset
in = setVariable(in, 'e1_initial', 0.5*(-1+2*rand)); % random value for lateral deviation
in = setVariable(in, 'e2_initial', 0.1*(-1+2*rand)); % random value for relative yaw and end
```

MATLAB and Simulink are registered trademarks of The MathWorks, Inc. Please see www.mathworks.com/trademarks for a list of other trademarks owned by The MathWorks, Inc. Other product or brand names are trademarks or registered trademarks of their respective owners.

# See Also

train

# **More About**

- "Train Reinforcement Learning Agents" on page 5-2
- "Create Policy and Value Function Representations" on page 3-2

# Train DDPG Agent for Path Following Control

This example shows how to train a deep deterministic policy gradient (DDPG) agent for path-following control (PFC) in Simulink®. For more information on DDPG agents, see "Deep Deterministic Policy Gradient Agents" on page 4-15.

#### Simulink Model

The reinforcement learning environment for this example is a simple bicycle model for ego car and a simple longitudinal model for lead car. The training goal is to make the ego car travel at a set velocity while maintaining a safe distance from lead car by controlling longitudinal acceleration and braking, while also keeping the ego car travelling along the centerline of its lane by controlling the front steering angle. For more information on PFC, see Path Following Control System. The ego car dynamics are specified by the following parameters.

```
m = 1600; % total vehicle mass (kg)
Iz = 2875; % yaw moment of inertia (mNs^2)
If = 1.4; % longitudinal distance from center of gravity to front tires (m)
Ir = 1.6; % longitudinal distance from center of gravity to rear tires (m)
Cf = 19000; % cornering stiffness of front tires (N/rad)
Cr = 33000; % cornering stiffness of rear tires (N/rad)
tau = 0.5; % longitudinal time constant
```

Specify the initial position and velocity for the two vehicles.

```
x0_lead = 50;  % initial position for lead car (m)
v0_lead = 24;  % initial velocity for lead car (m/s)
x0_ego = 10;  % initial position for ego car (m)
v0_ego = 18;  % initial velocity for ego car (m/s)
```

Specify standstill default spacing (m), time gap (s) and driver-set velocity (m/s).

```
D_default = 10;
t_gap = 1.4;
v_set = 28;
```

Considering the physical limitations of the vehicle dynamics, the acceleration is constrained to the range [-3,2] (m/s^2), and steering angle is constrained to be [-0.5,0.5] (rad).

```
amin_ego = -3;
amax_ego = 2;
```

```
umin_ego = -0.5;
umax ego = 0.5;
```

The curvature of the road is defined by a constant  $0.001(m^{-1})$ . The initial value for lateral deviation is 0.2 m and the initial value for relative yaw angle is -0.1 rad.

```
rho = 0.001;
e1_initial = 0.2;
e2_initial = -0.1;
```

Define the sample time, Ts, and simulation duration, Tf, in seconds.

```
Ts = 0.1;
Tf = 60;
Open the model.

mdl = 'rlPFCMdl';
open_system(mdl)
agentblk = [mdl '/RL Agent'];
```

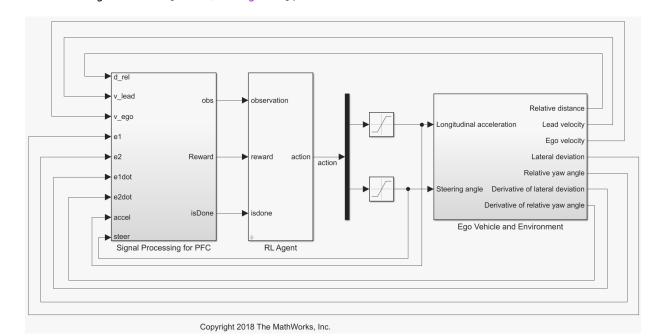

For this model:

- The action signal consists of acceleration and steering angle actions. The acceleration action signal takes value between -3 and 2 (m/s^2). The steering action signal takes value between -15 degrees (-0.2618 rad) to 15 degrees (0.2618 rad).
- The reference velocity for ego car  $V_{ref}$  is defined as follows. If relative distance is less than safe distance, ego car tracks the minimum of lead car velocity and driver-set velocity. In this manner, ego car maintains some distance from lead car. If relative distance is greater than safe distance, ego car tracks driver-set velocity. In this example, safe distance is defined as a linear function of ego car longitudinal velocity V, that is,  $t_{gap}*V + D_{default}$ . The safe distance determines the tracking velocity for the ego car.
- The observations from the environment contain the longitudinal measurements: the velocity error  $e_V = V_{ref} V_{ego}$ , its integral  $\int e$  and ego car longitudinal velocity V. In addition, the observations contain the lateral measurements: the lateral deviation  $e_1$ , relative yaw angle  $e_2$ , their derivatives  $\dot{e}_1$  and  $\dot{e}_2$ , and their integrals  $\int e_1$  and  $\int e_2$ .
- The simulation is terminated when lateral deviation  $|e_1| > 1$  or longitudinal velocity  $V_{eqo} < 0$ . 5 or relative distance between lead car and ego car  $D_{rel} < 0$ .
- The reward  $r_t$ , provided at every time step t, is:

$$r_t = -(100e_1^2 + 500u_{t-1}^2 + 10e_V^2 + 100a_{t-1}^2) \times 1e^{-3} - 10F_t + 2H_t + M_t$$

where  $u_{t-1}$  is the steering input from the previous time step t-1,  $a_{t-1}$  is the acceleration input from the previous time step. The three logical values are:  $F_t = 1$  if simulation is terminated, otherwise  $F_t = 0$ ;  $H_t = 1$  if lateral error  $e_1^2 < 0.01$ , otherwise  $H_t = 0$ ;  $M_t = 1$  if velocity error  $e_V^2 < 1$ , otherwise  $M_t = 0$ . The three logical terms in the reward encourage the agent to make both lateral error and velocity error small, in the meantime, penalize the agent if the simulation is terminated early.

### **Create Environment Interface**

Create an environment interface for the Simulink model.

```
% create the observation info
observationInfo = rlNumericSpec([9 1], 'LowerLimit', -inf*ones(9,1), 'UpperLimit', inf*ones
observationInfo.Name = 'observations';
% action Info
actionInfo = rlNumericSpec([2 1], 'LowerLimit', [-3; -0.2618], 'UpperLimit', [2; 0.2618]);
actionInfo.Name = 'accel; steer';
```

```
% define environment
env = rlSimulinkEnv(mdl,agentblk,observationInfo,actionInfo);
```

To define the initial conditions, specify an environment reset function using an anonymous function handle.

```
% randomize initial positions of lead car, lateral deviation and relative
% yaw angle
env.ResetFcn = @(in)localResetFcn(in);
```

Fix the random generator seed for reproducibility.

rng(0)

### **Create DDPG agent**

A DDPG agent approximates the long-term reward given observations and actions using a critic value function representation. To create the critic, first create a deep neural network with two inputs, the state and action, and one output. For more information on creating a deep neural network value function representation, see "Create Policy and Value Function Representations" on page 3-2.

```
L = 100: % number of neurons
statePath = [
    imageInputLayer([9 1 1], 'Normalization', 'none', 'Name', 'observation')
    fullyConnectedLayer(L, 'Name', 'fc1')
    reluLayer('Name', 'relu1')
    fullyConnectedLayer(L, 'Name', 'fc2')
additionLayer(2,'Name','add')
    reluLayer('Name','relu2')
    fullyConnectedLayer(L, 'Name', 'fc3')
    reluLayer('Name','relu3')
    fullyConnectedLayer(1, 'Name', 'fc4')];
actionPath = [
    imageInputLayer([2 1 1], 'Normalization', 'none', 'Name', 'action')
    fullyConnectedLayer(L, 'Name', 'fc5')];
criticNetwork = layerGraph(statePath);
criticNetwork = addLayers(criticNetwork, actionPath);
criticNetwork = connectLayers(criticNetwork, 'fc5', 'add/in2');
```

View the critic network configuration.

# figure plot(criticNetwork)

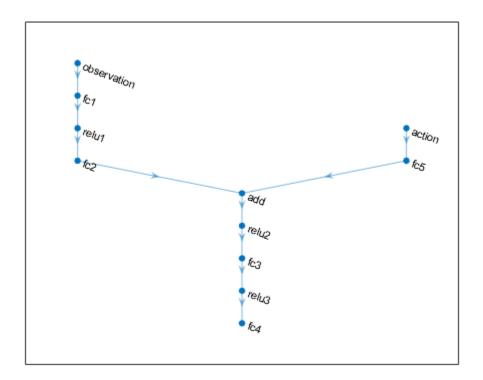

Specify options for the critic representation using rlRepresentationOptions.

criticOptions = rlRepresentationOptions('LearnRate',1e-3,'GradientThreshold',1,'L2Regu')

Create the critic representation using the specified deep neural network and options. You must also specify the action and observation info for the critic, which you obtain from the environment interface. For more information, see rlRepresentation.

critic = rlRepresentation(criticNetwork,criticOptions,'Observation',{'observation'},observation')

A DDPG agent decides which action to take given observations using an actor representation. To create the actor, first create a deep neural network with one input, the observation, and one output, the action.

Construct the actor similarly to the critic.

```
actorNetwork = [
   imageInputLayer([9 1 1], 'Normalization', 'none', 'Name', 'observation')
   fullyConnectedLayer(L, 'Name', 'fc1')
   reluLayer('Name', 'relu1')
   fullyConnectedLayer(L, 'Name', 'fc2')
   reluLayer('Name', 'relu2')
   fullyConnectedLayer(L, 'Name', 'fc3')
   reluLayer('Name', 'relu3')
   fullyConnectedLayer(2, 'Name', 'fc4')
   tanhLayer('Name', 'tanh1')
   scalingLayer('Name', 'ActorScaling1', 'Scale', reshape([2.5;0.2618],[1,1,2]), 'Bias', reactorOptions = rlRepresentationOptions('LearnRate', 1e-4, 'GradientThreshold', 1, 'L2Regulator = rlRepresentation(actorNetwork, actorOptions, 'Observation', {'observation'}, observation', {'ActorScaling1'}, actionInfo);
```

To create the DDPG agent, first specify the DDPG agent options using rlDDPGAgentOptions.

```
agentOptions = rlDDPGAgentOptions(...
    'SampleTime',Ts,...
    'TargetSmoothFactor',1e-3,...
    'ExperienceBufferLength',1e6,...
    'DiscountFactor',0.99, ...
    'MiniBatchSize',64);
agentOptions.NoiseOptions.Variance = [0.6;0.1];
agentOptions.NoiseOptions.VarianceDecayRate = 1e-5;
```

Then, create the DDPG agent using the specified actor representation, critic representation and agent options. For more information, see rlDDPGAgent.

```
agent = rlDDPGAgent(actor,critic,agentOptions);
```

### **Train Agent**

To train the agent, first specify the training options. For this example, use the following options:

 Run each training episode for at most 10000 episodes, with each episode lasting at most 600 time steps.

- Display the training progress in the Episode Manager dialog box.
- Stop training when the agent receives an average cumulative reward greater than 1700.

For more information, see rlTrainingOptions.

```
maxepisodes = 1e4;
maxsteps = ceil(Tf/Ts);
trainingOpts = rlTrainingOptions(...
    'MaxEpisodes',maxepisodes, ...
    'MaxStepsPerEpisode',maxsteps, ...
    'Verbose',false, ...
    'Plots','training-progress',...
    'StopTrainingCriteria','EpisodeReward',...
    'StopTrainingValue', 1700);
```

Train the agent using the train function. This is a computationally intensive process that takes several minutes to complete. To save time while running this example, load a pretrained agent by setting doTraining to false. To train the agent yourself, set doTraining to true.

```
doTraining = false;
if doTraining
   % Train the agent.
    trainingStats = train(agent,env,trainingOpts);
else
   % Load pretrained agent for the example.
   load('SimulinkPFCDDPG.mat','agent')
end
```

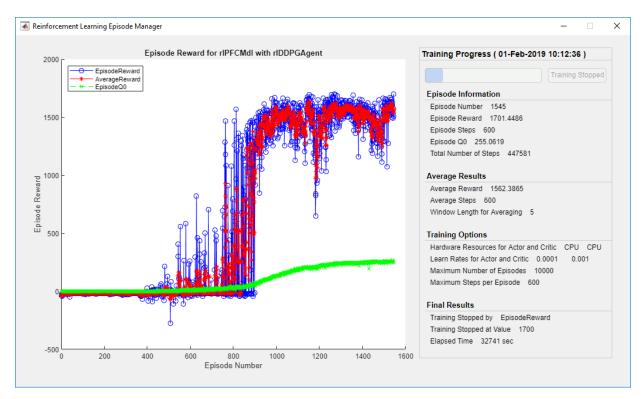

# Simulate DDPG Agent

To validate the performance of the trained agent, uncomment the following two lines and simulate it within the environment. For more information on agent simulation, see rlSimulationOptions and sim.

```
% simOptions = rlSimulationOptions('MaxSteps',maxsteps);
% experience = sim(env,agent,simOptions);
```

To demonstrate the trained agent using deterministic initial conditions, simulate the model in Simulink.

```
e1_initial = -0.4;
e2_initial = 0.1;
x0_lead = 80;
sim(mdl)
```

The following plots show the simulation results when lead car is 70 (m) ahead of ego car.

- In the first 35 seconds, relative distance is greater than safe distance (bottom right plot), thus ego car tracks set velocity (top right plot). To speed up and reach the set velocity, acceleration is mostly non-negative (top left plot).
- From 35 to 42 seconds, relative distance is mostly less than safe distance (bottom right plot), thus ego car tracks the minimum of lead velocity and set velocity. Since lead velocity is less than set velocity (top right plot), to track lead velocity, acceleration becomes non-zero (top left plot).
- From 42 to 58 seconds, ego car tracks set velocity (top right plot) and acceleration remains zero (top left plot).
- From 58 to 60 seconds, relative distance becomes less than safe distance (bottom right plot), thus ego car slows down and tracks lead velocity.
- The bottom left plot shows the lateral deviation. As shown in the plot, the lateral deviation is greatly decreased within one second. The lateral deviation remains less than 0.05 m.

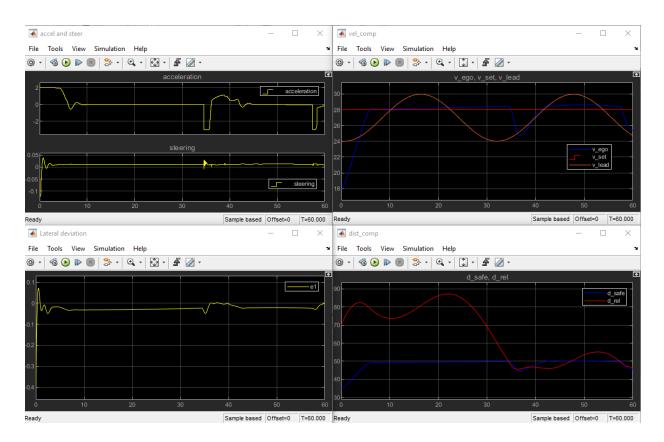

Close Simulink model.

bdclose(mdl)

### **Local function**

```
function in = localResetFcn(in)
% reset
in = setVariable(in,'x0_lead',40+randi(60,1,1)); % random value for initial position
in = setVariable(in,'e1_initial', 0.5*(-1+2*rand)); % random value for lateral deviation
in = setVariable(in,'e2_initial', 0.1*(-1+2*rand)); % random value for relative yaw and end
```

MATLAB and Simulink are registered trademarks of The MathWorks, Inc. Please see www.mathworks.com/trademarks for a list of other trademarks owned by The MathWorks,

 $Inc.\ Other\ product\ or\ brand\ names\ are\ trademarks\ or\ registered\ trademarks\ of\ their\ respective\ owners.$ 

# See Also

train

# **More About**

- "Train Reinforcement Learning Agents" on page 5-2
- "Create Policy and Value Function Representations" on page 3-2

# Train DQN Agent for Lane Keeping Assist Using Parallel Computing

This example extends the example "Train DQN Agent for Lane Keeping Assist" on page 5-135 to demonstrate parallel training for a deep Q-learning network (DQN) agent for lane-keeping assist (LKA) in Simulink®.

For more information on DQN agents, see "Deep Q-Network Agents" on page 4-11. For an example that trains a DQN agent in MATLAB®, see "Train DQN Agent to Balance Cart-Pole System" on page 5-9.

# **DQN Parallel Training Overview**

For DQN, each worker generates new experiences from its copy of the agent and the environment. After every  $\mathbf{N}$  steps, the worker sends experiences to the host agent. The host agent will updates its parameters as follows:

- For asynchronous training, the host agent learns from the received experiences and sends the updated parameters back to the worker that provided the experiences.
   Then, the worker continues to generate experiences from its environment using the updated parameters.
- For synchronous training, the host agent waits to receive experiences from all of the
  workers and learns from these experiences. The host then sends updated parameters
  to all the workers at the same time. Then, all workers continue to generate
  experiences using the updated parameters.

# Simulink Model for Ego Car

The reinforcement learning environment for this example is a simple bicycle model for ego vehicle dynamics. The training goal is to keep the ego vehicle traveling along the centerline of the lanes by adjusting the front steering angle. This example uses the same vehicle model as in "Train DQN Agent for Lane Keeping Assist" on page 5-135.

```
m = 1575; % total vehicle mass (kg)
Iz = 2875; % yaw moment of inertia (mNs^2)
If = 1.2; % longitudinal distance from center of gravity to front tires (m)
Ir = 1.6; % longitudinal distance from center of gravity to rear tires (m)
Cf = 19000; % cornering stiffness of front tires (N/rad)
Cr = 33000; % cornering stiffness of rear tires (N/rad)
Vx = 15; % longitudinal velocity (m/s)
```

Define the sample time, Ts, and simulation duration, T, in seconds.

```
Ts = 0.1;
T = 15;
```

The output of the LKA system is the front steering angle of the ego car. Considering the physical limitations of the ego car, the steering angle is constrained to the range [-0.5,0.5] rad.

```
u_min = -0.5;
u_max = 0.5;
```

The curvature of the road is defined by a constant  $0.001(m^{-1})$ . The initial value for lateral deviation is 0.2 m and the initial value for relative yaw angle is -0.1 rad.

```
rho = 0.001;
e1_initial = 0.2;
e2_initial = -0.1;
Open the model.

mdl = 'rlLKAMdl';
open_system(mdl)
agentblk = [mdl '/RL Agent'];
```

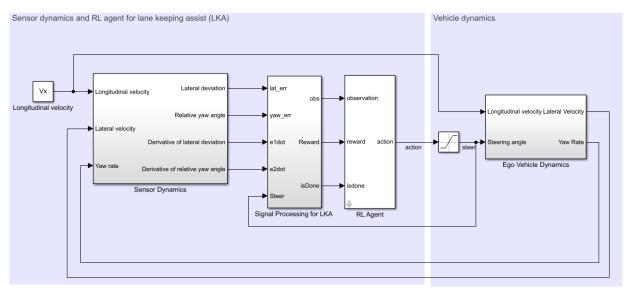

Copyright 2018 The MathWorks, Inc.

For this model:

- The steering-angle action signal from the agent to the environment is from -15 deg to 15 deg.
- The observations from the environment are the lateral deviation  $e_1$ , relative yaw angle  $e_2$ , their derivatives  $\dot{e}_1$  and  $\dot{e}_2$ , and their integrals  $\int e_1$  and  $\int e_2$ .
- The simulation is terminated when lateral deviation  $|e_1| > 1$ .
- The reward  $r_t$ , provided at every time step t, is:

$$r_t = -(10e_1^2 + 5e_2^2 + 2u^2 + 5\dot{e}_1^2 + 5\dot{e}_2^2)$$

where u is the control input from the previous time step t-1.

### **Create Environment Interface**

Create a RL environment interface for ego vehicle.

```
% create observation info
observationInfo = rlNumericSpec([6 1], 'LowerLimit', -inf*ones(6,1), 'UpperLimit', inf*ones
observationInfo.Name = 'observations';
observationInfo.Description = 'information on lateral deviation and relative yaw angle
% create action Info
actionInfo = rlFiniteSetSpec((-15:15)*pi/180);
actionInfo.Name = 'steering';
% define environment
env = rlSimulinkEnv(mdl,agentblk,observationInfo,actionInfo);
```

The interface has a discrete action space where the agent can apply one of 31 possible steering angles from -15 degrees to 15 degrees.

To define the initial condition for lateral deviation and relative yaw angle, specify an environment reset function using an anonymous function handle.

```
% randomize initial values for lateral deviation and relative yaw angle
env.ResetFcn = @(in)localResetFcn(in);
```

Fix the random generator seed for reproducibility.

```
rng(0)
```

### **Create DQN agent**

A DQN agent approximates the long-term reward given observations and actions using a critic value function representation. To create the critic, first create a deep neural network with two inputs, the state and action, and one output. For more information on creating a deep neural network value function representation, see "Create Policy and Value Function Representations" on page 3-2.

```
L = 24; % number of neurons
statePath = [
    imageInputLayer([6 1 1], 'Normalization', 'none', 'Name', 'state')
    fullyConnectedLayer(L,'Name','fc1')
    reluLayer('Name','relu1')
    fullyConnectedLayer(L,'Name','fc2')
    additionLayer(2, 'Name', 'add')
    reluLayer('Name', 'relu2')
    fullyConnectedLayer(L,'Name','fc3')
    reluLayer('Name','relu3')
    fullyConnectedLayer(1, 'Name', 'fc4')];
actionPath = [
    imageInputLayer([1 1 1], 'Normalization', 'none', 'Name', 'action')
    fullyConnectedLayer(L, 'Name', 'fc5')];
criticNetwork = layerGraph(statePath);
criticNetwork = addLayers(criticNetwork,actionPath);
criticNetwork = connectLayers(criticNetwork, 'fc5', 'add/in2');
Specify options for the critic representation using rlRepresentationOptions.
criticOpts = rlRepresentationOptions('LearnRate', 1e-3, 'GradientThreshold', 1);
Create the critic representation using the specified deep neural network and options. You
must also specify the action and observation info for the critic, which you obtain from the
environment interface. For more information, see rlRepresentation.
critic = rlRepresentation(criticNetwork,observationInfo,actionInfo,'0bservation',{'sta'
To create the DQN agent, first specify the DQN agent options using
rlDQNAgentOptions.
agentOpts = rlDQNAgentOptions(...
    'SampleTime', Ts,...
    'UseDoubleDQN',true,...
```

```
'TargetSmoothFactor',1e-3,...
'DiscountFactor',0.99,...
'ExperienceBufferLength',1e6,...
'MiniBatchSize',64);
```

Then, create the DQN agent using the specified critic representation and agent options. For more information, see rlDQNAgent.

```
agent = rlDQNAgent(critic,agentOpts);
```

### **Parallel Training Options**

To train the agent, first specify the training options. For this example, use the following options:

- Run each training for at most 5000 episodes, with each episode lasting at most 150 time steps.
- Display the training progress in the Episode Manager dialog box.
- Stop training when the episode reward reaches -1.
- Save a copy of the agent for each episode where the cumulative reward is greater than
   -2.5.

For more information, see rlTrainingOptions.

```
maxepisodes = 5000;
maxsteps = ceil(T/Ts);
trainOpts = rlTrainingOptions(...
    'MaxEpisodes',maxepisodes, ...
    'MaxStepsPerEpisode',maxsteps, ...
    'Verbose',false, ...
    'Plots','training-progress',...
    'StopTrainingCriteria','EpisodeReward',...
    'SaveAgentCriteria','EpisodeReward',...
    'SaveAgentValue',-2.5);
```

To train the agent in parallel, specify the following training options.

- Set UseParallel option to True.
- Train agent in parallel asynchronously by setting the ParallelizationOptions.Mode option to "async".
- After every 30 steps, each worker sends experiences to the host.

• DQN agent requires workers to send "experiences" to the host.

```
trainOpts.UseParallel = true;
trainOpts.ParallelizationOptions.Mode = "async";
trainOpts.ParallelizationOptions.DataToSendFromWorkers = "experiences";
trainOpts.ParallelizationOptions.StepsUntilDataIsSent = 30;
trainOpts.ParallelizationOptions.WorkerRandomSeeds = -1;
```

For more information, see rlTrainingOptions.

## **Train Agent**

Train the agent using the train function. This is a computationally intensive process that takes several minutes to complete. To save time while running this example, load a pretrained agent by setting doTraining to false. To train the agent yourself, set doTraining to true. Due to randomness of the parallel training, you may expect different training results from the plot below. The example is trained with four workers.

```
doTraining = false;
if doTraining
   % Train the agent.
    trainingStats = train(agent,env,trainOpts);
else
   % Load pretrained agent for the example.
   load('SimulinkLKADQNParallel.mat','agent')
end
```

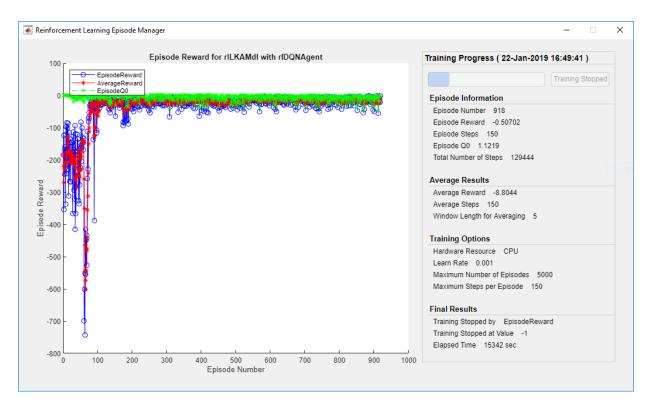

# **Simulate DQN Agent**

To validate the performance of the trained agent, uncomment the following two lines and simulate it within the environment. For more information on agent simulation, see rlSimulationOptions and sim.

```
% simOptions = rlSimulationOptions('MaxSteps',maxsteps);
% experience = sim(env,agent,simOptions);
```

To demonstrate the trained agent on deterministic initial conditions, simulate the model in Simulink.

```
e1_initial = -0.4;
e2_initial = 0.2;
sim(mdl)
```

As shown below, the lateral error (middle plot) and relative yaw angle (bottom plot) are both driven to zero. The vehicle starts from off centerline (-0.4 m) and non-zero yaw angle

error (0.2 rad). The lane keeping assist makes the ego car traveling along the centerline around 2.5 seconds. The steering angle (top plot) shows that the controller reaches steady-state after 2 seconds.

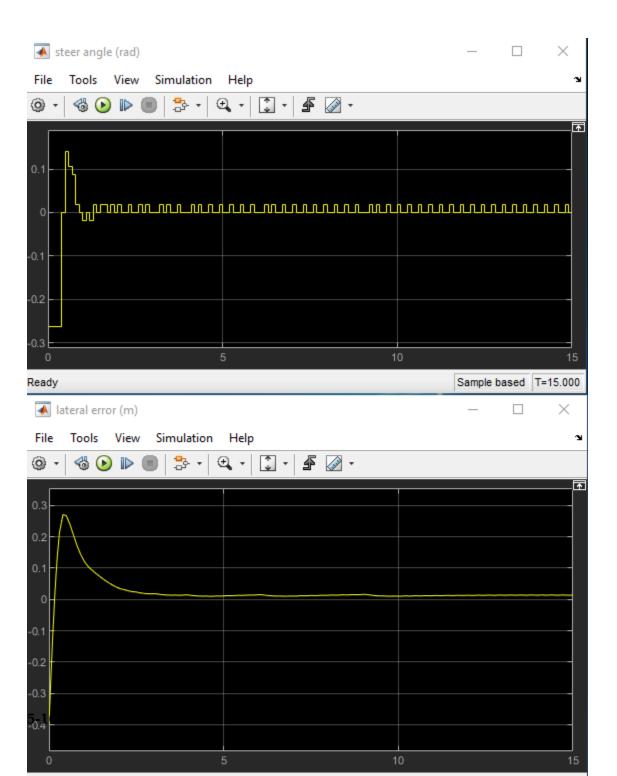

### **Local Function**

```
function in = localResetFcn(in)
% reset
in = setVariable(in, 'el_initial', 0.5*(-1+2*rand)); % random value for lateral deviation
in = setVariable(in, 'e2_initial', 0.1*(-1+2*rand)); % random value for relative yaw and end
```

MATLAB and Simulink are registered trademarks of The MathWorks, Inc. Please see www.mathworks.com/trademarks for a list of other trademarks owned by The MathWorks, Inc. Other product or brand names are trademarks or registered trademarks of their respective owners.

# **See Also**

train

## **More About**

- "Train DQN Agent for Lane Keeping Assist" on page 5-135
- "Train Reinforcement Learning Agents" on page 5-2
- "Create Policy and Value Function Representations" on page 3-2

# Train Biped Robot to Walk Using DDPG Agent

This example shows how to train a biped robot, modeled in Simscape<sup>TM</sup> Multibody<sup>TM</sup>, to walk using a deep deterministic policy gradient (DDPG) reinforcement learning agent. For more information on DDPG agents, see "Deep Deterministic Policy Gradient Agents" on page 4-15.

# **Biped Robot Model**

The reinforcement learning environment for this example is a biped robot. The training goal is to make the robot walk in a straight line without aggressive or unrealistic motions using minimal control effort.

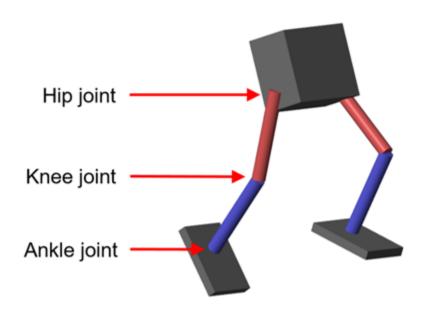

Add necessary paths, and load parameters of the model to the base MATLAB® workspace.

```
addpath(genpath('Scripts'),genpath('Lib'))
robotParametersRL;
```

Open the model.

```
mdl = 'rlWalkingBipedRobot';
open system(mdl)
```

# Walking Robot: Reinforcement Learning (2D)

Copyright 2019 The MathWorks, Inc.

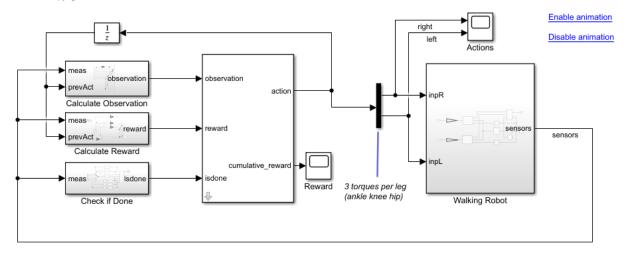

The robot is modeled using Simscape Multibody and the Simscape Multibody Contact Forces Library.

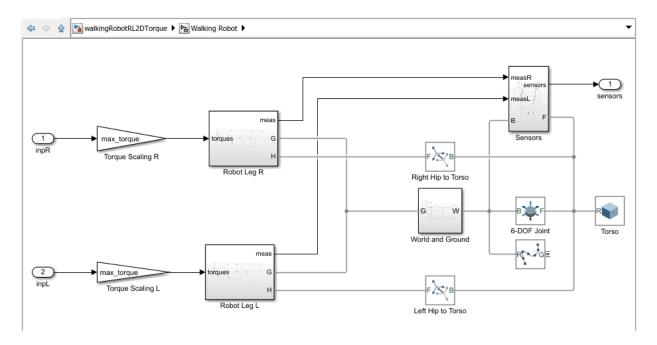

### For this model:

- The neutral 0 radian position is with both legs straight and the ankles flat.
- The foot contact is modeled using the Simscape Multibody Contact Forces Library.
- The agent can control 3 individual joints, the ankle, knee, and hip, on both legs of the robot by applying torque signals from -3 to 3 Nm. The actual computed action signals are normalized to be from -1 to 1.
- The environment provides 29 observations to the agent. The observations are: Y (lateral) and Z (vertical) translations of the torso center of mass; X (forward), Y (lateral), and Z (vertical) translation velocities; yaw, pitch, and roll angles of the torso; yaw, pitch, and roll angular velocities; angular position and velocity of 3 joints (ankle, knee, hip) on both legs; and previous actions from the agent. The translation in the Z direction is normalized to a similar range as the other observations.
- The episode terminates if the robot torso center of mass is less than 0.1 m in Z direction (fallen) or more than 1 m in Y direction (lateral motion). The episode also terminates if the absolute value of either the roll, pitch, or yaw is greater than 0.7854.
- The reward function  $r_t$ , provided at every timestep, is inspired by [1]. This reward function encourages the agent to move forward by giving a positive reward for

forward velocity. It also encourages the agent to avoid episode termination by giving a constant reward ( $25\frac{Ts}{Tf}$ ) every time step. On the other hand, it penalizes substantial changes in lateral and horizontal translations, along with the control effort.

$$r_t = v_x - 3y^2 - 50\hat{z}^2 + 25\frac{\text{Ts}}{\text{Tf}} - 0.02\sum_i u_{t-1}^i^2$$

### where:

- $v_X$  is the translation velocity in X direction (forward toward goal) of the robot.
- *y* is the lateral translation displacement of the robot from the target straight line trajectory.
- $\hat{z}$  is the normalized horizontal translation displacement of the robot center of mass.
- $u_{t-1}^i$  is the torque from joint *i* from the previous time step.
- Ts is the sample time of the environment.
- If is the final simulation time of the environment.

### **Create Environment Interface**

Create the observation specification.

```
numObs = 29;
obsInfo = rlNumericSpec([numObs 1]);
obsInfo.Name = 'observations';
```

Create the action specification.

```
numAct = 6;
actInfo = rlNumericSpec([numAct 1],'LowerLimit',-1,'UpperLimit', 1);
actInfo.Name = 'foot_torque';
```

Create the environment interface for the walking robot model.

```
blk = [mdl,'/RL Agent'];
env = rlSimulinkEnv(mdl,blk,obsInfo,actInfo);
env.ResetFcn = @(in) walkerResetFcn(in,upper_leg_length/100,lower_leg_length/100,h/100
```

# Create DDPG agent

A DDPG agent approximates the long-term reward given observations and actions using a critic value function representation. A DDPG agent decides which action to take given

observations using an actor representation. The actor and critic networks for this example are inspired by [2].

For more information on creating a deep neural network value function representation, see "Create Policy and Value Function Representations" on page 3-2. For an example that creates neural networks for DDPG agents, see "Train DDPG Agent to Control Double Integrator System" on page 5-37.

Create the actor and critic networks using the createRobotNetworks helper function.

[criticNetwork,actorNetwork] = createNetworks(numObs,numAct);

View the critic network configuration.

figure
plot(criticNetwork)

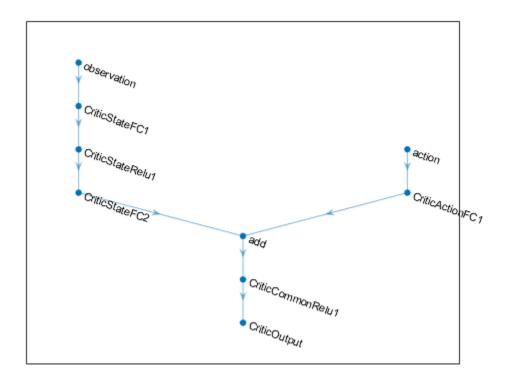

Specify options for the critic and actor representations using rlRepresentationOptions.

Create the critic and actor representations using the specified deep neural networks and options. You must also specify the action and observation information for each representation, which you already obtained from the environment interface. For more information, see rlRepresentation.

```
critic = rlRepresentation(criticNetwork,obsInfo,actInfo,'Observation',{'observation'},
actor = rlRepresentation(actorNetwork,obsInfo,actInfo,'Observation',{'observation'},'observation')
```

To create the DDPG agent, first specify the DDPG agent options using rlDDPGAgentOptions.

```
agentOptions = rlDDPGAgentOptions;
agentOptions.SampleTime = Ts;
agentOptions.DiscountFactor = 0.99;
agentOptions.MiniBatchSize = 128;
agentOptions.ExperienceBufferLength = 1e6;
agentOptions.TargetSmoothFactor = 1e-3;
agentOptions.NoiseOptions.MeanAttractionConstant = 1;
agentOptions.NoiseOptions.Variance = 0.1;
```

Then, create the DDPG agent using the specified actor representation, critic representation, and agent options. For more information, see rlDDPGAgent.

```
agent = rlDDPGAgent(actor,critic,agentOptions);
```

#### **Training Options**

To train the agent, first specify the training options. For this example, use the following options:

- Run each training episode for at most 20000 episodes, with each episode lasting at most 400 time steps.
- Display the training progress in the Episode Manager dialog box (set the Plots option) and disable the command line display (set the Verbose option).
- Stop training when the agent receives an average cumulative reward greater than 100 over 250 consecutive episodes. At this point, the agent can quickly balance the pendulum in the upright position using minimal control effort.
- Save a copy of the agent for each episode where the cumulative reward is greater than 150.

For more information, see rlTrainingOptions.

```
maxEpisodes = 20000;
maxSteps = Tf/Ts;
trainOpts = rlTrainingOptions(...
    'MaxEpisodes', maxEpisodes,...
    'MaxStepsPerEpisode', maxSteps,...
    'ScoreAveragingWindowLength',250,...
```

```
'Verbose',false,...
'Plots','training-progress',...
'StopTrainingCriteria','AverageReward',...
'StopTrainingValue',100,...
'SaveAgentCriteria','EpisodeReward',...
'SaveAgentValue',150);
```

To train the agent in parallel, specify the following training options.

- Set the UseParallel option to true.
- Train the agent in parallel asynchronously.
- After every 32 steps, each worker sends experiences to the host.
- DDPG agents require workers to send 'Experiences' to the host.

```
trainOpts.UseParallel = true;
trainOpts.ParallelizationOptions.Mode = 'async';
trainOpts.ParallelizationOptions.StepsUntilDataIsSent = 32;
trainOpts.ParallelizationOptions.DataToSendFromWorkers = 'Experiences';
```

#### **Train Agent**

Train the agent using the train function. This process is computationally intensive and takes several hours to complete. To save time while running this example, load a pretrained agent by setting doTraining to false. To train the agent yourself, set doTraining to true. Due to randomness of the parallel training, you can expect different training results from the plot below. The example is trained with six workers.

```
doTraining = false;
if doTraining
   % Train the agent.
    trainingStats = train(agent,env,trainOpts);
else
   % Load pretrained agent for the example.
   load('rlWalkingBipedRobotDDPG.mat','agent')
end
```

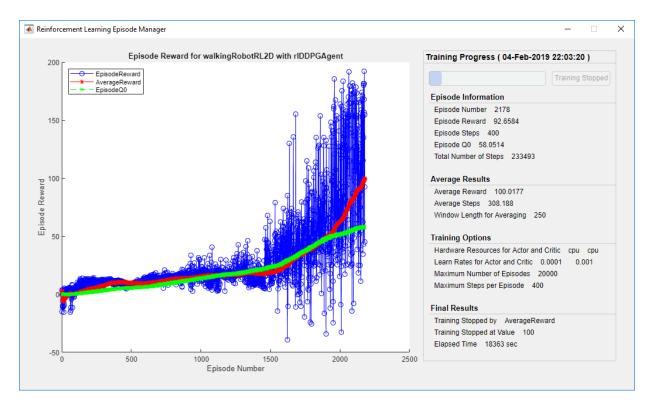

## **Simulate DDPG Agent**

Fix the random generator seed for reproducibility.

rng(0)

To validate the performance of the trained agent, simulate it within the cart-pole environment. For more information on agent simulation, see rlSimulationOptions and sim.

```
simOptions = rlSimulationOptions('MaxSteps',maxSteps);
experience = sim(env,agent,simOptions);
```

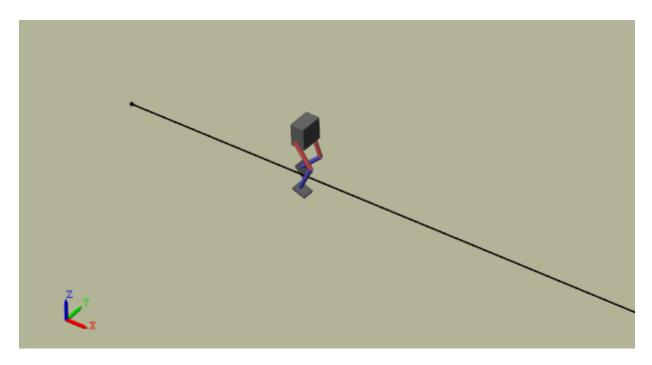

#### References

[1] N. Heess et al, "Emergence of Locomotion Behaviours in Rich Environments," Technical Report, ArXiv, 2017.

[2] T.P. Lillicrap et al, "Continuous Control with Deep Reinforcement Learning," *International Conference on Learning Representations*, 2016.

MATLAB and Simulink are registered trademarks of The MathWorks, Inc. Please see www.mathworks.com/trademarks for a list of other trademarks owned by The MathWorks, Inc. Other product or brand names are trademarks or registered trademarks of their respective owners.

# **See Also**

train

# **More About**

- "Reinforcement Learning Agents" on page 4-2
- "Train Reinforcement Learning Agents" on page 5-2
- "Define Reward Signals" on page 2-13

# **Train Custom LQR Agent**

This example shows how to train a custom linear quadratic regulation (LQR) agent to control a discrete-time linear system modeled in MATLAB®.

#### **Create Linear System Environment**

The reinforcement learning environment for this example is a discrete-time linear system. The dynamics for the system are given by

$$x_{t+1} = Ax_t + Bu_t$$

The feedback control law is:

$$u_t = -Kx_t$$
.

The control objective is to minimize the quadratic cost  $J = \sum_{t=0}^{\infty} (x_t'Qx_t + u_t'Ru_t)$ .

In this example, the system matrices are:

$$A = \begin{bmatrix} 1.05 & 0.05 & 0.05 \\ 0.05 & 1.05 & 0.05 \\ 0 & 0.05 & 1.05 \end{bmatrix}, B = \begin{bmatrix} 0.1 & 0 & 0.2 \\ 0.1 & 0.5 & 0 \\ 0 & 0 & 0.5 \end{bmatrix}$$

$$A = [1.05, 0.05, 0.05; 0.05, 1.05, 0.05; 0, 0.05, 1.05];$$
  

$$B = [0.1, 0, 0.2; 0.1, 0.5, 0; 0, 0, 0.5];$$

The quadratic cost matrices are:

$$Q = \begin{bmatrix} 10 & 3 & 1 \\ 3 & 5 & 4 \\ 1 & 4 & 9 \end{bmatrix}, R = \begin{bmatrix} 0.5 & 0 & 0 \\ 0 & 0.5 & 0 \\ 0 & 0 & 0.5 \end{bmatrix}$$

$$Q = [10,3,1;3,5,4;1,4,9];$$
  
 $R = 0.5*eve(3);$ 

For this environment, the reward at time t is given by  $r_t = -x_t'Qx_t - u_t'Ru_t$ , which is the negative of the quadratic cost. Therefore, maximizing the reward minimizes the cost. The initial conditions are set randomly by the reset function.

Create the MATLAB environment interface for this linear system and reward. The myDiscreteEnv function creates an environment by defining custom step and reset

functions. For more Information on creating such a custom environment, see "Create MATLAB Environment using Custom Functions" on page 2-47.

Fix the random generator seed for reproducibility.

rng(0)

#### Create Custom LQR Agent

For the LQR problem, the Q-function for a given control gain K can be defined as  $Q_K(x,u) = \begin{bmatrix} x \\ u \end{bmatrix} H_K \begin{bmatrix} x \\ u \end{bmatrix}$ , where  $H_K = \begin{bmatrix} H_{\rm XX} & H_{\rm XU} \\ H_{\rm UX} & H_{\rm UU} \end{bmatrix}$  is a symmetric, positive definite matrix.

The control law to maximize  $Q_K$  is  $u = -(H_{uu})^{-1}H_{ux}x$ , and the feedback gain is  $K = (H_{uu})^{-1}H_{ux}$ .

The matrix  $H_K$  contains  $m = \frac{1}{2}n(n+1)$  distinct element values, where n is the sum of the number of states and number of inputs. Denote  $\theta$  as the vector corresponding to these m elements, where the off-diagonal elements in  $H_K$  are multiplied by two.

Represent the Q-function by  $\theta$ , where  $\theta$  contains the parameters to be learned.

 $Q_K(x, u) = \theta'(K)\phi(x, u)$ , where  $\phi(x, u)$  is the quadratic basis function in terms of x and u.

The LQR agent starts with a stabilizing controller  $K_0$ . To get an initial stabilizing controller, place the poles of the closed-loop system  $A - BK_0$  inside the unit circle.

$$K0 = place(A,B,[0.4,0.8,0.5]);$$

To create a custom agent, you must create a subclass of the rl.agent.CustomAgent abstract class. For the custom LQR agent, the defined custom subclass is LQRCustomAgent. For more information, see "Custom Agents" on page 4-27. Create the custom LQR agent using Q, R, and  $K_0$ . The agent does not require information on system matrices A and B.

```
agent = LQRCustomAgent(Q,R,K0);
```

For this example, set the agent discount factor to one. To use a discounted future reward, set the discount factor to a value less than one.

```
agent.Gamma = 1;
```

There are three states and three inputs for the linear system, therefore the total number of learnable parameters is m=21. To ensure satisfactory performance of the agent, set the number of parameter estimates  $N_p$  to be greater than twice the number of learnable parameters. In this example, the value is  $N_p=45$ .

```
agent.EstimateNum = 45;
```

To get good estimation results for  $\theta$ , you must apply a persistently excited exploration model to the system. In this example, model exploration by adding white noise to the controller output:  $u_t = -Kx_t + e_t$ . In general, the exploration model depends on the system models.

#### **Train Agent**

To train the agent, first specify the training options. For this example, use the following options:

- Run each training episode for at most 10 episodes, with each episode lasting at most 50 time steps.
- Display the command line display (set the Verbose option) and disable the training progress in the Episode Manager dialog box (set the Plots option).

For more information, see rlTrainingOptions.

```
trainingOpts = rlTrainingOptions(...
    'MaxEpisodes',10, ...
    'MaxStepsPerEpisode',50, ...
    'Verbose',true, ...
    'Plots','none');
```

Train the agent using the train function.

```
trainingStats = train(agent,env,trainingOpts);
```

```
Episode:
           1/ 10 |
                   Episode Reward : -35.31 |
                                             Episode Steps:
                                                              50 I
                                                                   Avg Reward: -35.31
                   Episode Reward : -28.66 |
Episode:
           2/ 10 |
                                             Episode Steps:
                                                                   Avg Reward: -31.99
                                                              50 I
          3/ 10 i
Episode:
                   Episode Reward : -31.65
                                             Episode Steps:
                                                              50 |
                                                                   Avg Reward: -31.88
          4/ 10 |
                  Episode Reward : -25.57 |
                                             Episode Steps:
                                                                   Avg Reward: -30.30
Episode:
                                                              50 I
                   Episode Reward : -17.66
                                             Episode Steps:
                                                                   Avg Reward: -27.77
Episode:
           5/ 10 I
                                                              50 I
Episode:
           6/ 10 | Episode Reward : -20.21 |
                                             Episode Steps:
                                                              50 |
                                                                   Avg Reward : -24.75
Episode:
           7/ 10 | Episode Reward : -19.78 | Episode Steps:
                                                              50 | Avg Reward : -22.97
```

```
Episode: 8/10 | Episode Reward : -7.37 | Episode Steps: 50 | Avg Reward : -18.12 Episode: 9/10 | Episode Reward : -23.41 | Episode Steps: 50 | Avg Reward : -17.69 Episode: 10/10 | Episode Reward : -16.25 | Episode Steps: 50 | Avg Reward : -17.40
```

#### Simulate Agent and Compare with Optimal Solution

To validate the performance of the trained agent, simulate it within the MATLAB environment. For more information on agent simulation, see rlSimulationOptions and sim.

You can compute the optimal solution for the LQR problem using the dlqr function.

```
[Koptimal,P] = dlqr(A,B,Q,R);
```

The optimal reward is given by  $J_{\text{optimal}} = -x_0 Px_0$ .

```
x0 = experience.Observation.obs1.Data(1,:)';
Joptimal = -x0'*P*x0;
```

Compute the error in the reward between the trained LQR agent and the optimal LQR solution.

```
rewardError = totalReward - Joptimal
rewardError = single
2.6321e-06
```

View the history of the 2-norm of error in the gains between the trained LQR agent and the optimal LQR solution.

```
% number of gain updates
len = agent.KUpdate;
err = zeros(len,1);
for i = 1:len
   % norm of error in the gain
   err(i) = norm(agent.KBuffer{i}-Koptimal);
end
plot(err, 'b*-')
```

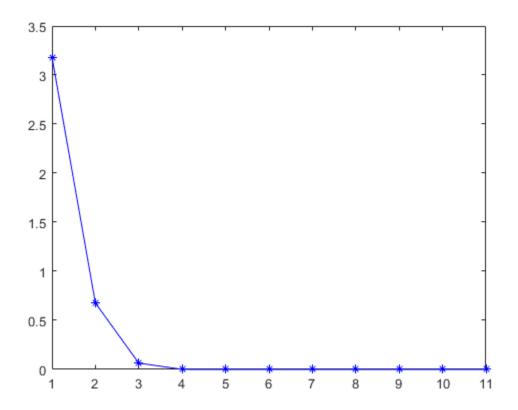

Compute the norm of final error for the feedback gain.

```
gainError = norm(agent.K - Koptimal)
gainError = single
   2.1597e-06
```

Overall, the trained agent found an LQR solution that is close to the true optimal LQR solution.

MATLAB and Simulink are registered trademarks of The MathWorks, Inc. Please see www.mathworks.com/trademarks for a list of other trademarks owned by The MathWorks,

 $Inc.\ Other\ product\ or\ brand\ names\ are\ trademarks\ or\ registered\ trademarks\ of\ their\ respective\ owners.$ 

# **See Also**

train

## **More About**

- "Custom Agents" on page 4-27
- "Train Reinforcement Learning Agents" on page 5-2

# **Deploy Trained Policies**

# **Deploy Trained Reinforcement Learning Policies**

Once you train a reinforcement learning agent, you can generate code to deploy the optimal policy. You can generate:

- CUDA® code for deep neural network policies using GPU Coder
- C/C++ code for table, deep neural network, or linear basis function policies using MATLAB Coder

**Note** Generating code for deep neural network policies supports networks with only a single input layer.

For more information on training reinforcement learning agents, see "Train Reinforcement Learning Agents" on page 5-2.

# **Create Policy Evaluation Function**

To generate code for the trained optimal policy of a reinforcement learning agent, you must first create a policy evaluation function from the agent. You can generate a policy function for an agent with any type of policy representation object:

- Value and Q tables (rlTableRepresentation)
- Deep neural networks (rlLayerRepresentation)
- Linear basis functions (rlLinearBasisRepresentation)

For more information on the different types of policies, see "Create Policy and Value Function Representations" on page 3-2.

To create a policy evaluation function that selects an action based on a given observation, use the <code>generatePolicyFunction</code> command. This command generates a MATLAB script, which contains the policy evaluation function, and a MAT-file, which contains the optimal policy data.

You can generate code to deploy this policy function using GPU Coder or MATLAB Coder.

# **Generate Code Using GPU Coder**

If your trained optimal policy uses a deep neural network, you can generate CUDA code for the policy using GPU Coder. There are several required and recommended

prerequisite products for generating CUDA code for deep neural networks. For more information, see "Installing Prerequisite Products" (GPU Coder) and "Setting Up the Prerequisite Products" (GPU Coder).

Not all deep neural network layers support GPU code generation. For a list of supported layers, see "Supported Networks and Layers" (GPU Coder). For more information and examples on GPU code generation, see "Deep Learning with GPU Coder" (GPU Coder).

#### **Generate CUDA Code for Deep Neural Network Policy**

As an example, generate GPU code for the policy gradient agent trained in "Train PG Agent to Balance Cart-Pole System" on page 5-17.

Load the trained agent.

```
load('MATLABCartpolePG.mat', 'agent')
```

Create a policy evaluation function for this agent.

```
generatePolicyFunction(agent)
```

This command creates the evaluatePolicy.m file, which contains the policy function, and the agentData.mat file, which contains the trained deep neural network actor. For a given observation, the policy function evaluates a probability for each potential action using the actor network. Then, the policy function randomly selects an action based on these probabilities.

Since the actor network for this PG agent has a single input layer and single output layer, you can generate code for this network using GPU Coder. For example, you can generate a CUDA-compatible MEX function.

Configure the  ${\it codegen}$  function to create a CUDA-compatible C++ MEX function

```
cfg = coder.gpuConfig('mex');
cfg.TargetLang = 'C++';
cfg.DeepLearningConfig = coder.DeepLearningConfig('cudnn');
```

Set the dimensions of the policy evaluation input argument, which corresponds to the observation specification dimensions for the agent. To find the observation dimensions, use the <code>getObservationInfo</code> function. In this case, the observations are in a four-element vector.

```
argstr = '{ones(4,1)}';
```

Generate code using the codegen function.

```
codegen('-config','cfg','evaluatePolicy','-args',argstr,'-report');
```

This command generates the MEX function evaluatePolicy mex.

## **Generate Code Using MATLAB Coder**

You can generate C/C++ code for table, deep neural network, or linear basis function policies using MATLAB Coder.

Using MATLAB Coder, you can generate:

- C/C++ code for policies that use Q tables, value tables, or linear basis functions. For more information on general C/C++ code generation, see "Generating Code" (MATLAB Coder).
- C++ code for policies that use deep neural networks. For more information, see "Deep Learning with MATLAB Coder" (MATLAB Coder).

#### **Generate C Code for Q Table Policy**

As an example, generate C code for the Q-learning agent trained in "Train Reinforcement Learning Agent in Basic Grid World" on page 1-11.

Load the trained agent.

```
load('basicGWQAgent.mat','qAgent')
```

Create a policy evaluation function for this agent.

```
generatePolicyFunction(qAgent)
```

This command creates the evaluatePolicy.m file, which contains the policy function, and the agentData.mat file, which contains the trained Q table value function. For a given observation, the policy function looks up the value function for each potential action using the Q table. Then, the policy function selects the action for which the value function is greatest.

Set the dimensions of the policy evaluation input argument, which corresponds to the observation specification dimensions for the agent. To find the observation dimensions, use the getObservationInfo function. In this case, there is a single finite observation.

```
argstr = '{[1]}';
```

Configure the **codegen** function to generate embeddable C code suitable for targeting a static library, and set the output folder to buildFolder.

```
cfg = coder.config('lib');
outFolder = 'buildFolder';
```

Generate C code using the codegen function.

```
codegen('-c','-d',outFolder,'-config','cfg',...
    'evaluatePolicy','-args',argstr,'-report');
```

# See Also

generatePolicyFunction

## **More About**

- "Reinforcement Learning Agents" on page 4-2
- "Train Reinforcement Learning Agents" on page 5-2